# **Kannel 1.3.1 User's Guide Open Source WAP and SMS gateway**

### **Lars Wirzenius**

**Gateway architect Wapit Ltd**

**liw@wapit.com http://www.wapit.com http://www.kannel.org**

#### **Kalle Marjola Manager Wapit Ltd**

**rpr@wapit.com http://www.wapit.com http://www.kannel.org**

### **Andreas Fink**

**Chairman & CTO Global Networks Inc.**

**andreas@fink.org http://www.smsrelay.com http://www.gni.ch**

### **Bruno Rodrigues**

**bruno.rodrigues@litux.org http://litux.org/bruno**

### **Stipe Tolj**

**CTO & CIO Wapme Systems AG**

**tolj@wapme-systems.de http://www.wapme.de http://www.kannel.org**

### **Aarno Syvänen**

**Chief MMS Developer Global Networks Inc.**

> **as@gni.ch http://www.gni.ch**

#### **Kannel 1.3.1 User's Guide: Open Source WAP and SMS gateway**

by Lars Wirzenius, Kalle Marjola, Andreas Fink, Bruno Rodrigues, Stipe Tolj, and Aarno Syvänen

#### Abstract

This document describes how to install and use Kannel, the Open Source WAP and SMS Gateway originally developed by Wapit Ltd (now out of business) and now being developed further by the open source community, namely the Kannel Group.

Revision History Revision 1.3.1 2006.07.01

## **Table of Contents**

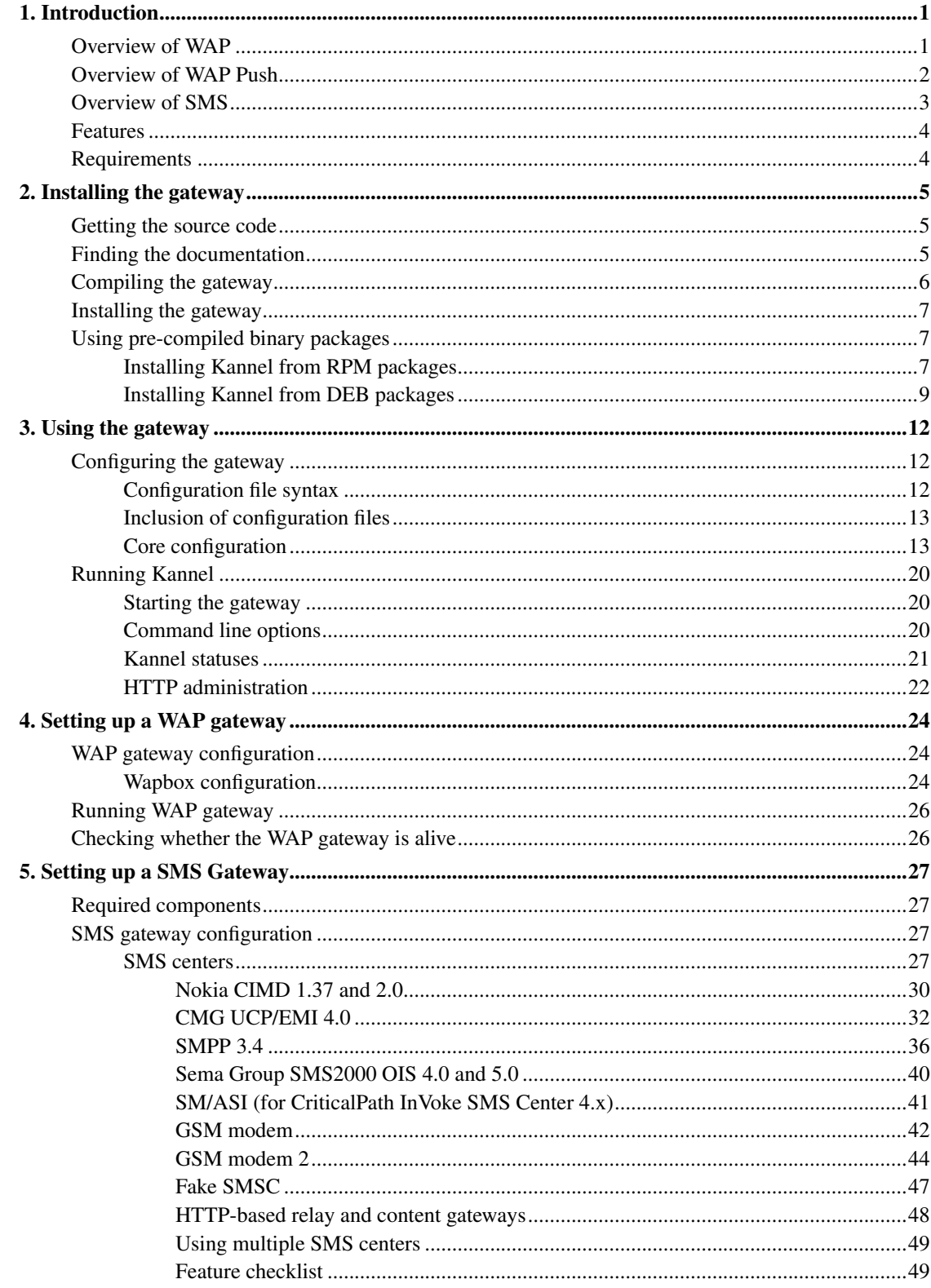

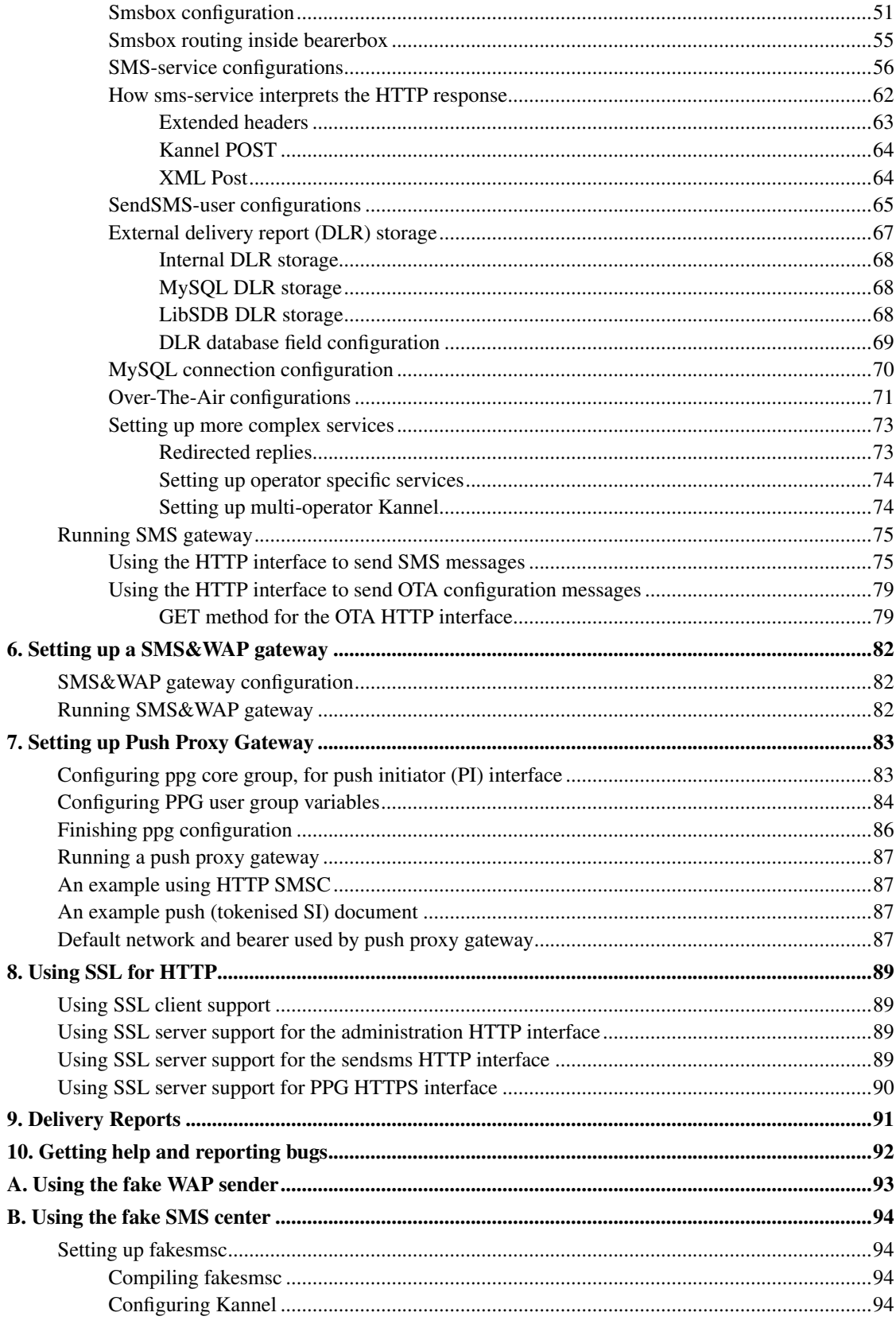

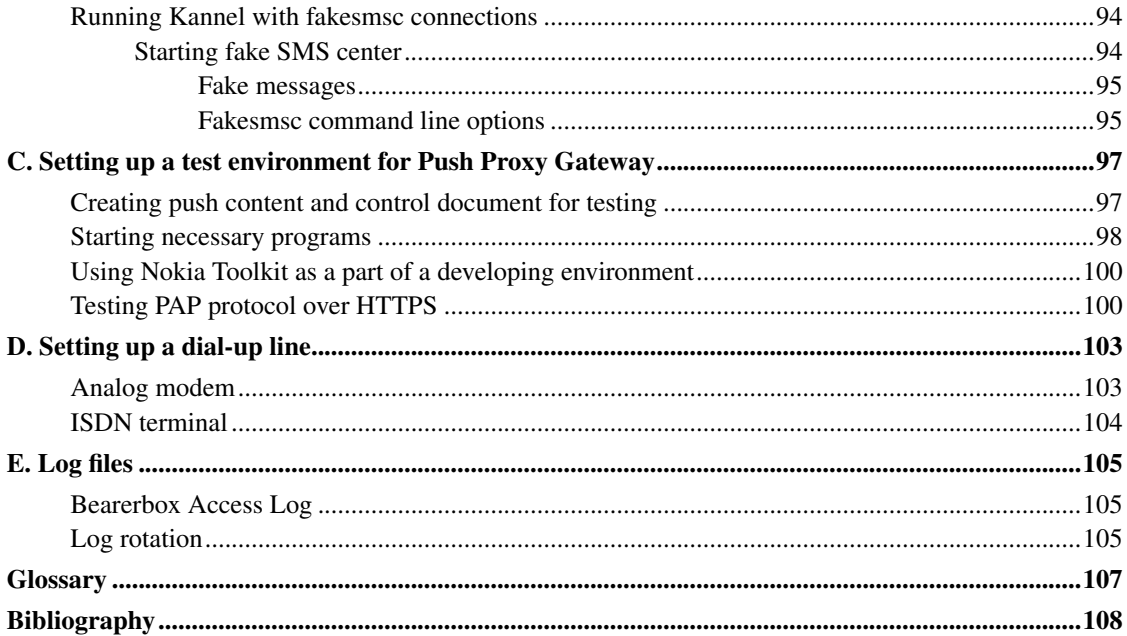

## **List of Tables**

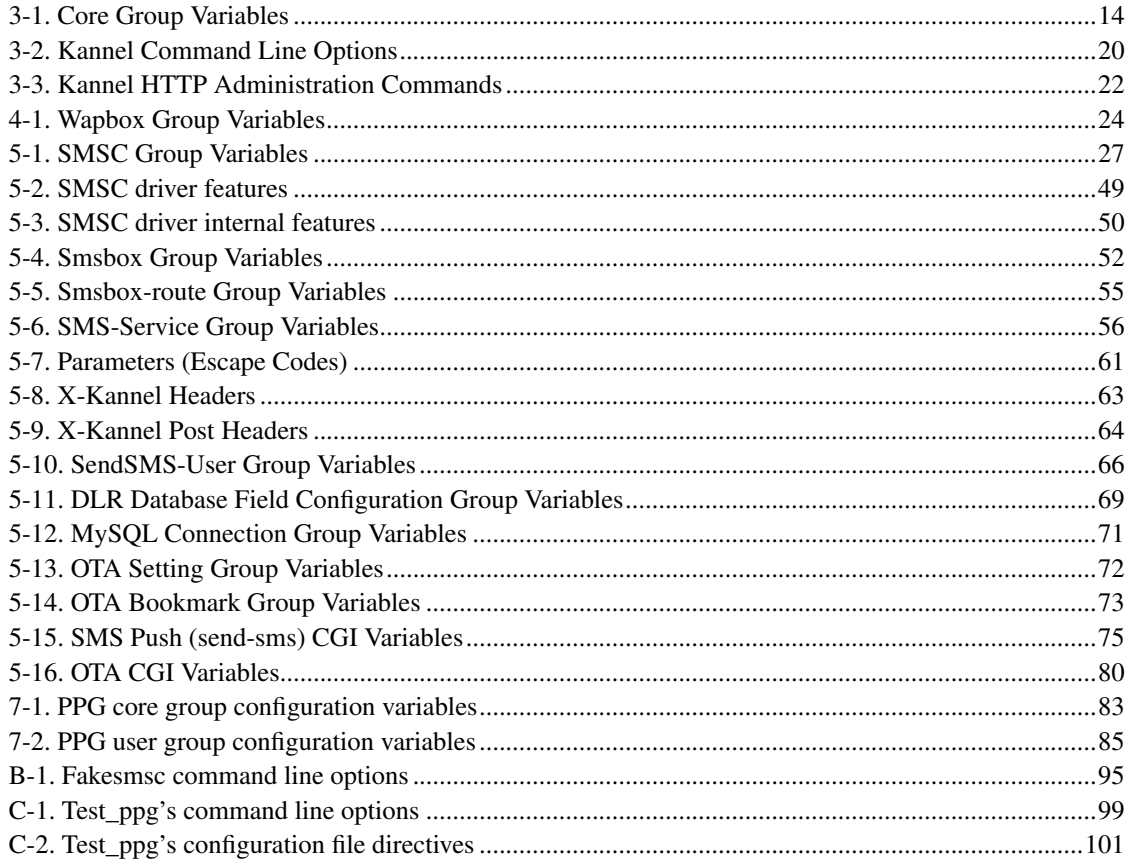

## <span id="page-7-0"></span>**Chapter 1. Introduction**

This chapter introduces WAP and SMS in general terms, and explains the role of the gateway in WAP and SMS, outlining their duties and features. It also explains why the Kannel project was started in the first place, and why it is open source.

With hundreds of millions of mobile phones in use all over the world, the market for services targeted at mobile users is mind-bogglingly immense. Even simple services find plenty of users, as long as they're useful or fun. Being able to get news, send e-mail or just be entertained wherever you are is extremely attractive to many.

The hottest technology for implementing mobile services is WAP, short for Wireless Application Protocol. It lets the phone act as a simple web browser, but optimizes the markup language, scripting language, and the transmission protocols for wireless use. The optimized protocols are translated to plain old HTTP by a *WAP gateway*.

Kannel is an open source WAP gateway. It attempts to provide this essential part of the WAP infrastructure freely to everyone so that the market potential for WAP services, both from wireless operators and specialized service providers, will be realized as efficiently as possible.

Kannel also works as an SMS gateway for GSM networks. Almost all GSM phones can send and receive SMS messages, so this is a way to serve many more clients than just those using a new WAP phone.

In addition, Kannel operates as *Push Proxy Gateway* , or *PPG*, making possible for content servers to send data to the phones. This is a new type of WAP service, and have many interesting applications. Usually servers know whether some data is new, not the users.

Open Source (http://www.opensource.org) is a way to formalize the principle of openness by placing the source code of a product under a Open Source compliant software license. The BSD license was chosen over other Open Source licenses by the merit of placing the least amount of limitations on what a third party is able to do with the source code. In practice this means that Kannel is going to be a fully-featured WAP implementation and compatible with the maximum number of bearers with special emphasis on SMSC compatibility. The Kannel project was founded by Wapit Ltd in June, 1999.

### <span id="page-7-1"></span>**Overview of WAP**

WAP, short for Wireless Application Protocol, is a collection of various languages and tools and an infrastructure for implementing services for mobile phones. Traditionally such services have worked via normal phone calls or short textual messages (e.g., SMS messages in GSM networks). Neither are very efficient to use, nor very user friendly. WAP makes it possible to implement services similar to the World Wide Web.

Unlike marketers claim, WAP does not bring the existing content of the Internet directly to the phone. There are too many technical and other problems for this to ever work properly. The main problem is that Internet content is mainly in the form of HTML pages, and they are written in such way that they require fast connections, fast processors, large memories, big screens, audio output and often also fairly efficient input mechanisms. That's OK, since they hopefully work better for traditional computers and networks that way. However, portable phones have very slow processors, very little memory, abysmal and

intermittent bandwidth, and extremely awkward input mechanisms. Most existing HTML pages do not work on mobiles phones, and never will.

WAP defines a completely new markup language, the Wireless Markup Language (WML), which is simpler and much more strictly defined than HTML. It also defines a scripting language, WMLScript, which all browsers are required to support. To make things even simpler for the phones, it even defines its own bitmap format (Wireless Bitmap, or WBMP).

HTTP is also too inefficient for wireless use. However, by using a semantically similar binary and compressed format it is possible to reduce the protocol overhead to a few bytes per request, instead of the usual hundreds of bytes. Thus, WAP defines a new protocol stack to be used. However, to make things simpler also for the people actually implementing the services, WAP introduces a gateway between the phones and the servers providing content to the phones.

#### Figure 1-1. Logical position of WAP gateway (and PPG)between a phone and a content server.

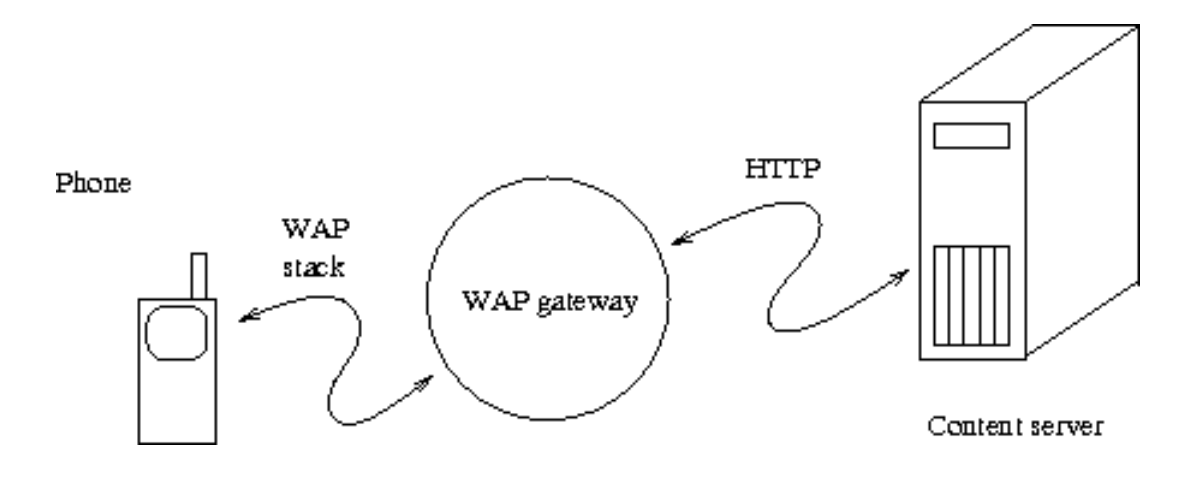

The WAP gateway talks to the phone using the WAP protocol stack, and translates the requests it receives to normal HTTP. Thus content providers can use any HTTP servers and utilize existing know-how about HTTP service implementation and administration.

In addition to protocol translations, the gateway also compresses the WML pages into a more compact form, to save on-the-air bandwidth and to further reduce the phone's processing requirements. It also compiles WMLScript programs into a bytecode format.

Kannel is not just a WAP gateway. It also works as an SMS gateway. Although WAP is the hot and technically superior technology, SMS phones exist in huge numbers and SMS services are thus quite useful. Therefore, Kannel functions simultaneously as both a WAP and an SMS gateway.

### <span id="page-8-0"></span>**Overview of WAP Push**

Previous chapter explained pull mode of operation: the phone iniatiates the transaction. There is, however, situations when the server (called in this context a push initiator) should be the initiator, for instance, when it must send a mail notification or a stock quote. For this purpose Wapforum defined WAP Push.

Push is an application level service, sitting on the top of existing WAP stack. It defines two protocols, OTA and PAP. OTA is a ligthweigth protocol speaking with WAP stack (to be more specific, with WSP), PAP speaks with the push initiator. It defines three kind of XML documents, one for the push data itself and another for protocol purposes (these are called pap document or push control documents).

The server does not simply send push content to the phone, the user would surely not accept, for instance, interrupting of a voice call. Instead it sends a specific XML document, either Service Indication or Service Loading. These inform the user about the content becomed available, and it is displayed only when it is not interrupting anything. It contains an URL specifying the service and a text for user describing the content. Then the user can decide does he accept push or not.

The push content is sended to the phones over SMS, but the content is fetched by the phone over IP bearer, for instance CSD or GPRS. Because Push Proxy Gateway tokenises SI and SL documents, it may fit one SMS message (if not, it is segmented for transfer).

Using two bearers seems to be an unnecessary complication. But quite simply, phones currently operate this way. Push over GPRS can only simplify matters.

### <span id="page-9-0"></span>**Overview of SMS**

SMS, short messaging service, is a way to send short (160 character) messages from one GSM phone to another. It can also be used to send operator logos, ringing tones, business cards and phone configurations.

*SMS services* are content services initiated by SMS message to certain (usually short) phone number, which then answers with requested content, if available.

When SMS services are used, the client (mobile terminal) sends an SMS message to certain number, usually a very short specialized number, which points to specific SMS center responsible for that number (plus possibly many others). This SMS center then sends the message onward to specified receiver in intra- or Internet, using an SMS center specific protocol. For example, a Nokia SMS center uses CIMD protocol.

As practically every different kind of SMS center uses different protocol, an *SMS gateway* is used to handle connections with SMS centers and to relay them onward in an unified form.

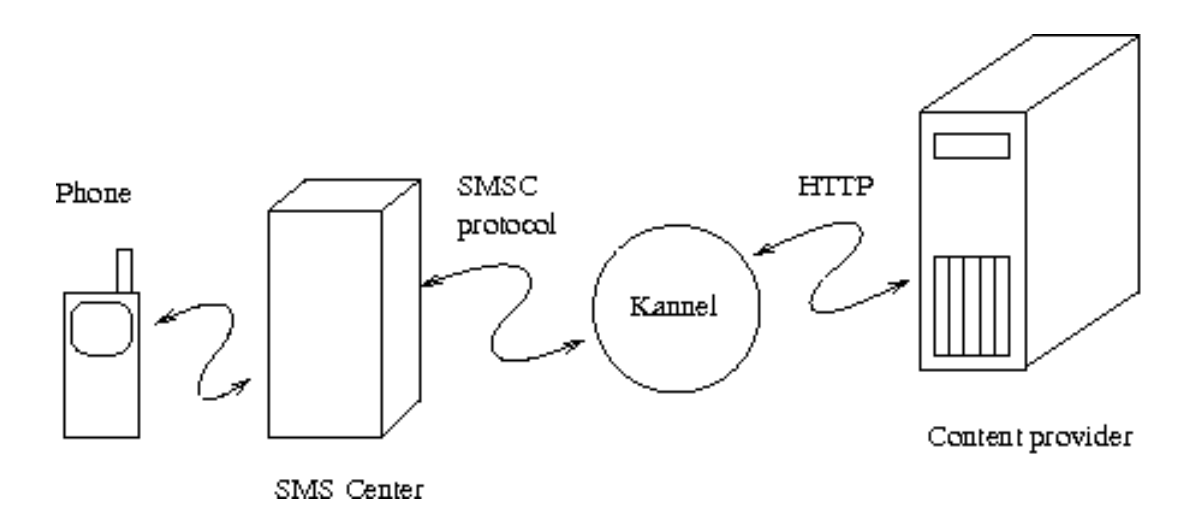

Figure 1-2. Logical position of SMS gateway between a phone and a content server.

An SMS gateway can also be used to relay SMS messages from one GSM network to another, if the networks do not roam messages normally.

Kannel works as an SMS gateway, talking with many different kind of SMS centers, and relaying the messages onward to content providers, as HTTP queries. Content providers then answer to this HTTP query and the answer is sent back to mobile terminal, with appropriate SMS center connection using SMS center specific protocol.

In addition to serving mobile originated (MO) SMS messages Kannel also works as an SMS push gateway - content providers can request Kannel to send SMS messages to terminals. Kannel then determines the correct SMS center to relay the SMS message and sends the SMS message to that SMS center, again using SMS center specific protocol. This way the content provider does not need to know any SMS center specific protocol, just unified Kannel SMS sending interface.

### <span id="page-10-0"></span>**Features**

This section needs to be written.

### <span id="page-10-1"></span>**Requirements**

Kannel is being developed on Linux systems, and should be fairly easy to export to other Unix-like systems. However, we don't yet support other platforms, due to lack of time. Kannel requires the following software environment:

• C compiler, development libraries and related tools.

- The Gnome XML library (known as gnome-xml and libxml), version 2.2.5 or newer. See http://xmlsoft.org/xml.html.
- GNU Make.
- Posix threads (pthread.h).
- GNU Bison 1.28 if you modify the WMLScript compiler.
- DocBook markup language tools (jade, jadetex, DocBook stylesheets, etc; see README.docbook), if you want to format the documentation (pre-formatted versions are available).

Hardware requirements are fluffier. We haven't benchmarked Kannel yet, so there are no hard numbers, but a reasonably fast PC workstation (400 MHz Pentium II, 128 MB RAM) should serve several concurrent users or tens of SMS messages per second without problems.

## <span id="page-12-0"></span>**Chapter 2. Installing the gateway**

This chapter explains how the gateway can be installed, either from a source code package or by using a pre-compiled binary version. The goal of this chapter is to get the gateway compiled and all the files in the correct places; the next chapter will explain how the gateway is configured.

### <span id="page-12-1"></span>**Getting the source code**

The source code to Kannel is available for download at http://www.kannel.3glab.org/download.shtml. It is available in various formats and you can choose to download either the latest release version or the daily snapshot of the development source tree for the next release version, depending on whether you want to use Kannel for production use or to participate in the development.

If you're serious about development, you probably want to use CVS, the version control system used by the Kannel project. This allows you to participate in Kannel development much more easily than by downloading the current daily snapshot and integrating any changes you've made every day. CVS does that for you. (See the Kannel web site for more information on how to use CVS.)

### <span id="page-12-2"></span>**Finding the documentation**

The documentation for Kannel consists of three parts:

- 1. *User's Guide*, i.e., the one you're reading at the moment.
- 2. *Architecture and Design*, in doc/arch or at http://www.kannel.3glab.org/arch.shtml (http://www.kannel.3glab.org/arch.shtml)
- 3. The README and various other text files in the source tree.

We intend to cover everything you need to install and use Kannel is in *User's Guide*, but the guide is still incomplete in this respect. Similarly, the *Architecture and Design* document should tell you everything you need to know to dive into the sources and quickly make your own modifications. It's not a replacement for actually reading the source code, but it should work as a map to the source code. The README is not supposed to be very important, nor contain much information. Instead, it will just point at the other documentation.

You need the following tools to compile Kannel:

- C compiler and libraries for ANSI C, with normal Unix extensions such as BSD sockets.
- An implementation of POSIX threads (pthread.h).
- GNU Bison 1.28, if you want to modify the WMLScript compiler (a pre-generated parser is included for those who just want to compile Kannel).
- DocBook processing tools: DocBook stylesheets, jade, jadetex, etc; see README.docbook for more information (pre-formatted versions of the documentation are available, and you can compile Kannel itself even without the documentation tools).

• GNU autoconf, if you want to modify the configuration script.

### <span id="page-13-0"></span>**Compiling the gateway**

If you are using Kannel on a supported platform, or one that is similar enough to one, compiling Kannel is trivial. After you have unpacked the source package of your choosing, or after you have checked out the source code from CVS, enter the following commands:

```
./configure
make
```
The configure script investigates various things on your computer for the Kannel compilation needs, and writes out the Makefile used to compile Kannel. make then runs the commands to actually compile Kannel.

If either command writes out an error message and stops before it finishes its job, you have a problem, and you either need to fix it yourself, if you can, or report the problem to the Kannel project. See [Chapter](#page-99-0) [10](#page-99-0) for details.

For detailed instruction on using the configuration script, see file INSTALL. That file is a generic documentation for **configure**. Kannel defines a few additional options:

- $\bullet$  --with-defaults=type Set defaults for the other options. type is either speed or debug. The default is debug.
- --enable-docs (default) Build documentation, b.e., converting the User Guide and the Architecture Guide from the DocBook markup language to PostScript and HTML.
- --disable-docs Don't build documentation.
- --enable-drafts When building documentation, include the sections marked as draft.
- --disable-drafts (default) When building documentation, don't include the sections marked as draft.
- --enable-debug Enable non-reentrant development time debugging of WMLScript compiler.
- --enable-localtime Write log file time stamps in local time, not GMT.
- --disable-assertions Turn off runtime assertion checking. This makes Kannel faster, but gives less information if it crashes.
- $--with$ -malloc=type Select memory allocation module to use: type is native, checking (the default), or slow. For production use you probably want native. The slow module is more thorough than checking, but much slower.
- --enable-mutex-stats Produce information about lock contention.
- --enable-start-stop-daemon Compile the start-stop-daemon program.
- --enable-pam Enable using PAM for authentication of sendsms users for smsbox.

You may need to add compilations flags to configure:

**CFLAGS='-pthread' ./configure**

The above, for instance, seems to be required on FreeBSD. If you want to develop Kannel, you probably want to add CFLAGS that make your compiler use warning messages. For example, for GCC:

**CFLAGS='-Wall -O2 -g' ./configure**

(You may, at your preference, use even stricter checking options.)

### <span id="page-14-0"></span>**Installing the gateway**

After you have compiled Kannel, you need to install certain programs in a suitable place. This is most easily done by using make again:

```
make bindir=/path/to/directory install
```
Replace  $\sqrt{path/to/directory}$  with the pathname of the actual directory where the programs should be installed. The programs that are installed are (as filenames from the root of the source directory):

```
gw/bearerbox
gw/smsbox
gw/wapbox
```
The version number of the gateway is added to the file names during installation. This makes it easier to have several versions installed, and makes it easy to go back to an older version if the new version proves problematic.

Kannel consists of three programs called boxes: the bearer box is the interface towards the phones. It accepts WAP and SMS messages from the phones and sends them to the other boxes. The SMS box handles SMS gateway functionality, and the WAP box handles WAP gateway functionality. There can be several SMS boxes and several WAP boxes running and they don't have to run on the same host. This makes it possible to handle much larger loads.

### <span id="page-14-2"></span><span id="page-14-1"></span>**Using pre-compiled binary packages**

### **Installing Kannel from RPM packages**

This chapter explains how to install, upgrade and remove Kannel binary RPM packages.

Before you install Kannel, check that you have libxml2 installed on your system:

**rpm -q libxml2**

Installing Kannel

- 1. Download the binary RPM packet from the Kannel web site.
- 2. Log in as root:

**su -**

3. Install the RPM package:

```
rpm -ivh kannel-VERSION.i386.rpm
```
Upgrading Kannel

- 1. Download the binary RPM packet from the Kannel web site.
- 2. Log in as root
- 3. Upgrade the RPM package:

**rpm -Uvh kannel-VERSION.i386.rpm**

Removing Kannel

- 1. Log in as root:
- 2. Remove the RPM package:

**rpm -e kannel**

After you have installed Kannel from the RPM packages you x should now be able to run the Kannel init.d script that will start Kannel as a WAP gateway. Run the script as root.

**/etc/rc.d/init.d/kannel start**

To stop the gateway just run the same script with the stop parameter.

**/etc/rc.d/init.d/kannel stop**

If Kannel is already running and you just want to quickly stop and start the gateway,e.g.to set a new configuration option, run the script with the restart parameter.

**/etc/rc.d/init.d/kannel restart**

If you want Kannel to run as a daemon, you need to add a symbolic link to the Kannel script from the runlevel you want Kannel to run in. E.g. to run Kannel in runlevel 5 add symbolic links to /etc/rc.d/rc5.d/.

```
cd /etc/rc.d/rc5.d/
ln -s ../init.d/kannel S91kannel
ln -s ../init.d/kannel K91kannel
```
To run Kannel as a SMS gateway you need to edit the configuration file which is at /etc/kannel/kannel.conf. In the same directory there is an example file called smskannel.conf. It has some basic examples of the configuration groups needed to run Kannel as a SMS gateway. For more detailed information please read the section "SMS gateway configuration" later in this same document.

The logging is disabled by default and you can enable it from the kannel.conf file. Just add the log-file option to the group of which box you want to log.

The documentation will be installed at /usr/share/doc/kannel-VERSION/ or /usr/doc/kannel-VERSION/ depending on if you used the RedHat 7.x or 6.x package.

In the Kannel documentation directory there is a html file called control.html. It is an example file that shows how to use the Kannel http administration interface. It also has a template for sending SMS messages.

#### <span id="page-16-0"></span>**Installing Kannel from DEB packages**

This chapter explains how to install, upgrade and remove Kannel binary DEB packages.

Before you install Kannel, check that you have libxml2 installed on your system:

```
dpkg -l libxml2
```
Installing or upgrading Kannel using APT

1. Log in as root:

**su -**

3. Install or upgrade the package:

**apt-get install kannel**

See http://kannel.org/download.shtml#debian\_repository for informations about kannel repository sources.list

Installing or upgrading Kannel from a file

1. Download the binary DEB packet from the Kannel web site.

2. Log in as root:

**su -**

3. Install or upgrade the DEB package:

**dpkg -i kannel-VERSION.deb**

Removing Kannel

1. Log in as root:

2. Remove the package keeping configuration files:

**dpkg --remove kannel**

3. Remove the package completely:

**dpkg --purge kannel**

After you have installed Kannel from the DEB packages you should now be able to run the Kannel init.d script that will start Kannel as a WAP gateway. Run the script as root.

**/etc/init.d/kannel start**

To stop the gateway just run the same script with the stop parameter.

**/etc/init.d/kannel stop**

If Kannel is already running and you just want to quickly stop and start the gateway,e.g.to set a new configuration option, run the script with the restart parameter.

**/etc/init.d/kannel restart**

If you don't want Kannel to run as a daemon, run:

**update-rc.d -f kannel remove**

If you want to restore Kannel runing as a daemon, you need to add a symbolic link to the Kannel script from the runlevel you want Kannel to run in. E.g. to run Kannel in default runlevel, just run:

**update-rc.d kannel defaults**

Kannel package starts by default with a wapbox daemon. To activate smsbox or select which box you want to start, edit /etc/default/kannel and comment/uncomment START\_xxxBOX.

To run Kannel as a SMS gateway you need to edit the configuration file which is at /etc/kannel/kannel.conf. In /usr/share/docs/kannel/examples/ there are example files. They have some basic examples of the configuration groups needed to run Kannel as a SMS gateway. For more detailed information please read the section "SMS gateway configuration" later in this same document.

The documentation will be installed at /usr/share/doc/kannel/.

In the Kannel documentation directory there is a html file called control.html. It is an example file that shows how to use the Kannel http administration interface. It also has a template for sending SMS messages.

Aditionally to kannel-VERSION.deb, there's now an optional kannel-docs-VERSION.deb with documentation (userguide et al) and a kannel-extras-VERSION.deb with contrib and test stuff.

If you want to test development version, use the packages called kannel-devel-\*.deb.

## <span id="page-19-0"></span>**Chapter 3. Using the gateway**

This chapter explains how the gateway core, bearerbox, is configured and used. It covers the configuration file, keeping an eye on the gateway while it is running, and using the HTTP interface to control the gateway.

After this chapter there is distinct chapter for each kind of gateway use: WAP gateway, SMS gateway and combined gateway. These chapters explain the configuration and other aspects of gateway of that type.

There is only one configuration file for all parts of Kannel, although when Kannel is distributed to several hosts some lines from the configuration file can be removed in some hosts.

### <span id="page-19-1"></span>**Configuring the gateway**

The configuration file can be divided into three parts: bearerbox configurations, smsbox configurations and wapbox configurations. Bearerbox part has one 'core' group and any used SMS center groups, while wapbox part has only one wapbox group. In smsbox part there is one smsbox group and then number of sms-service and sendsms-user groups.

Details of each part are in an appropriate section of this documentation. The 'core' group used by the bearerbox is explained in this chapter, while 'wapbox' part is in the next chapter and 'smsbox', 'smsc' (SMS center), 'sms-service' and 'sendsms-user' groups are in the SMS Kannel chapter.

### <span id="page-19-2"></span>**Configuration file syntax**

A configuration file consists of groups of configuration variables. Groups are separated by empty lines, and each variable is defined on its own line. Each group in Kannel configuration is distinguished with a group variable. Comments are lines that begin with a number sign (#) and are ignored (they don't, for example, separate groups of variables).

A variable definition line has the name of the variable, and equals sign  $(=)$  and the value of the variable. The name of the variable can contain any characters except whitespace and equals. The value of the variable is a string, with or without quotation marks () around it. Quotation marks are needed if the variable needs to begin or end with whitespace or contain special characters. Normal C escape character syntax works inside quotation marks.

Perhaps an example will make things easier to comprehend:

```
1 # A do-nothing service.
2 group = sms-service
3 keyword = nop
4 text = "You asked nothing and I did it!"
5
6 # Default service.
7 group = sms-service
8 keyword = default
9 text = "No services defined"
```
The above snippet defines the keyword nop for an SMS service, and a default action for situation when the keyword in the SMS message does not match any defined service.

Lines 1 and 6 are comment lines. Line 5 separates the two groups. The remaining lines define variables. The group type is defined by the group variable value.

The various variables that are understood in each type of configuration group are explained below.

Some variable values are marked as 'bool'. The value for variable can be like true, false, yes, no, on, off, 0 or 1. Other values are treated as 'true' while if the variable is not present at all, it is treated as being 'false'.

### <span id="page-20-0"></span>**Inclusion of configuration files**

A configuration file may contain a special directive called include to include other file or a directory with files to the configuration processing.

This allows to segment the specific configuration groups required for several services and boxes to different files and hence to have more control in larger setups.

Here is an example that illustrates the include statement :

```
group = core
admin-port = 13000wapbox-port = 13002
admin-password = bar
wdp-interface-name = " * "log-file = "/var/log/bearerbox.log"
log-level = 1box-deny-ip = "\star.\star.\star.\star"
box-align-alpha-10w-ip = "127.0.0.1"include = "wapbox.conf"
include = "configurations"
```
Above is the main kannel.conf configuration file that includes the following wapbox.conf file with all required directives for the specific box, and a configurations directory which may include more files to include.

```
group = wapbox
bearerbox-host = localhost
log-file = "/var/log/wapbox.log"
log-level = 0
syslog-level = none
```
The above include statement may be defined at any point in the configuration file and at any inclusion depth. Hence you can cascade numerous inclusions if necessary.

<span id="page-20-1"></span>At process start time inclusion of configuration files breaks if either the included file can not be opened and processed or the included file has been processed already in the stack and a recursive cycling has been detected.

### **Core configuration**

Configuration for Kannel *MUST* always include a group for general bearerbox configuration. This group is named as 'core' in configuration file, and should be the first group in the configuration file.

As its simplest form, 'core' group looks like this:

group = core  $admin-port = 13000$ admin-password = f00bar

Naturally this is not sufficient for any real use, as you want to use Kannel as an SMS gateway, or WAP gateway, or both. Thus, one or more of the optional configuration variables are used. In following list (as in any other similar lists), all mandatory variables are marked with (m), while conditionally mandatory (variables which must be set in certain cases) are marked with (c).

| Variable           | Value       | <b>Description</b>                   |
|--------------------|-------------|--------------------------------------|
| qroup (m)          | core        | This is a mandatory variable.        |
|                    |             | The port number in which the         |
|                    |             | bearerbox listens to HTTP            |
|                    |             | administration commands. It is       |
|                    |             | NOT the same as the HTTP port        |
|                    |             | of the local www server, just        |
|                    |             | invent any port, but it must be      |
|                    |             | over 1023 unless you are running     |
|                    |             | Kannel as a root process (not        |
| admin-port (m)     | port-number | recommended)                         |
|                    |             | If set to true a SSL-enabled         |
|                    |             | administration HTTP server will      |
|                    |             | be used instead of the default       |
|                    |             | unsecure plain HTTP server. To       |
|                    |             | access the administration pacges     |
|                    |             | you will have to use a HTTP          |
|                    |             | client that is capable of talking to |
|                    |             | such a server. Use the "https://"    |
|                    |             | scheme to access the secured         |
| admin-port-ssl (o) | bool        | HTTP server. Defaults to "no".       |
|                    |             | Password for HTTP                    |
|                    |             | administration commands (see         |
| admin-password (m) | string      | below)                               |
|                    |             | Password to request Kannel           |
|                    |             | status. If not set, no password is   |
|                    |             | required, and if set, either this or |
| status-password    | string      | admin-password can be used           |

<span id="page-21-0"></span>Table 3-1. Core Group Variables

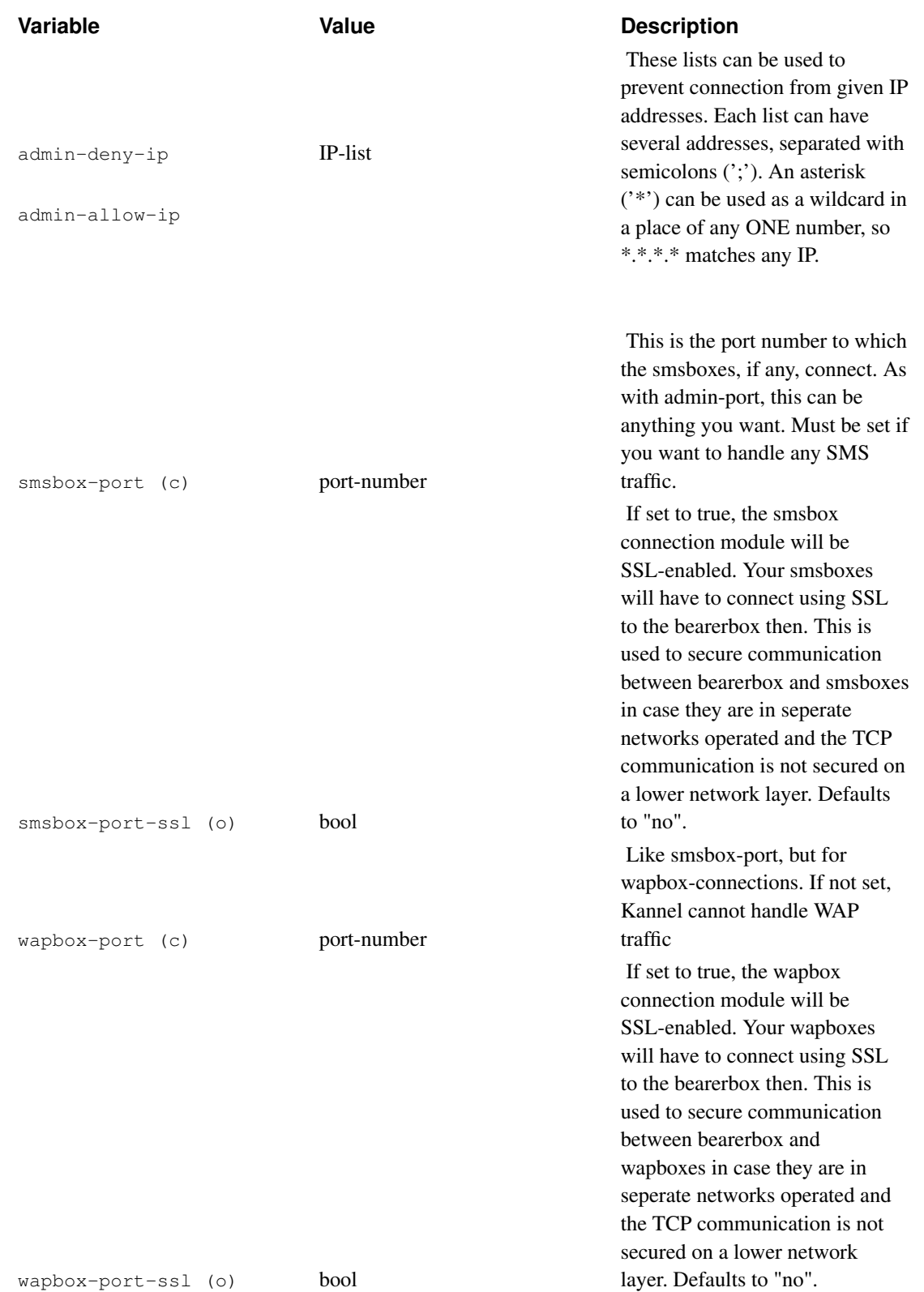

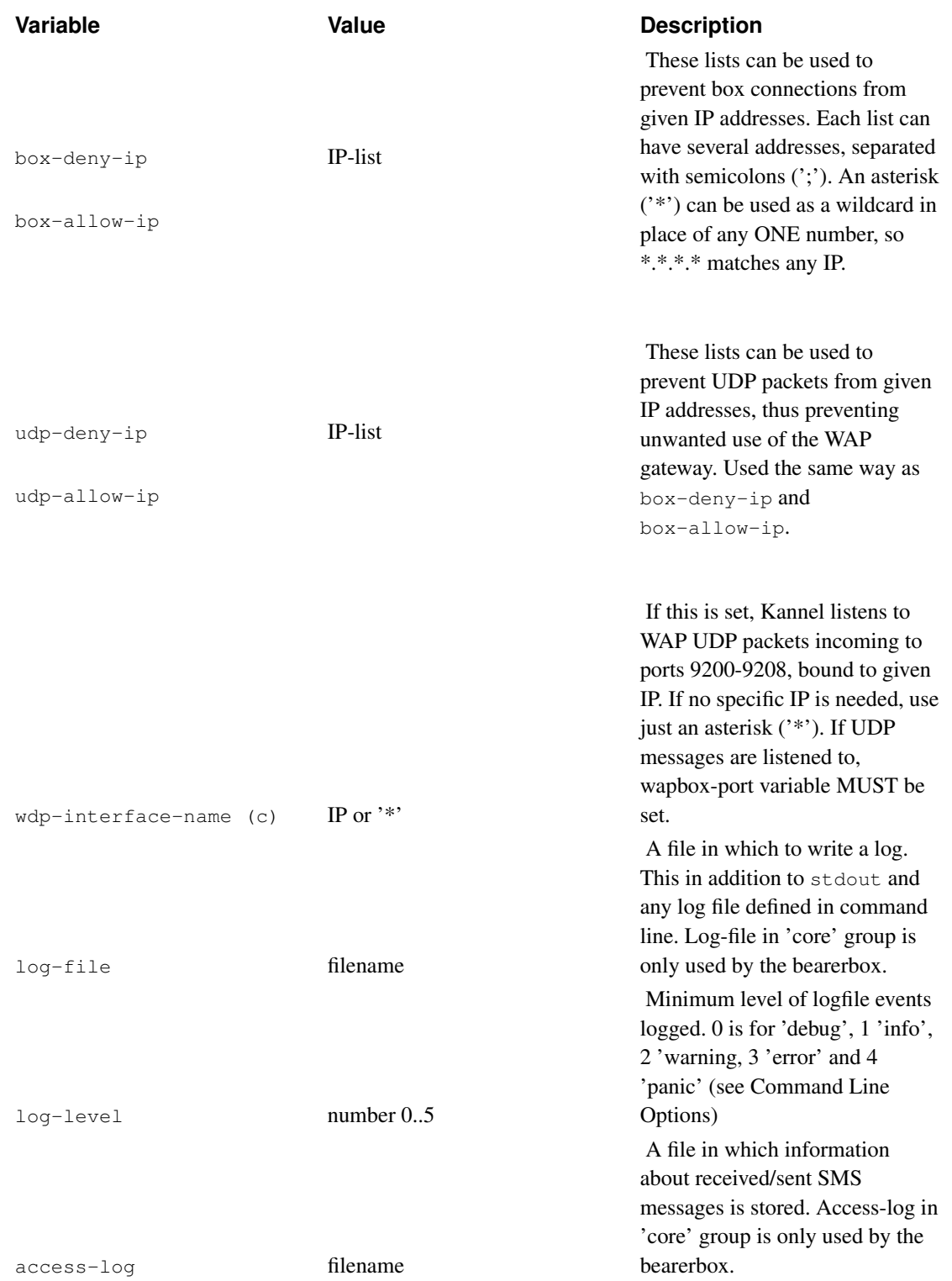

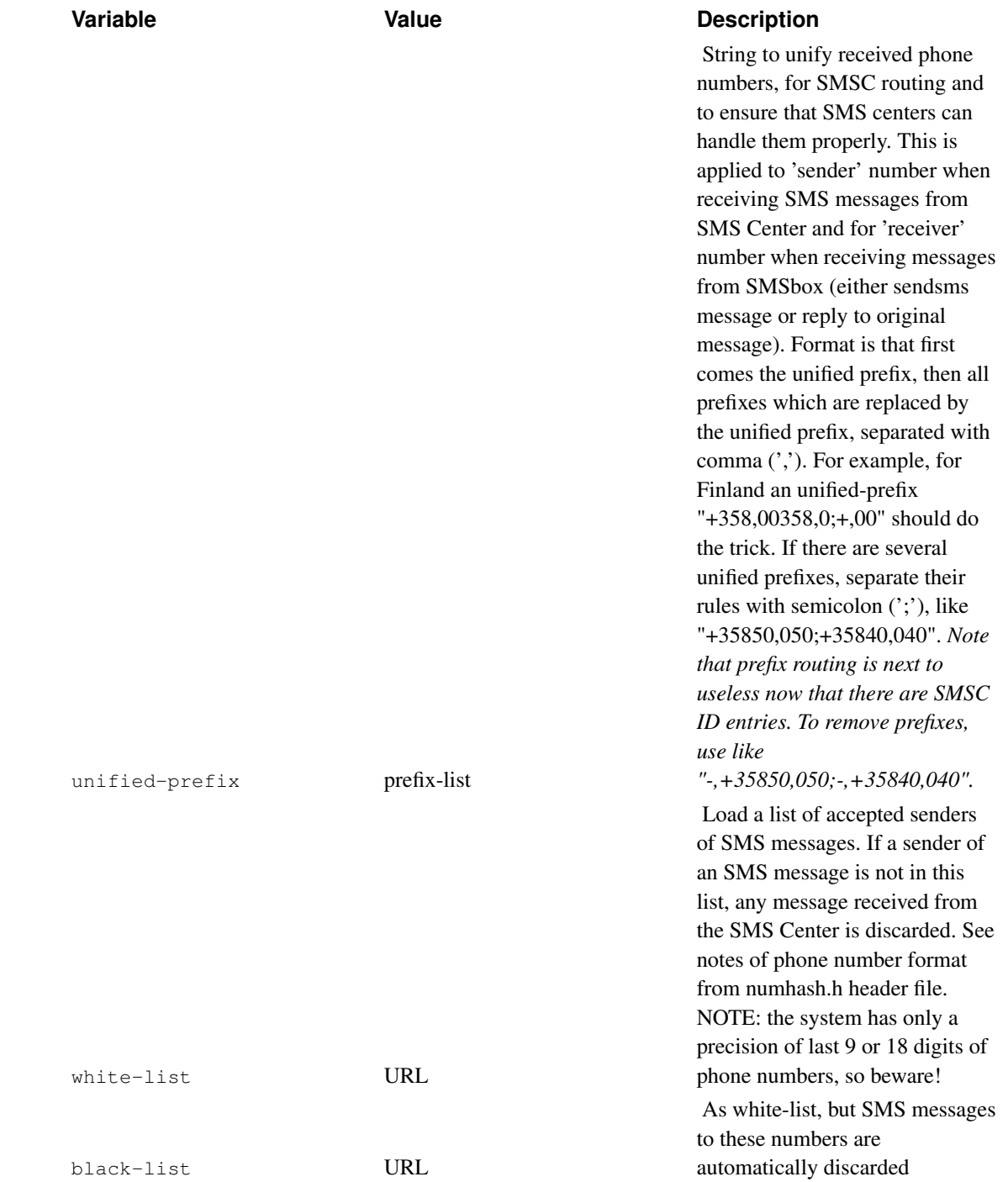

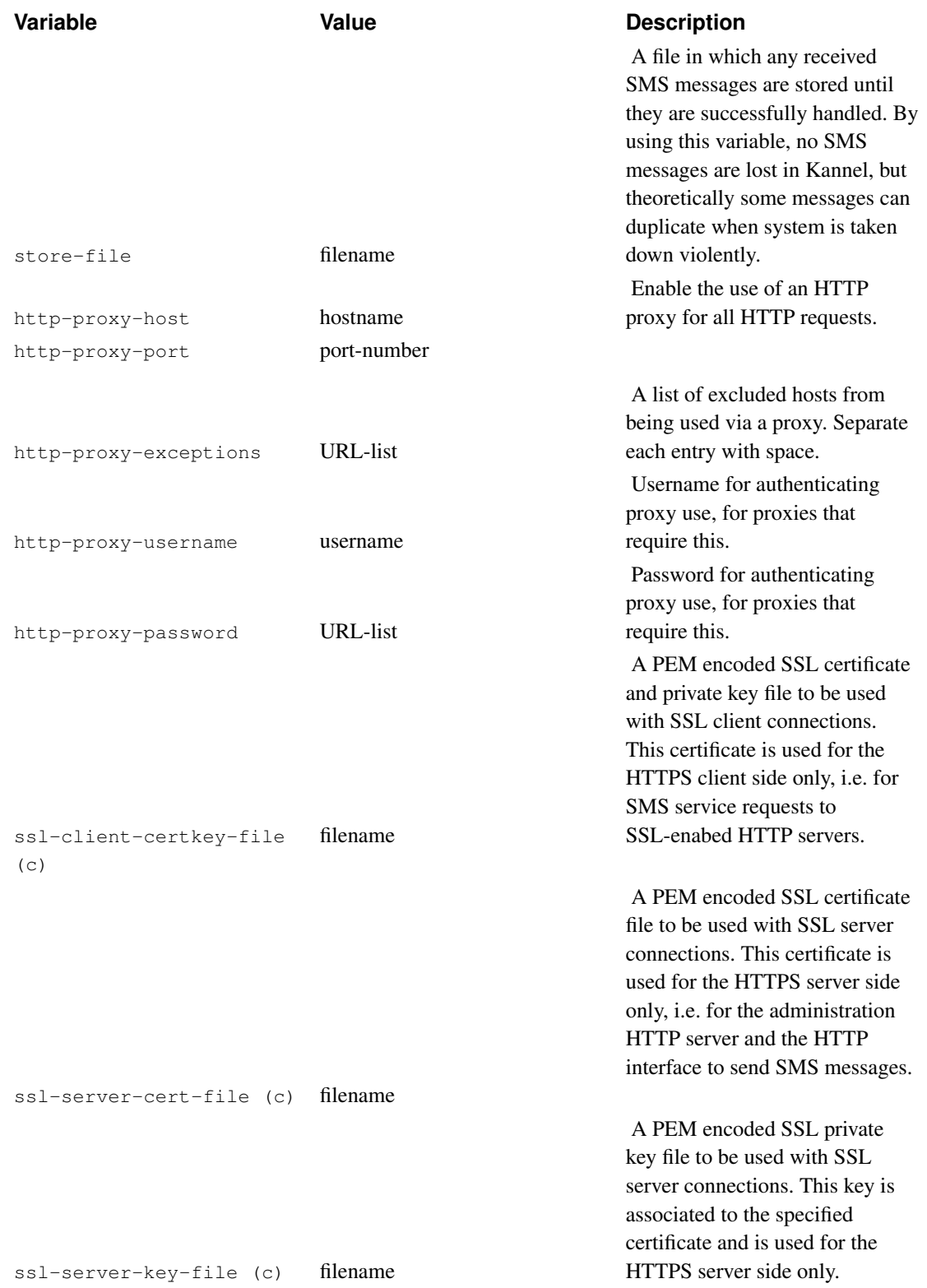

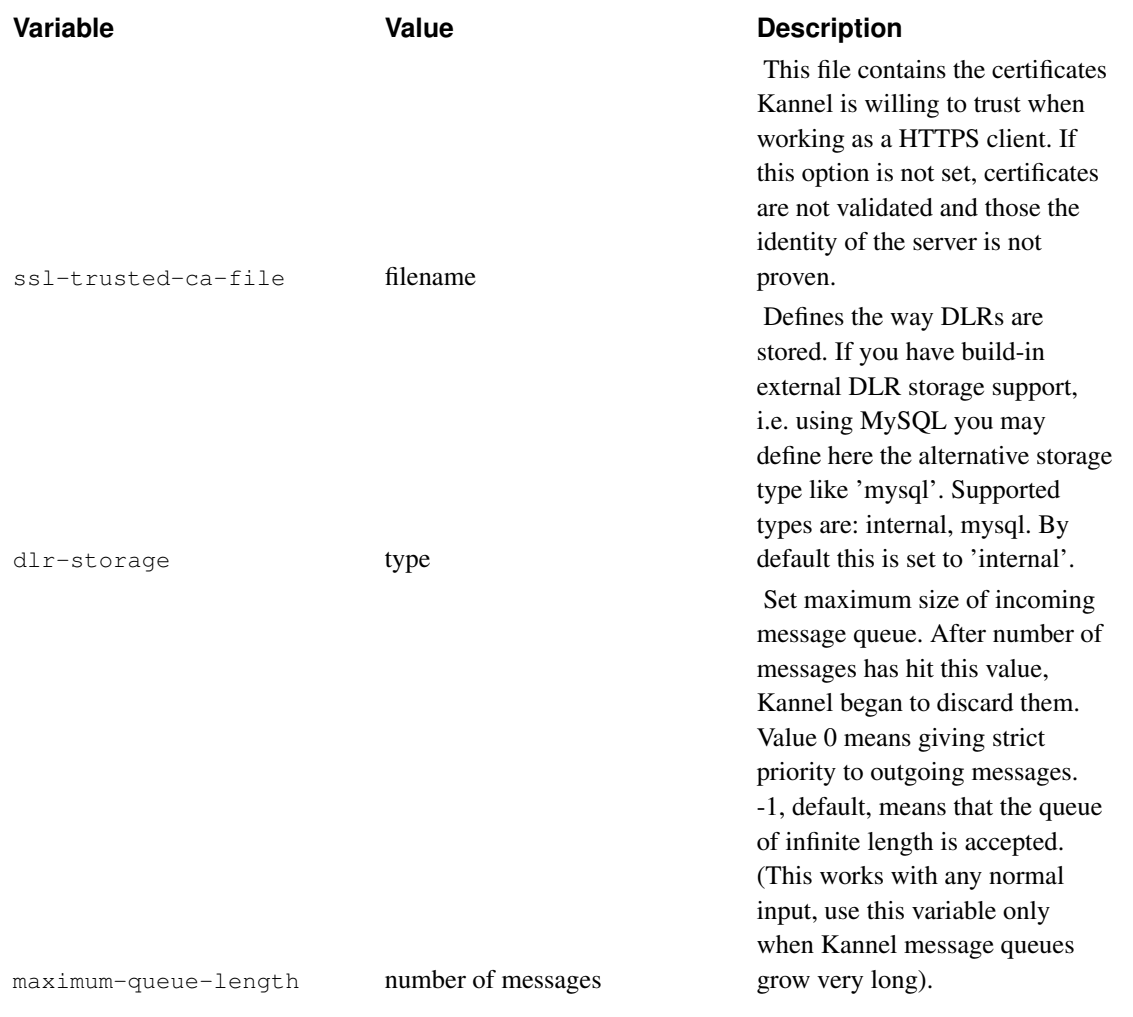

A sample more complex 'core' group could be something like this:

```
group = core
admin-port = 13000admin-password = f00bar
status-password = sTat
admin-deny-ip = "*.*.*."admin-allow-ip = "127.0.0.1;200.100.0.*"smsbox-port = 13003
wapbox-port = 13004box-dependent = "*.*..*."box-allow-ip = "127.0.0.1;200.100.0.*"wdp-intertace-name = " * "log-file = "kannel.log"
log-level = 1
access-log = "kannel.access"
unified-prefix = "+358,00358,0;+,00"white-list = "http://localhost/whitelist.txt"
```
### <span id="page-27-0"></span>**Running Kannel**

To start the gateway, you need to start each box you need. You always need the bearer box, and depending on whether you want WAP and SMS gateways you need to start the WAP and SMS boxes. If you want, you can run several of them, but we'll explain the simple case of only running one each.

### <span id="page-27-1"></span>**Starting the gateway**

After you have compiled Kannel and edited configuration file for your taste, you can either run Kannel from command line or use supplied start-stop-daemon and run kannel box programs to use it as a daemon service (more documentation about that later).

If you cannot or do not know how to set up daemon systems or just want to test Kannel, you probably want to start it from command line. This means that you probably want to have one terminal window for each box you want to start (xterm or screen will do fine). To start the bearerbox, give the following command:

```
./bearerbox -v 1 [conffile]
```
The  $-v$  1 sets the logging level to INFO. This way, you won't see a large amount of debugging output (the default is DEBUG). Full explanation of Kannel command line arguments is below.

*[conffile]* is the name of the configuration file you are using with Kannel. The basic distribution packet comes with two sample configuration files, smskannel.conf and wapkannel.conf (in gw subdirectory), of which the first one is for testing out SMS Kannel and the second one for setting up a WAP Kannel. Feel free to edit those configuration files to set up your own specialized system.

After the bearer box, you can start the WAP box:

```
./wapbox -v 1 [conffile]
```
or the SMS box:

**./smsbox -v 1 [conffile]**

or both, of course. The order does not matter, except that you need to start the bearer box before the other boxes. Without the bearer box, the other boxes won't even start.

### <span id="page-27-2"></span>**Command line options**

Bearerbox, smsbox and wapbox each accept certain command line options and arguments when they are launched. These arguments are:

<span id="page-27-3"></span>Table 3-2. Kannel Command Line Options

-v <level>

Set verbosity level for stdout (screen) logging. Default is 0, which means 'debug'. 1 is 'info, 2 'warning', 3 'error' and 4 'panic'

```
--verbosity <level>
-D <places>
                                                Set debug-places for 'debug' level output.
--debug <places>
-F <file-name>
                                                Log to file named file-name, too. Does not overrun
                                               or affect any logfile defined in configuration file.
--logfile <file-name>
-V <level>
                                                Set verbosity level for that extra logfile (default 0,
                                               which means 'debug'). Does not affect verbosity
                                               level of the logfile defined in configuration file, not
                                               verbosity level of the stdout output.
--fileverbosity <level>
-SStart the system initially at SUSPENDED state
                                               (see below, bearerbox only)
--suspended
-\mathbf{I}Start the system initially at ISOLATED state (see
                                               below, bearerbox only)
--isolated
-HOnly try to open HTTP sendsms interface; if it
                                               fails, only warn about that, do not exit. (smsbox
--tryhttp only)
```
### <span id="page-28-0"></span>**Kannel statuses**

In Kannel, there are four states for the program (which currently directly only apply to bearerbox):

- a. Running. The gateway accepts, proceeds and relies messages normally. This is the default state for the bearerbox.
- b. Suspended. The gateway does not accept any new messages from SMS centers nor from UDP ports. Neither does it accept new sms and wapbox connections nor sends any messages already in the system onward.
- c. Isolated. In this state, the gateway does not accept any messages from external message providers, which means SMS Centers and UDP ports. It still processes any messages in the system and can accept new messages from sendsms interface in smsbox.
- d. Full. Gateway does not accept any messages from SMS centers, because maximum-queue-length is achieved.
- e. Shutdown. When the gateway is brought down, it does not accept any new messages from SMS centers and UDP ports, but processes all systems already in the system. As soon as any queues are emptied, the system exits

The state can be changed via HTTP administration interface (see below), and shutdown can also be initiated via TERM or INT signal from terminal. In addition, the bearerbox can be started already in suspended or isolated state with -S or -I command line option, see above.

### <span id="page-29-0"></span>**HTTP administration**

Kannel can be controlled via an HTTP administration interface. All commands are done as normal HTTP queries, so they can be easily done from command line like this:

```
lynx -dump "http://localhost:12345/shutdown?password=bar"
```
...in which the '12345' is the configured admin-port in Kannel configuration file (see above). For most commands, admin-password is required as a argument as shown above. In addition, HTTP administration can be denied from certain IP addresses, as explained in configuration chapter.

Note that you can use these commands with WAP terminal, too, but if you use it through the same Kannel, replies to various suspend commands never arrive nor can you restart it via WAP anymore.

#### <span id="page-29-1"></span>Table 3-3. Kannel HTTP Administration Commands

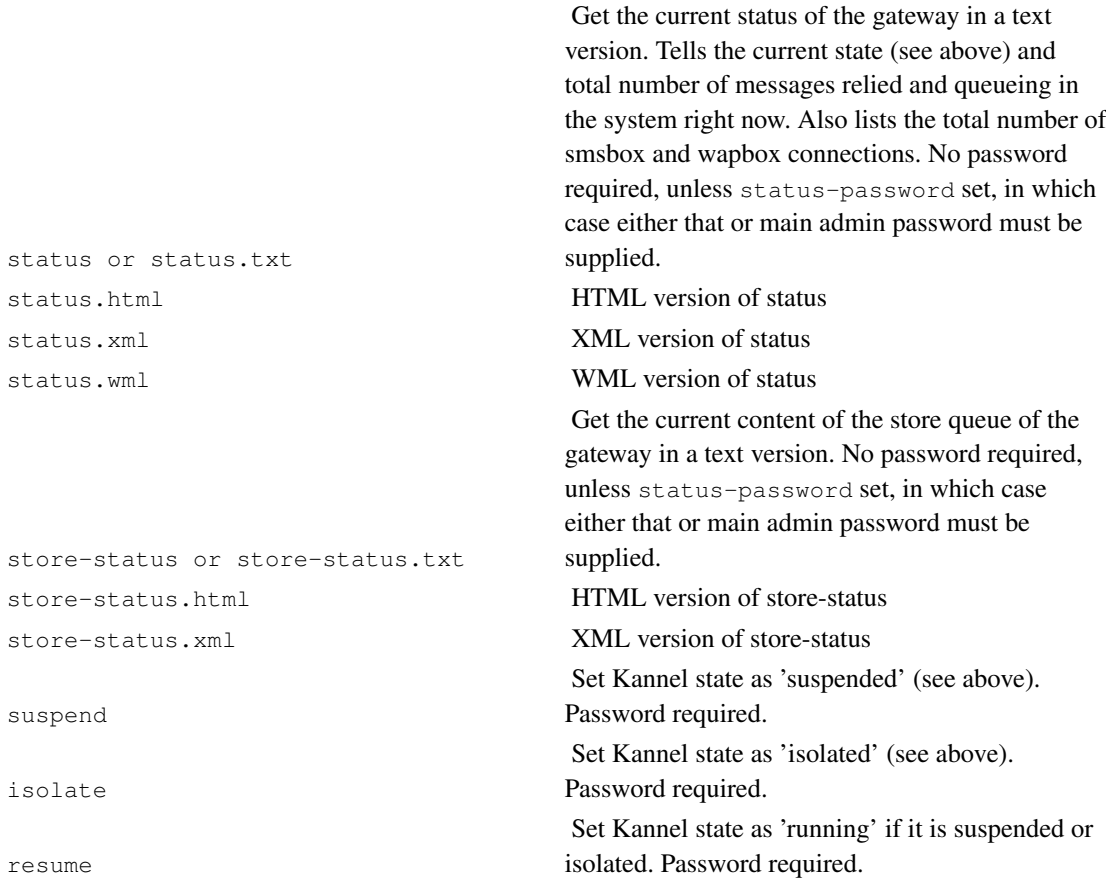

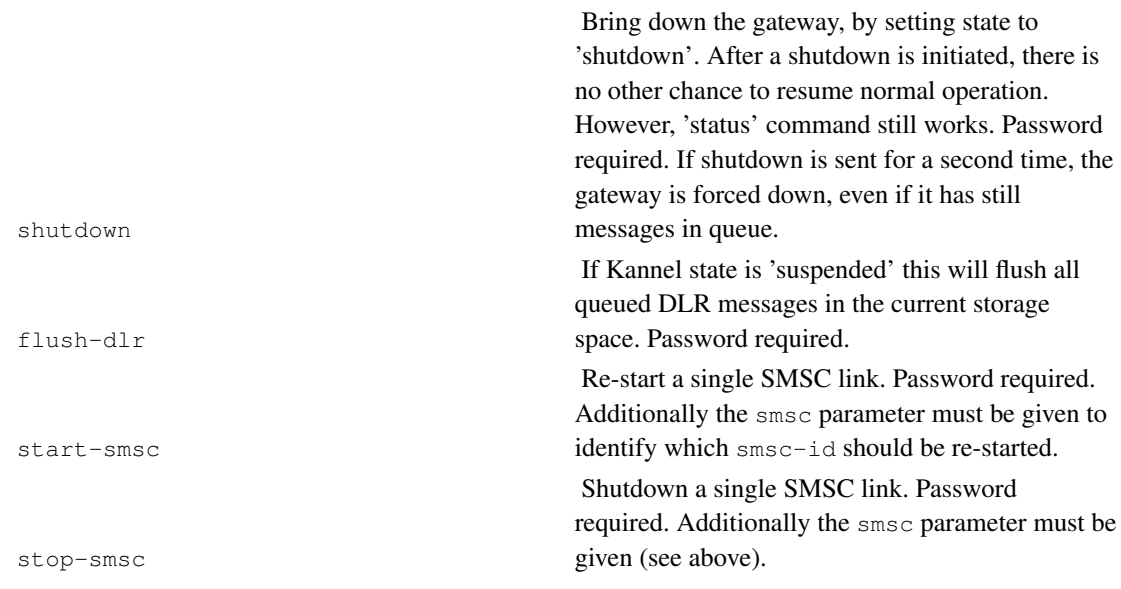

## <span id="page-31-0"></span>**Chapter 4. Setting up a WAP gateway**

This chapter tells you how to set Kannel up as a WAP gateway.

### <span id="page-31-1"></span>**WAP gateway configuration**

To set up a WAP Kannel, you have to edit the 'core' group in the configuration file, and define the 'wapbox' group.

You must set following variables for the 'core' group: wapbox-port and wdp-interface-name. See previous chapter about details of these variables.

<span id="page-31-2"></span>With standard distribution, a sample configuration file wapkannel.conf is supplied. You may want to take a look at that when setting up a WAP Kannel.

### **Wapbox configuration**

If you have set wapbox-port variable in the 'core' configuration group, you *MUST* supply a 'wapbox' group.

The simplest working 'wapbox' group looks like this:

group = wapbox bearerbox-host = localhost

<span id="page-31-3"></span>There is, however, multiple optional variables for the 'wapbox' group.

#### Table 4-1. Wapbox Group Variables

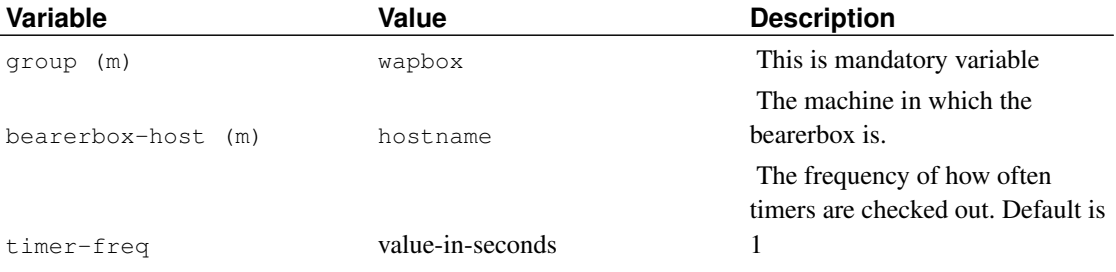

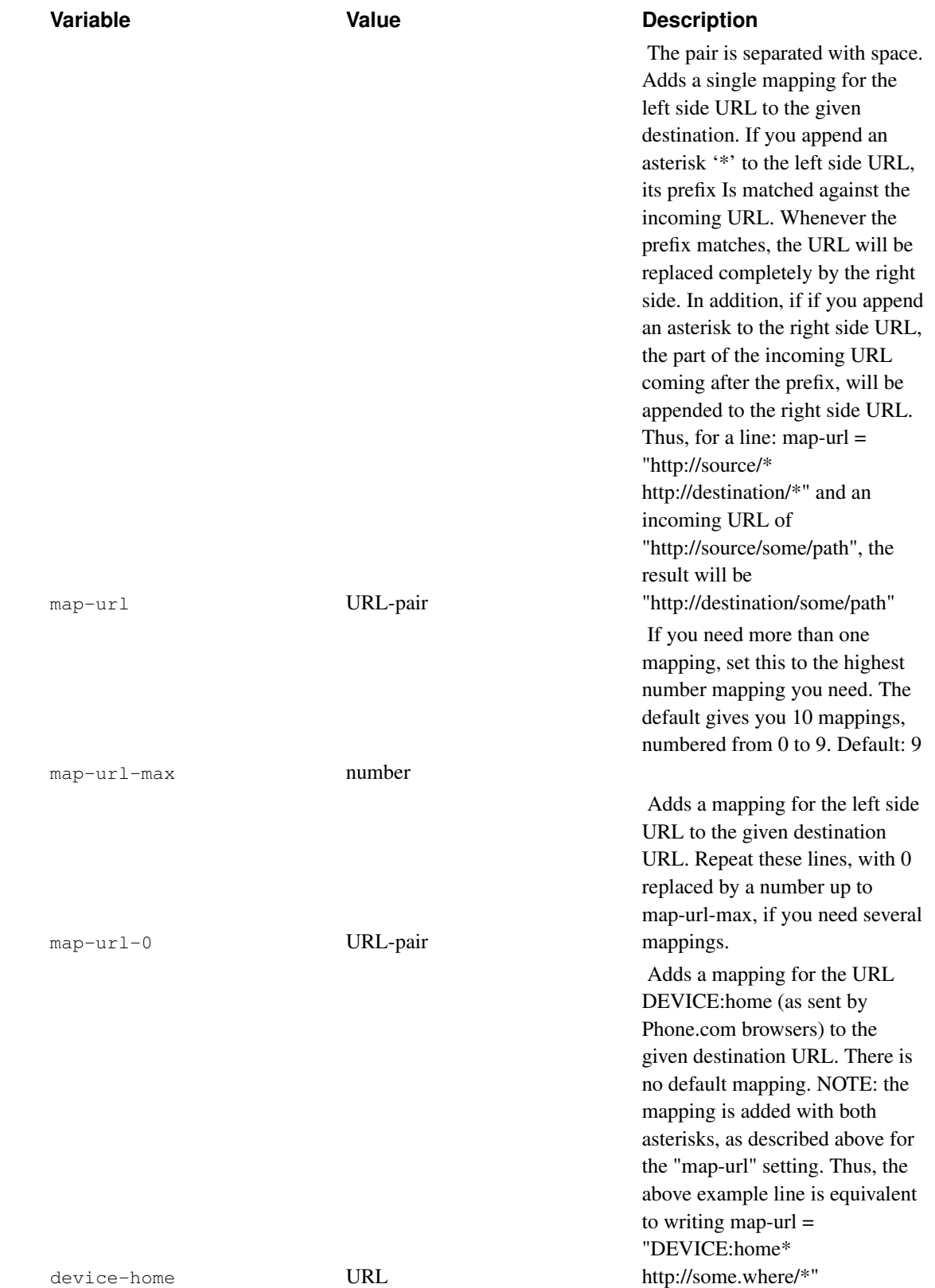

*Chapter 4. Setting up a WAP gateway*

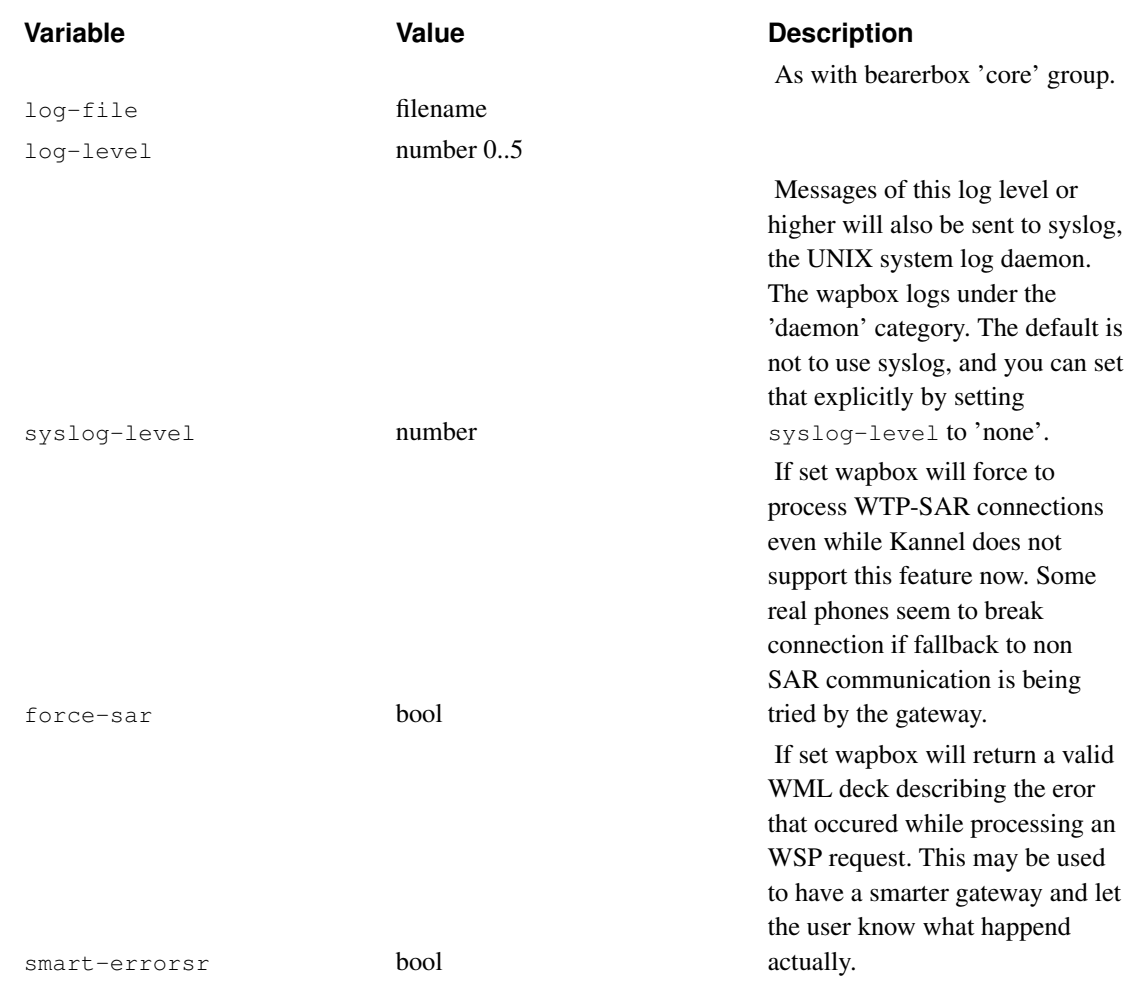

### <span id="page-33-0"></span>**Running WAP gateway**

WAP Gateway is ran as explained in previous chapter.

### <span id="page-33-1"></span>**Checking whether the WAP gateway is alive**

You can check whether the WAP gateway (both the bearerbox and the wapbox) is alive by fetching the URL kannel:alive.

## <span id="page-34-0"></span>**Chapter 5. Setting up a SMS Gateway**

This chapter is a more detailed guide on how to set up Kannel as an SMS gateway.

### <span id="page-34-1"></span>**Required components**

To set up an SMS gateway, you need, in addition to a machine running Kannel, access to (an operator's) SMS center, or possibly to multiple ones. The list of supported SMS centers and their configuration variables is below.

If you do not have such access, you can still use Kannel as an SMS gateway via *phone-as-SMSC* feature, by using a GSM phone as a virtual SMS center.

In addition to an SMS center (real or virtual), you need some server to handle any SMS requests received. This server then has simple or more complex cgi-bins, programs or scripts to serve HTTP requests generated by Kannel in response to received SMS messages. These services can also initiate SMS push via Kannel smsbox HTTP sendsms interface.

### <span id="page-34-2"></span>**SMS gateway configuration**

To set up a SMS Kannel, you have to edit the 'core' group in the configuration file, and define an 'smsbox' group plus one or more 'sms-service' groups, plus possibly one or more 'sendsms-user' groups.

For the 'core' group, you must set the following variable: smsbox-port. In addition, you may be interested to set unified-prefix, white-list and/or black-list variables. See above for details of these variables.

<span id="page-34-3"></span>A sample configuration file smskannel.conf is supplied with the standard distribution. You may want to take a look at that when setting up an SMS Kannel.

### **SMS centers**

To set up the SMS center at Kannel, you have to add a 'smsc' group into configuration file. This group must include all the data needed to connect that SMS center. You may also want to define an ID (identification) name for the SMSC, for logging and routing purposes.

SMSC ID is an abstract name for the connection. It can be anything you like, but you should avoid any special characters. You do not need to use ID, but rely on SMS center IP address and other information. However, if you use the ID, you do not need to re-define sms-services nor routing systems if the IP of the SMS Center is changed, for example.

Common 'smsc' group variables are defined in the following table. The first two ( $q_{\text{roup}}$  and  $\text{smsc}$ ) are mandatory, but rest can be used if needed.

#### <span id="page-34-4"></span>Table 5-1. SMSC Group Variables

**Value Value Description** 

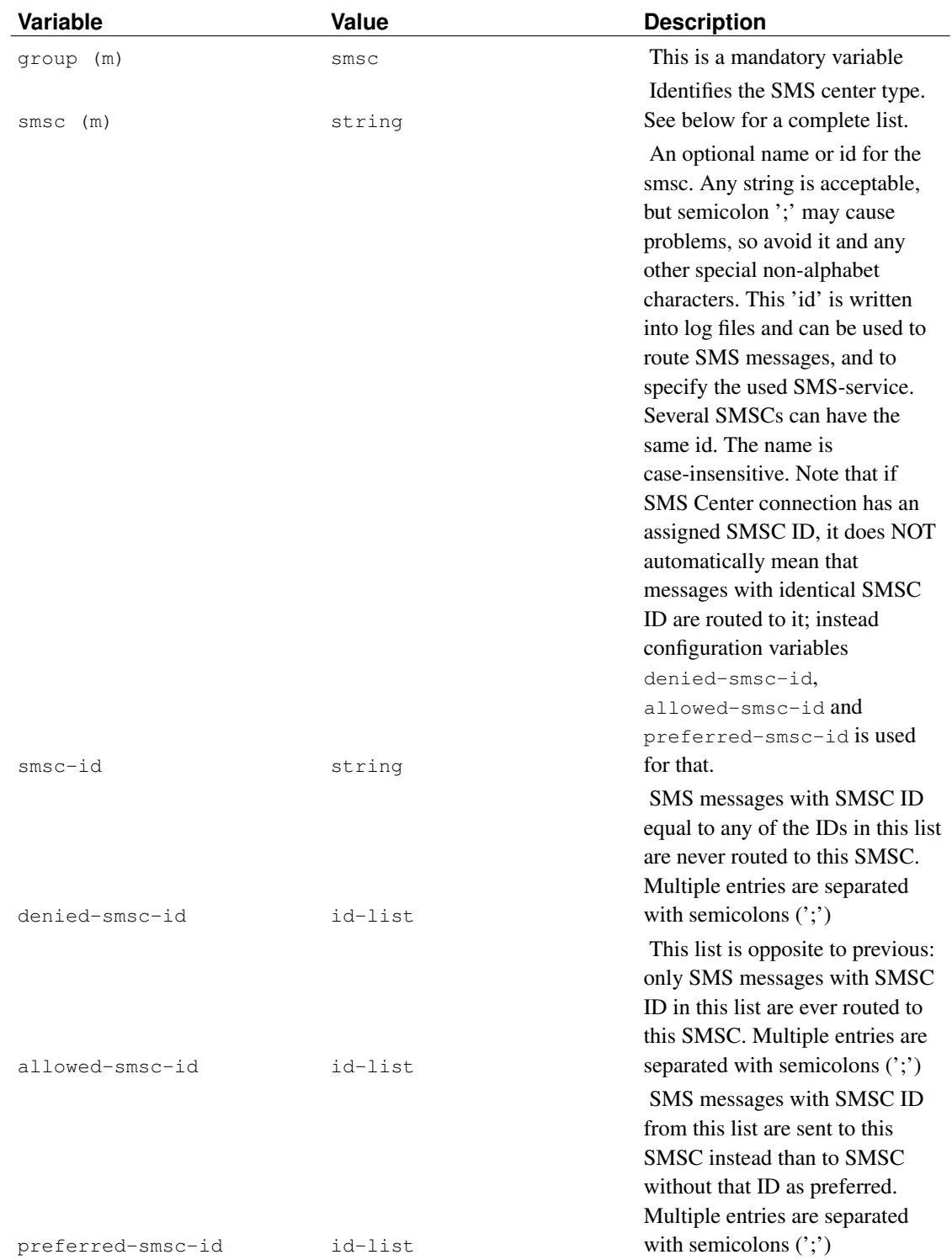
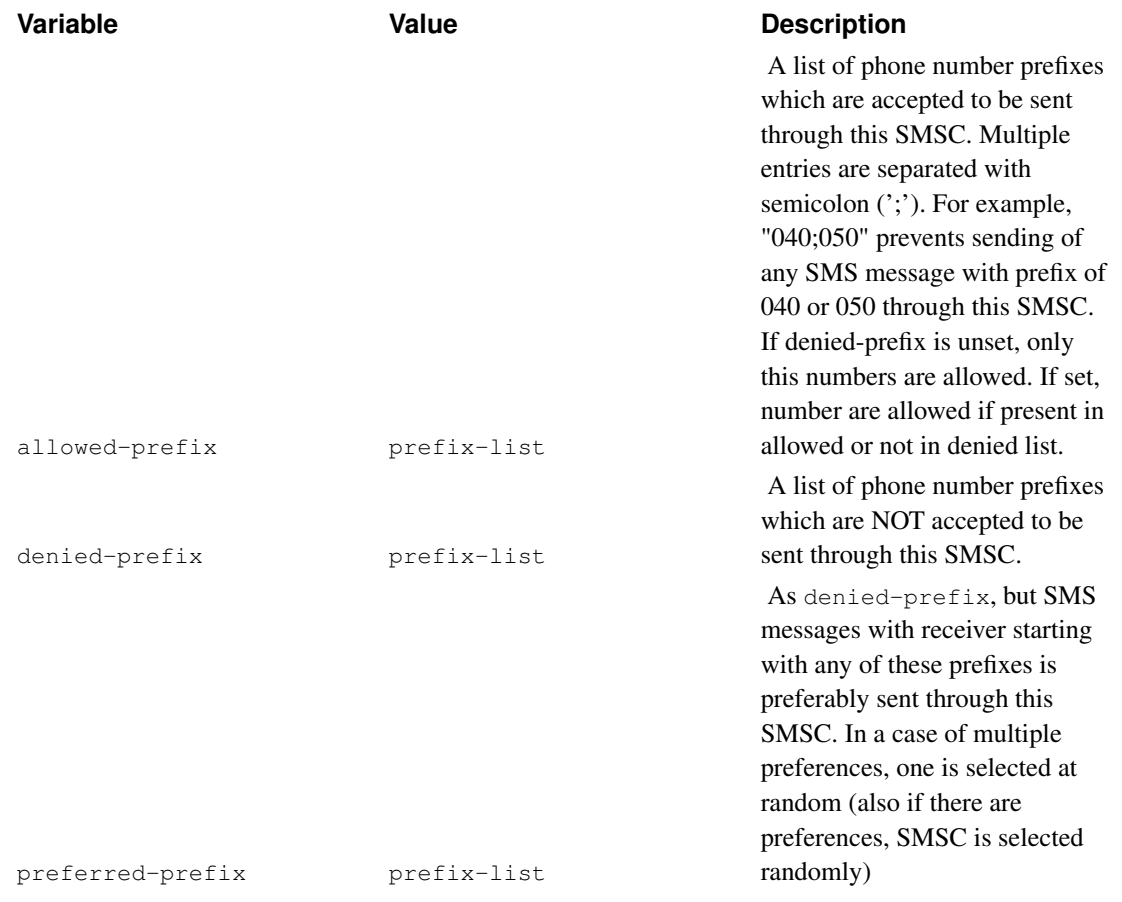

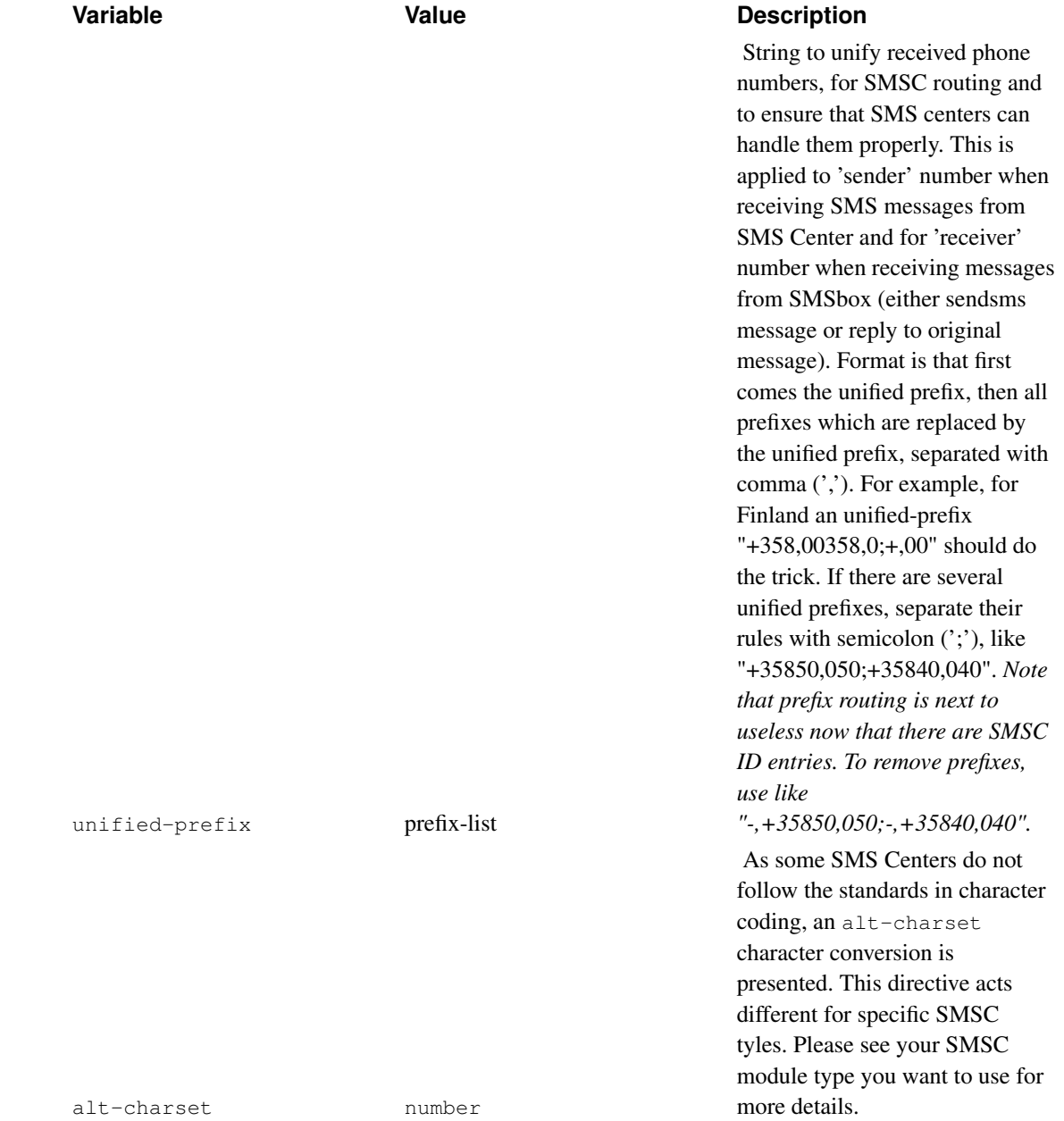

In addition to these common variables there are several variables used by certain SMS center connections. Each currently supported SMS center type is explained below, with configuration group for each. Note that many of them use variables with same name, but most also have some specific variables.

*NOTE: SMS center configuration variables are a bit incomplete, and will be updated as soon as people responsible for the protocols are contacted. Meanwhile, please have patience.*

# **Nokia CIMD 1.37 and 2.0**

Support for CIMD 1.37 is quite old and will be removed in a future version of Kannel. Please let us know if you still need it.

```
group = smsc
smsc = cimd
host = 100.101.102.103
port = 600smsc-username = foo
smsc-password = bar
```
The driver for CIMD2 is a "receiving SME" and expects the SMSC to be configured for that. It also expects the SMSC to automatically send stored messages as soon as Kannel logs in (this is the normal configuration).

```
group = smsc
smsc = cimd2host = 100.101.102.103
port = 600smsc-username = foo
smsc-password = bar
keepalive = 5sender-prefix = "12345"
```
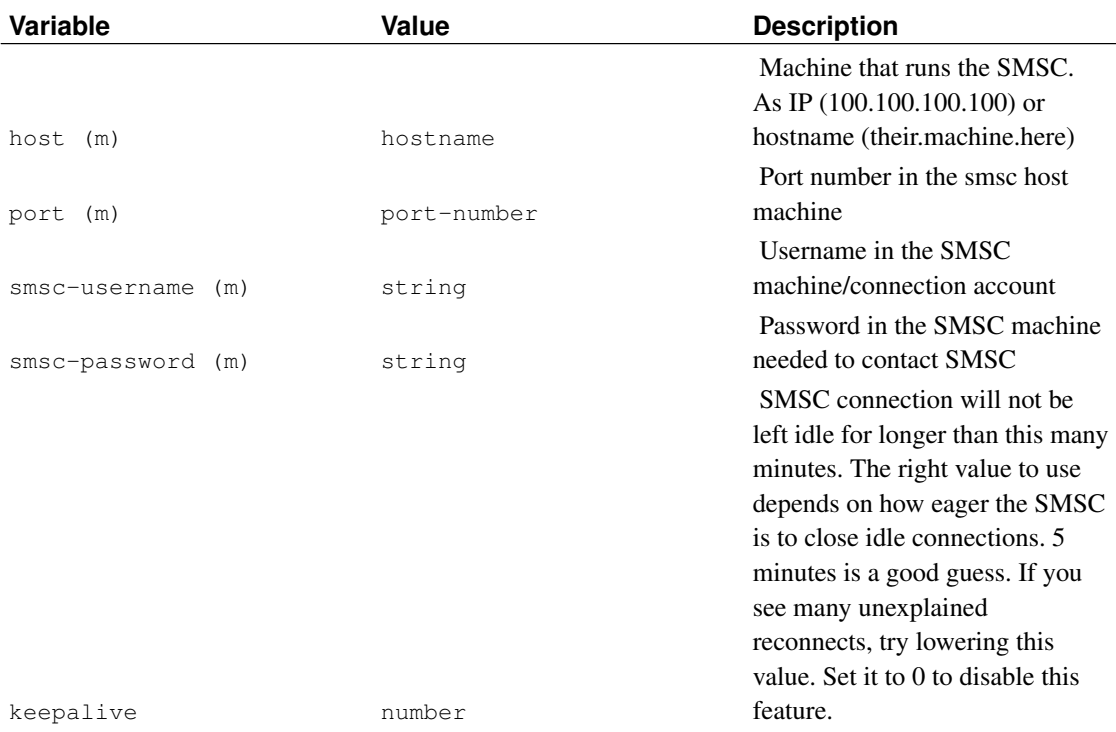

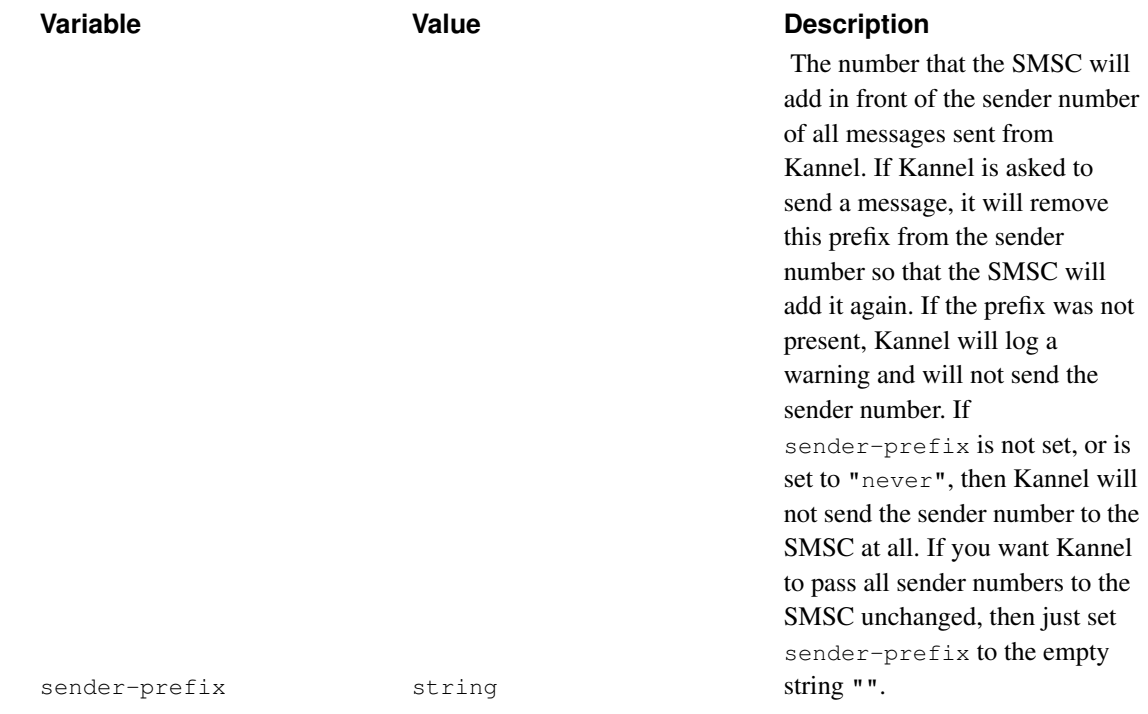

## **CMG UCP/EMI 4.0**

Kannel supports two types of connections with CMG SMS centers: direct TCP/IP connections (emi\_ip or emi2) and ISDN/modem (X.25 over D channel ISDN is called X.31) connection (emi). emi2 is a new implementation of the EMI protocol that supports more features and should work more reliably than the old one. It is the recommended one to use with TCP/IP connections. Sample configurations for these are:

```
group = smsc
smsc = emi2#smsc = emi_ip to use the old implementation
host = 103.102.101.100
port = 600
smsc-username = foo
smsc-password = bar
keepalive = 55our-port = 600 (optional bind in our end)
receive-port = 700 (the port in which the SMSC will contact)
idle-timeout = 30
group = smsc
smsc = emi
host = 100.102.100.102phone = ...
device = /dev/tty0
smsc-username = foo
smsc-password = bar
```
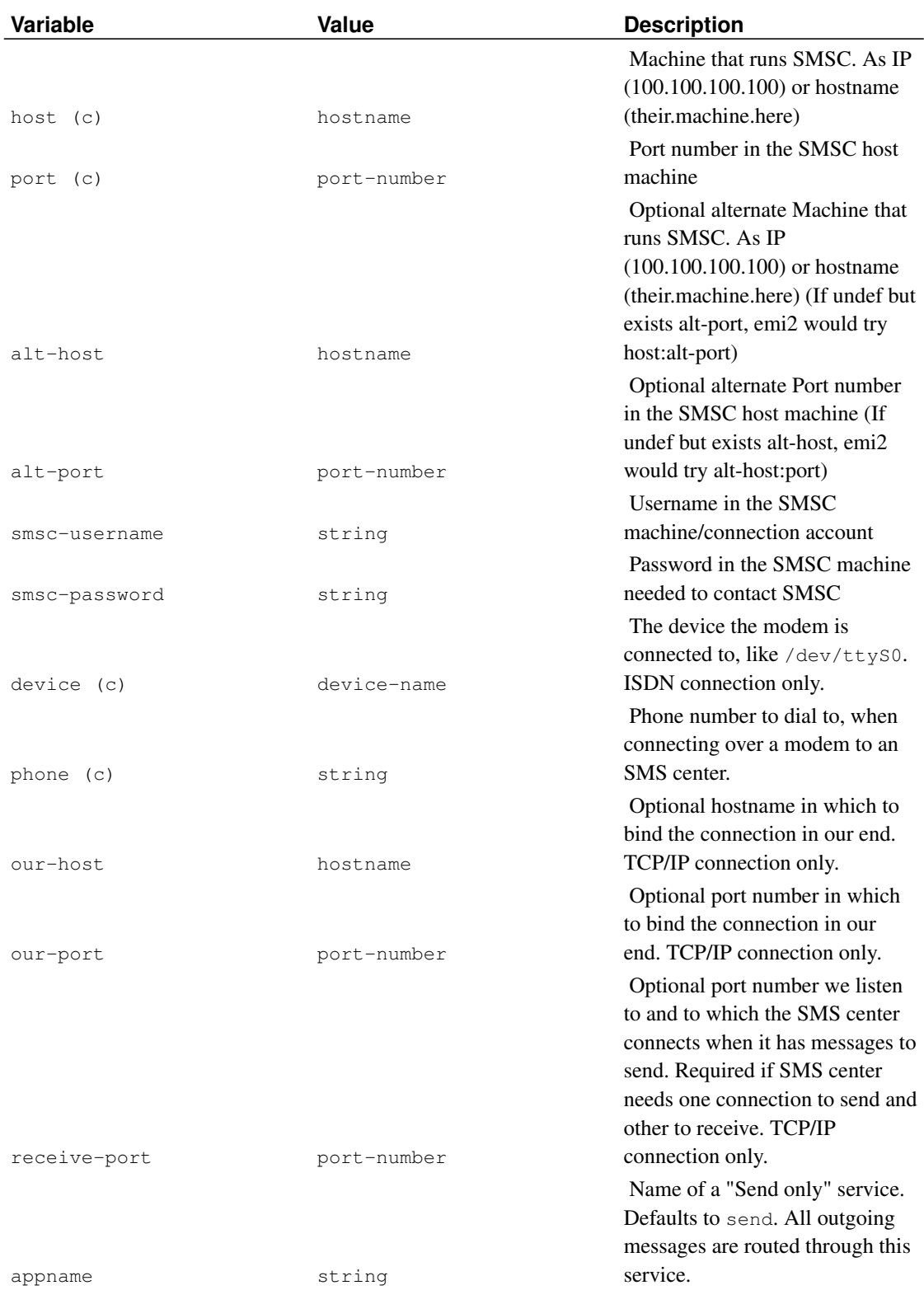

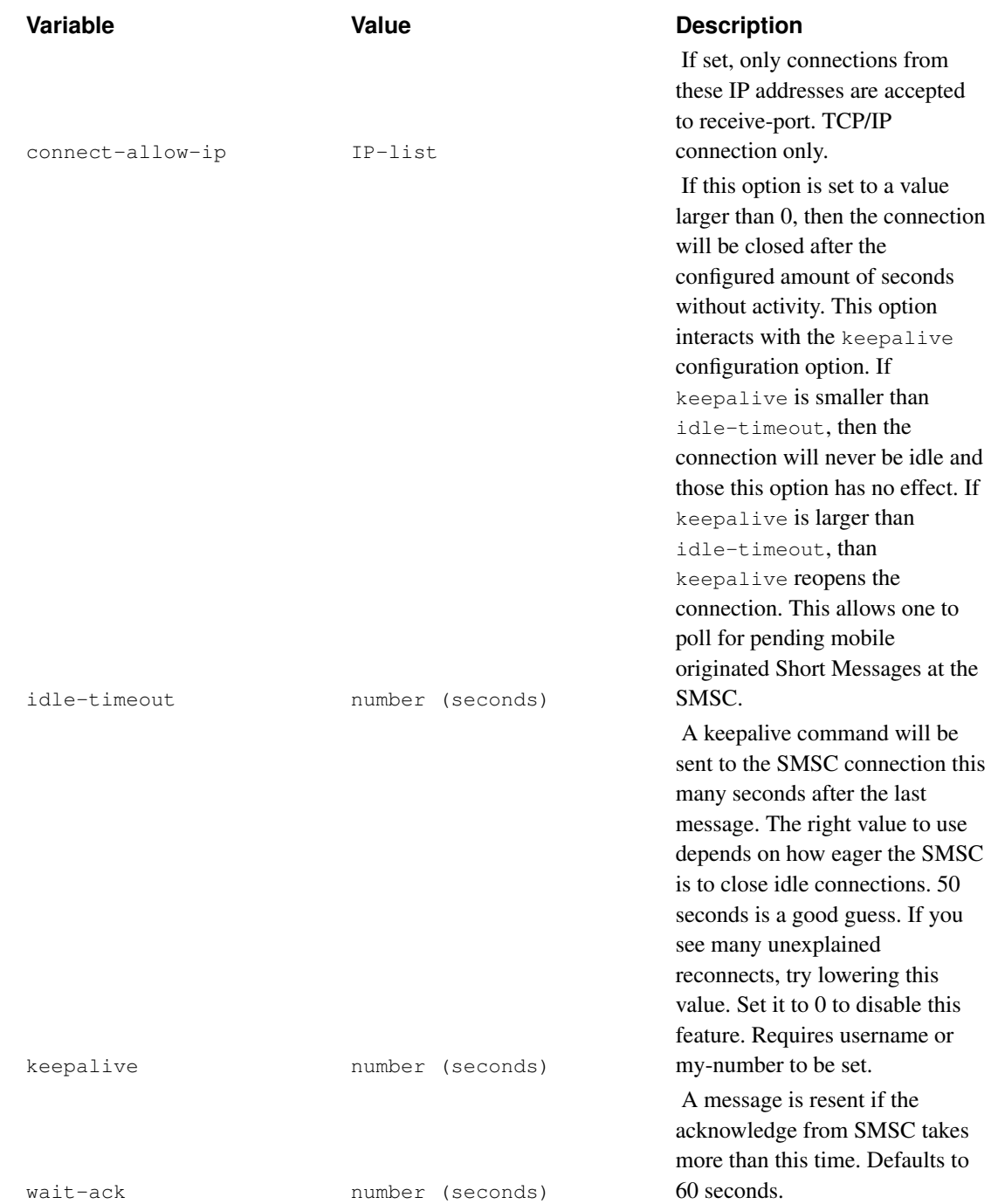

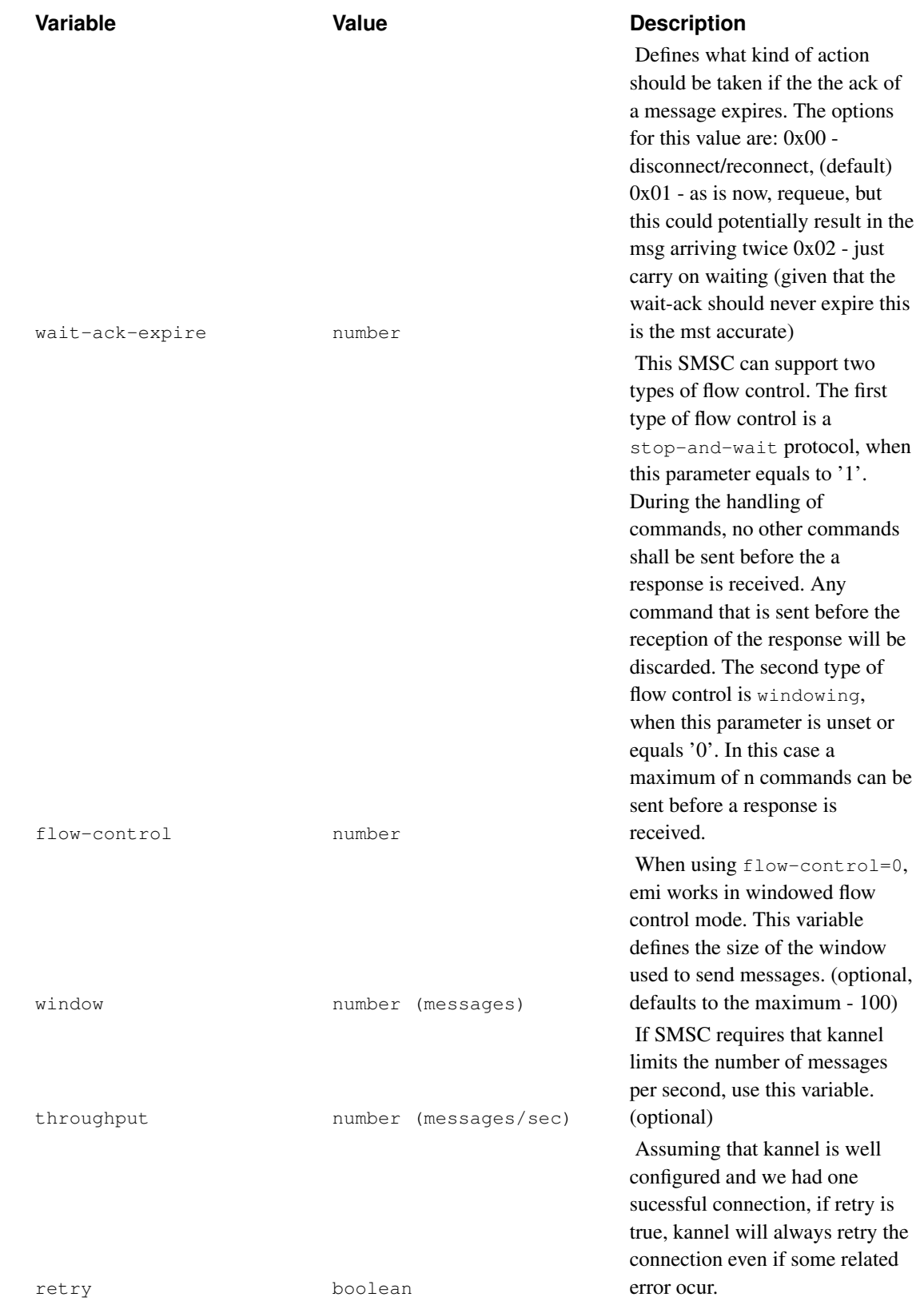

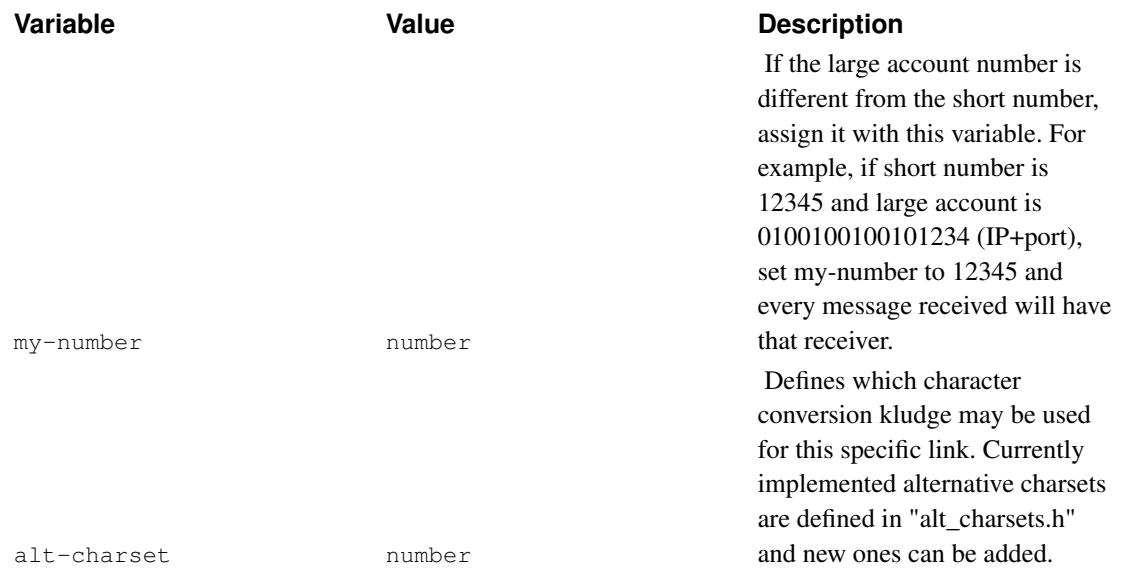

# **SMPP 3.4**

This implements Short Message Peer to Peer (SMPP) Protocol 3.4 in a manner that should also be compatible with 3.3. Sample configuration:

```
group = smsc
smsc = smpp
host = 123.123.123.123
port = 600
receive-port = 700
smsc-username = "STT"
smsc-password = foo
system-type = "VMA"
address-range = ""
```
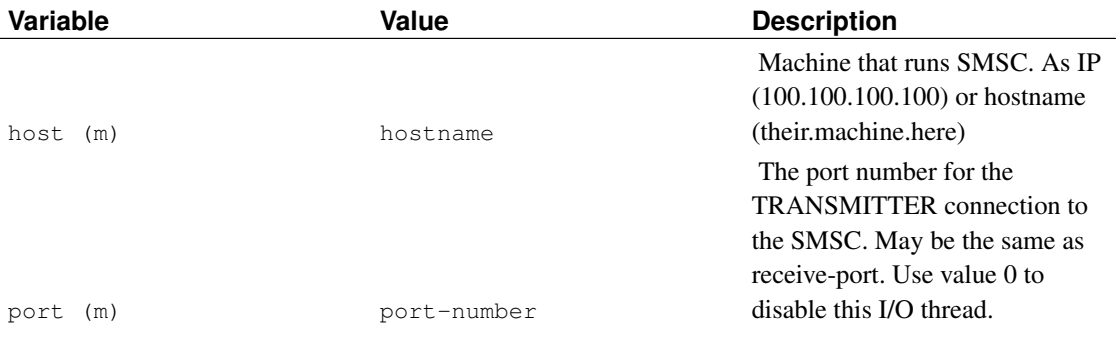

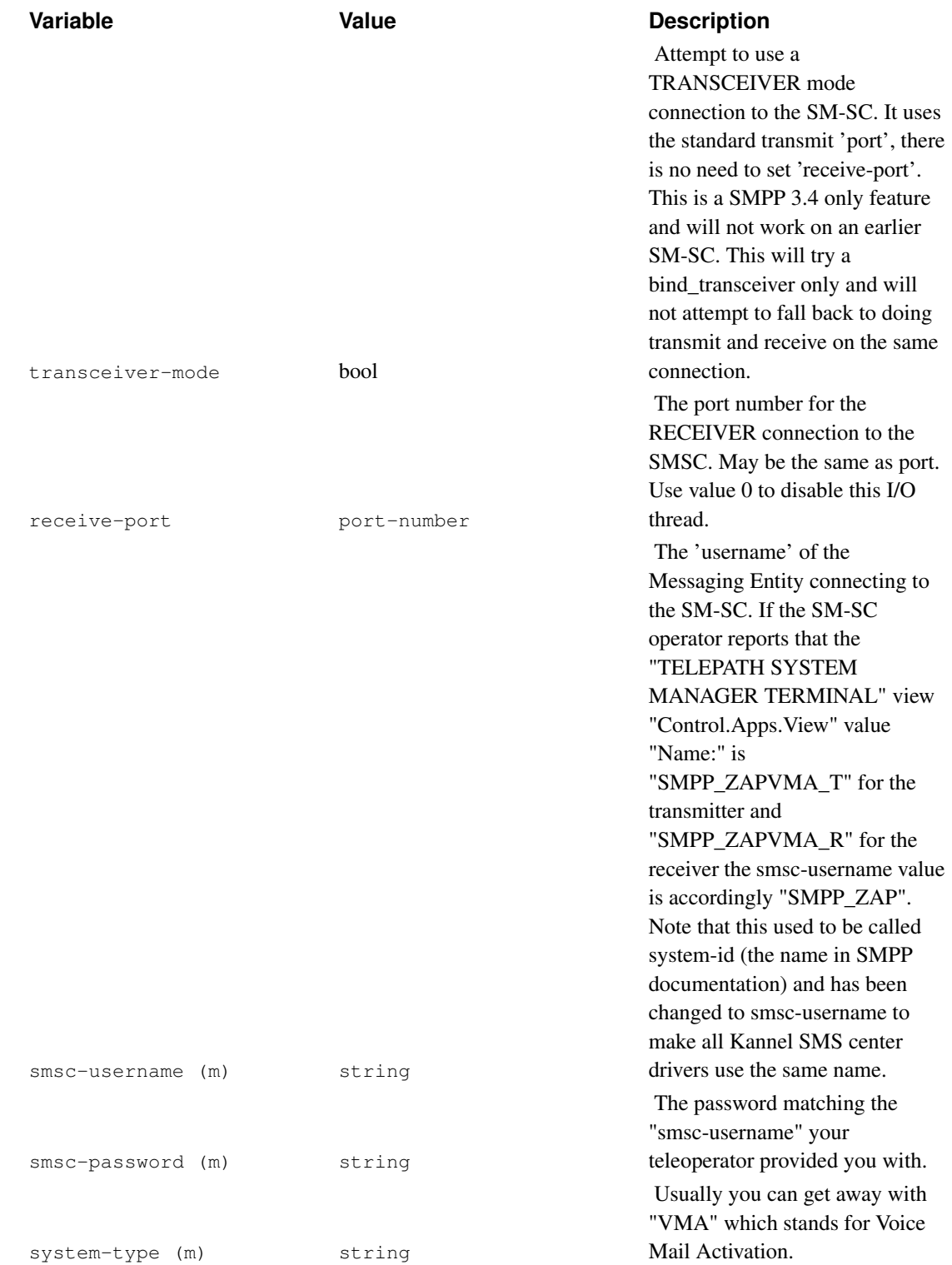

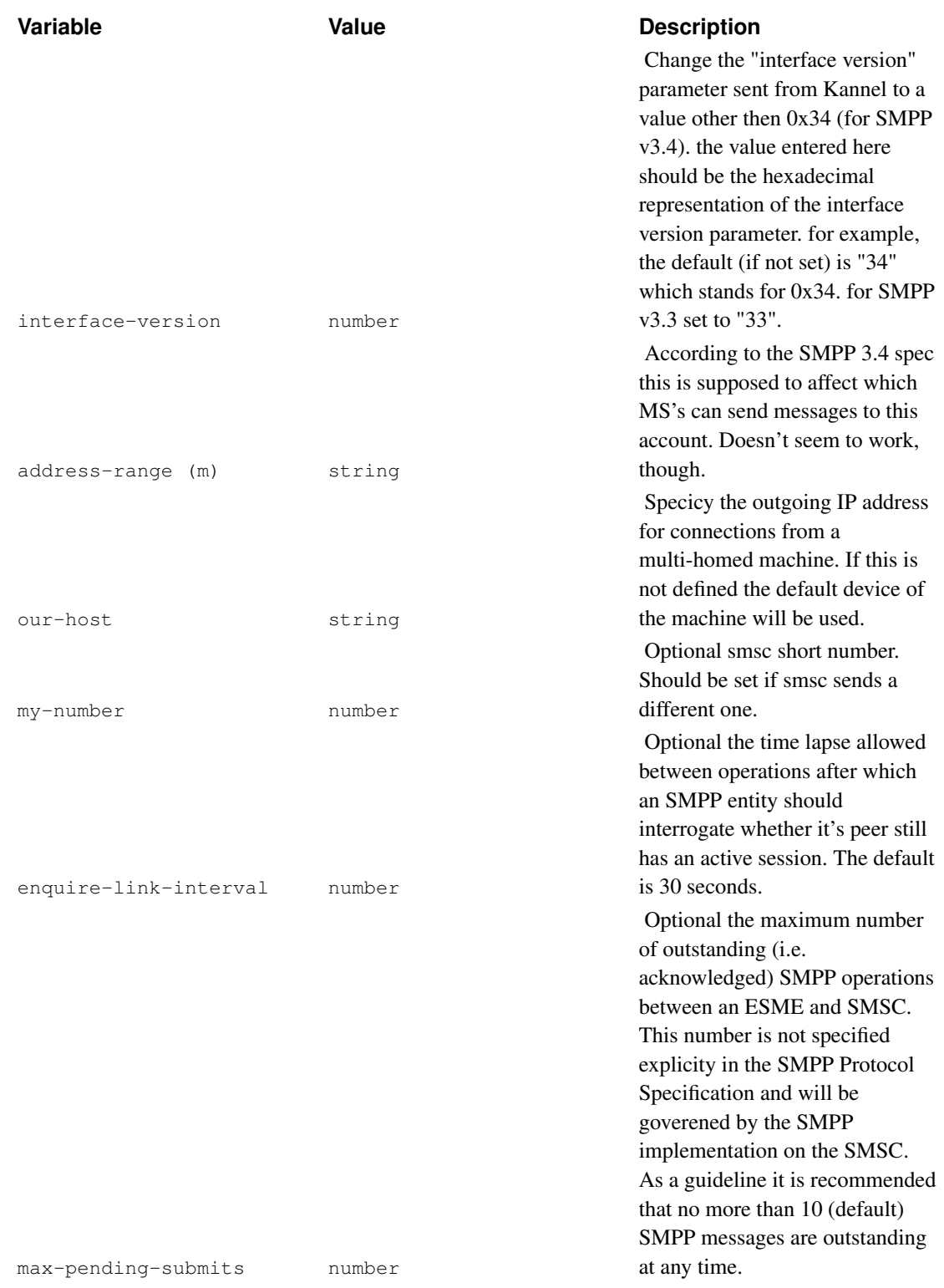

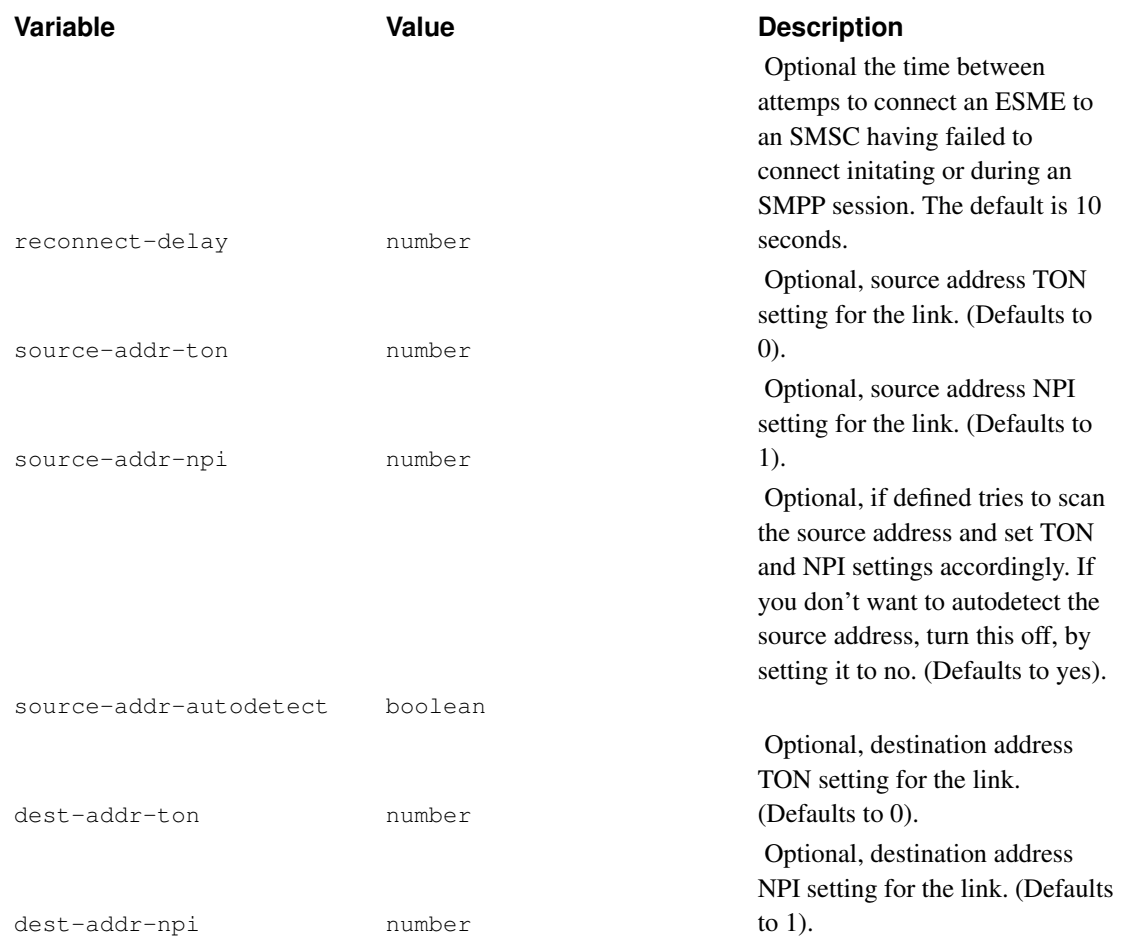

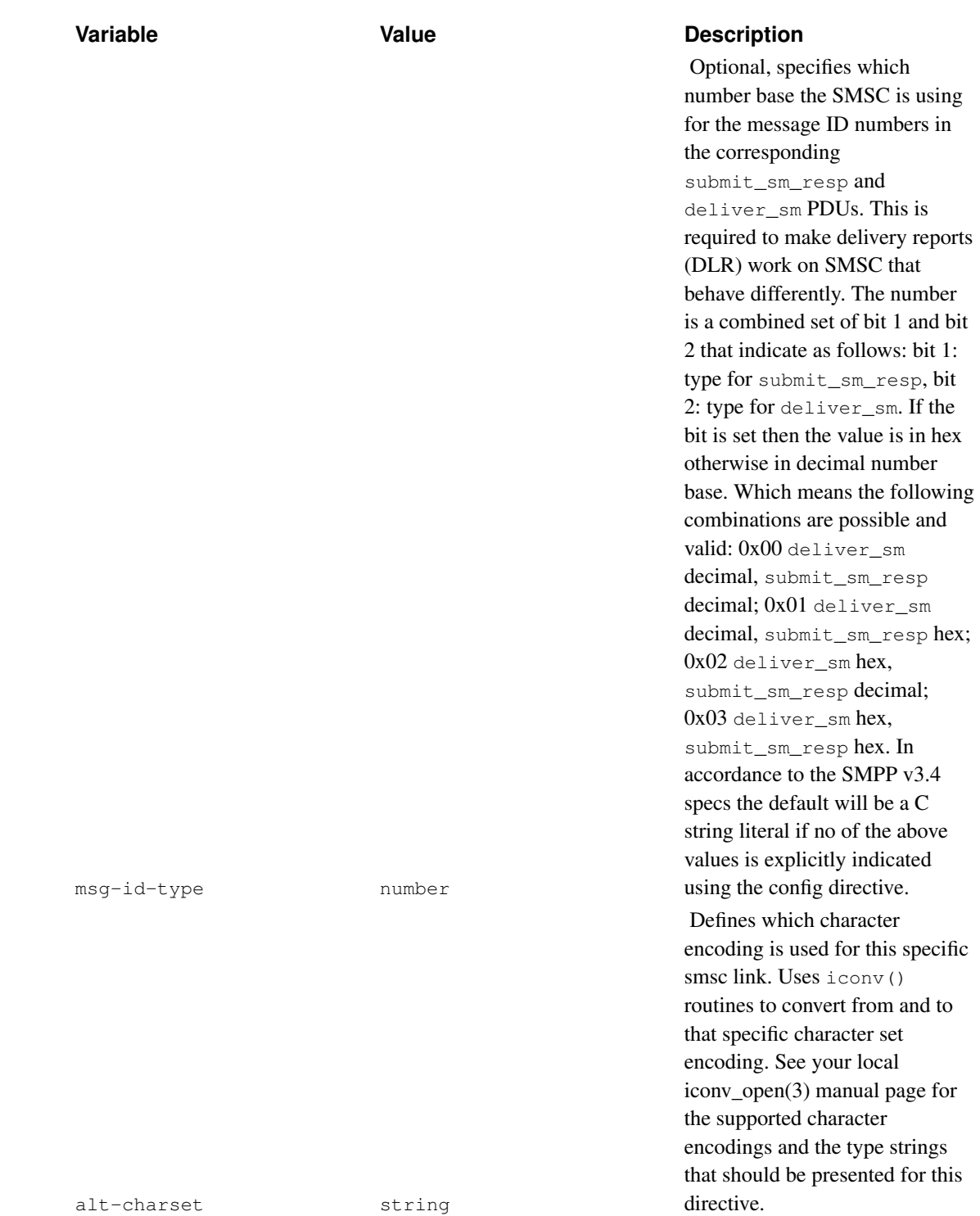

# **Sema Group SMS2000 OIS 4.0 and 5.0**

The 4.0 implementation is over Radio PAD (X.28). Following configuration variables are needed, and if

you find out the more exact meaning, please send a report.

The 5.0 implementation uses X.25 access gateway.

```
group = smsc
smsc = semadevice = /dev/tty0
smsc_nua = (X121 smsc address)
home_nua = (x121 radio pad address)
wait_report = 0/1 (0 means false, 1 means true)
```
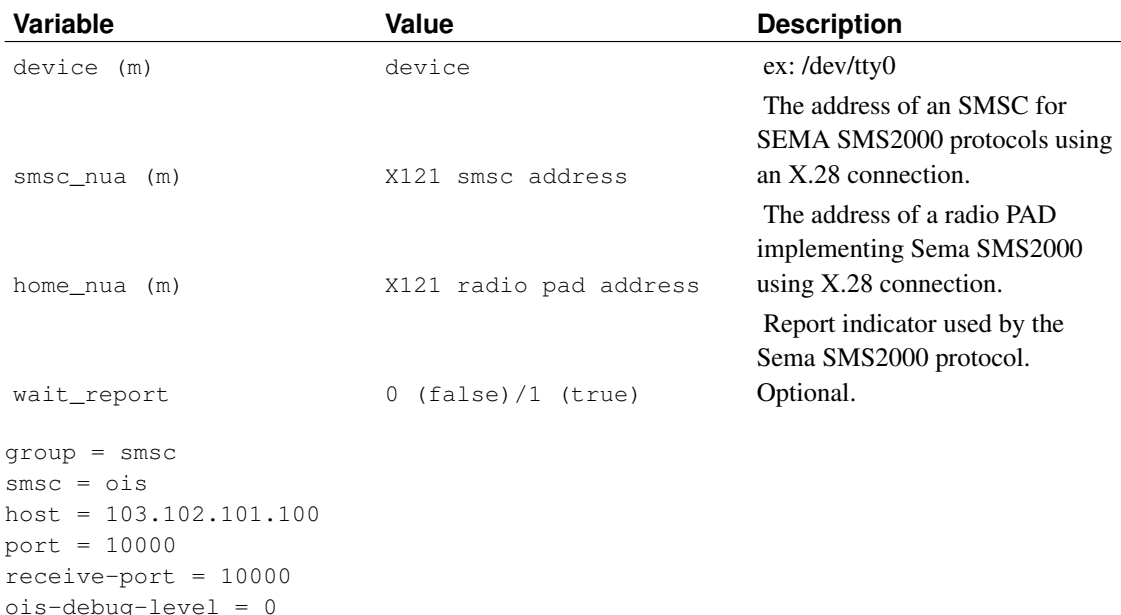

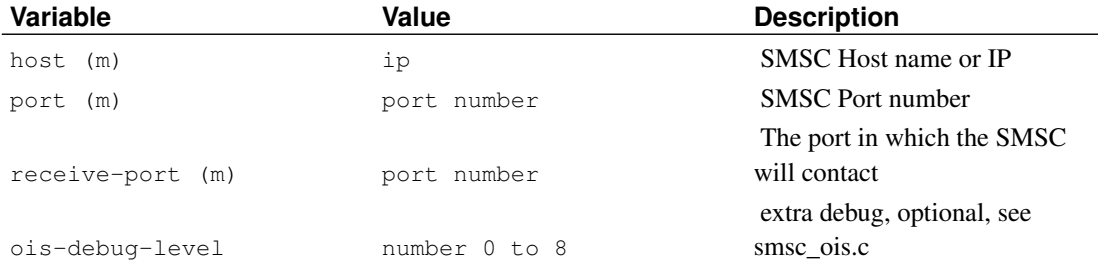

# **SM/ASI (for CriticalPath InVoke SMS Center 4.x)**

This implements Short Message/Advanced Service Interface (SM/ASI) Protocol for the use of connecting to a CriticalPath InVoke SMS Center. Sample configuration:

```
group = smsc
smsc = smasi
host = 10.11.12.13port = 23456
```

```
smsc-username = foo
smsc-password = foo
```
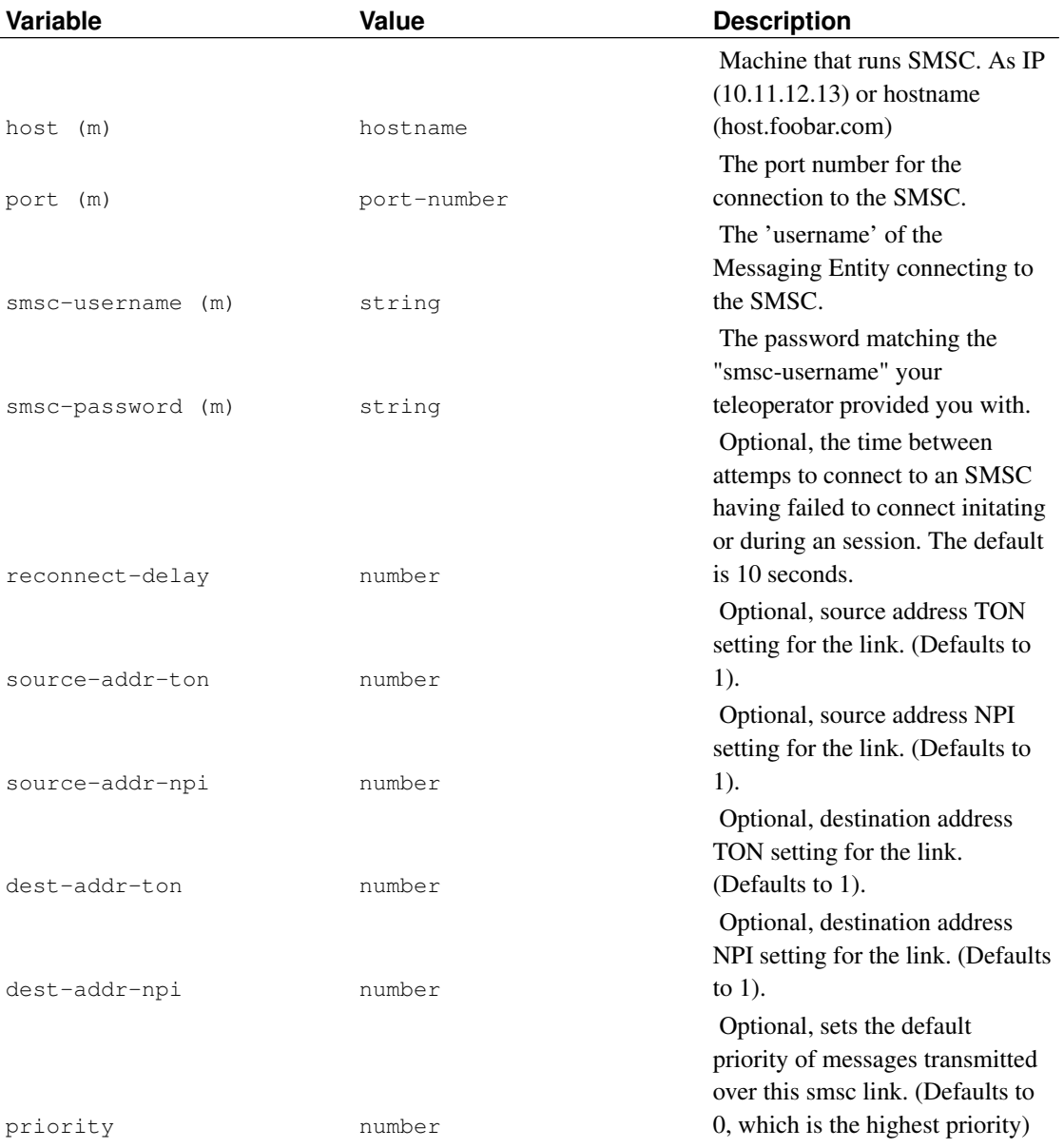

## **GSM modem**

Kannel can use a GSM modem as an SMS center.

```
group = smsc
smsc = at
modemtype = wavecom
device = /dev/ttyS0
```
#### pin = 2345

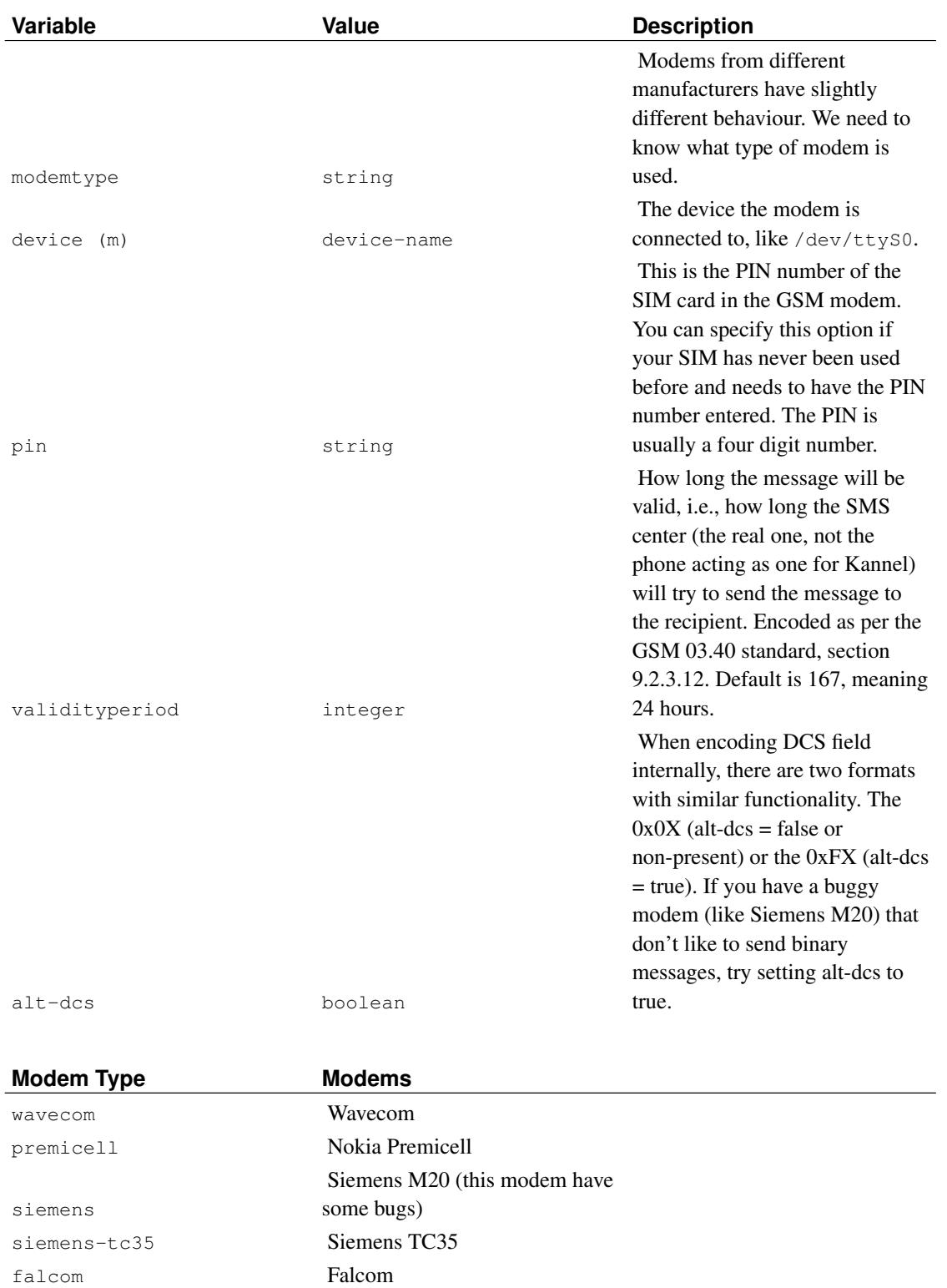

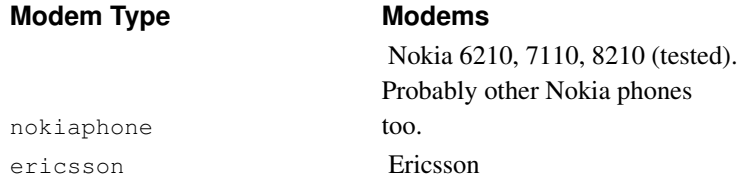

# **GSM modem 2**

This new driver is replacing the old GSM Modem driver from Kannel. It allows a GSM Modem or Phone to be connected to Kannel and work as a virtual SMSC

```
group = smsc
smsc = at2modemtype = auto
device = /dev/ttyS0
speed = 9600
pin = 2345
```
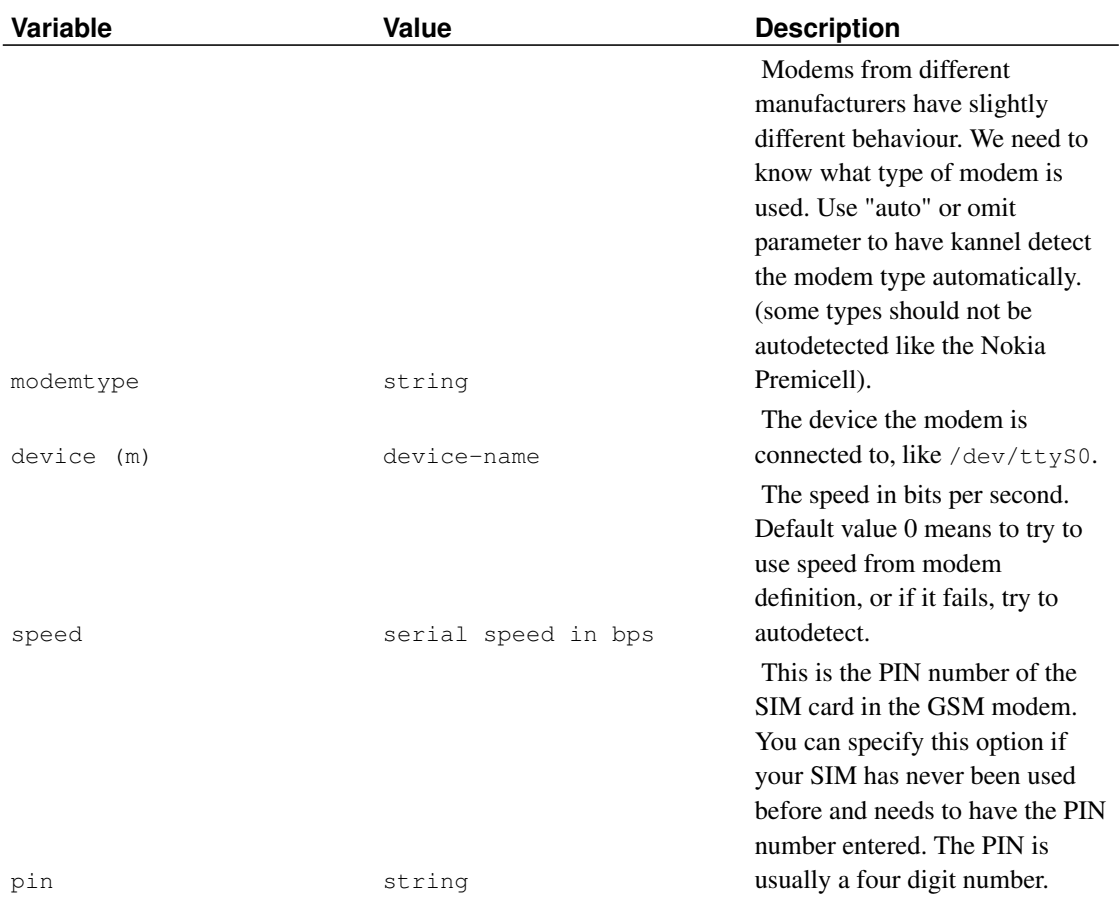

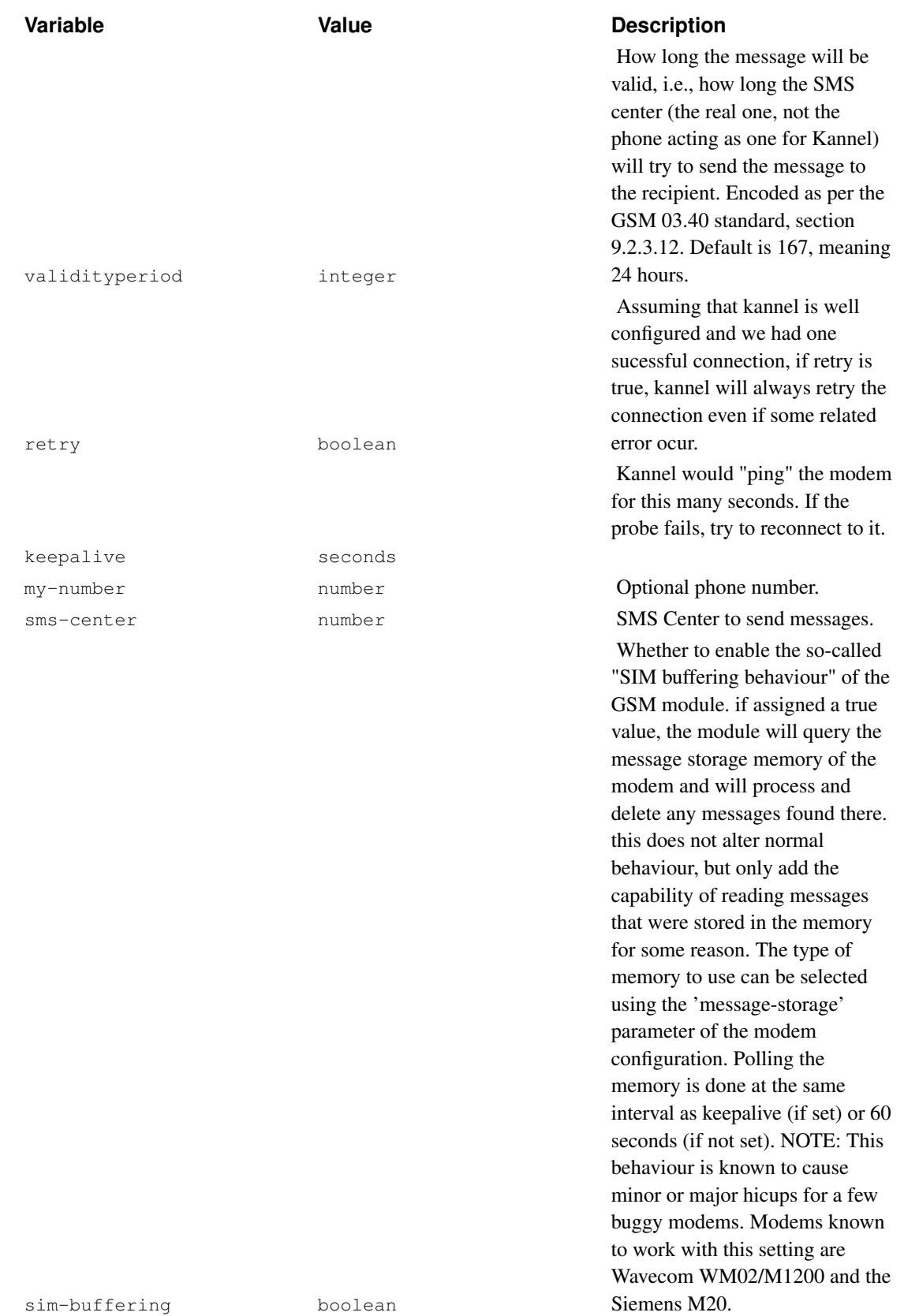

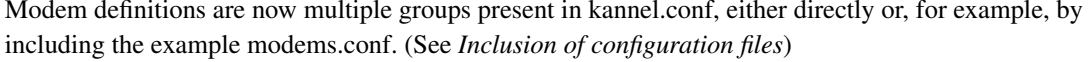

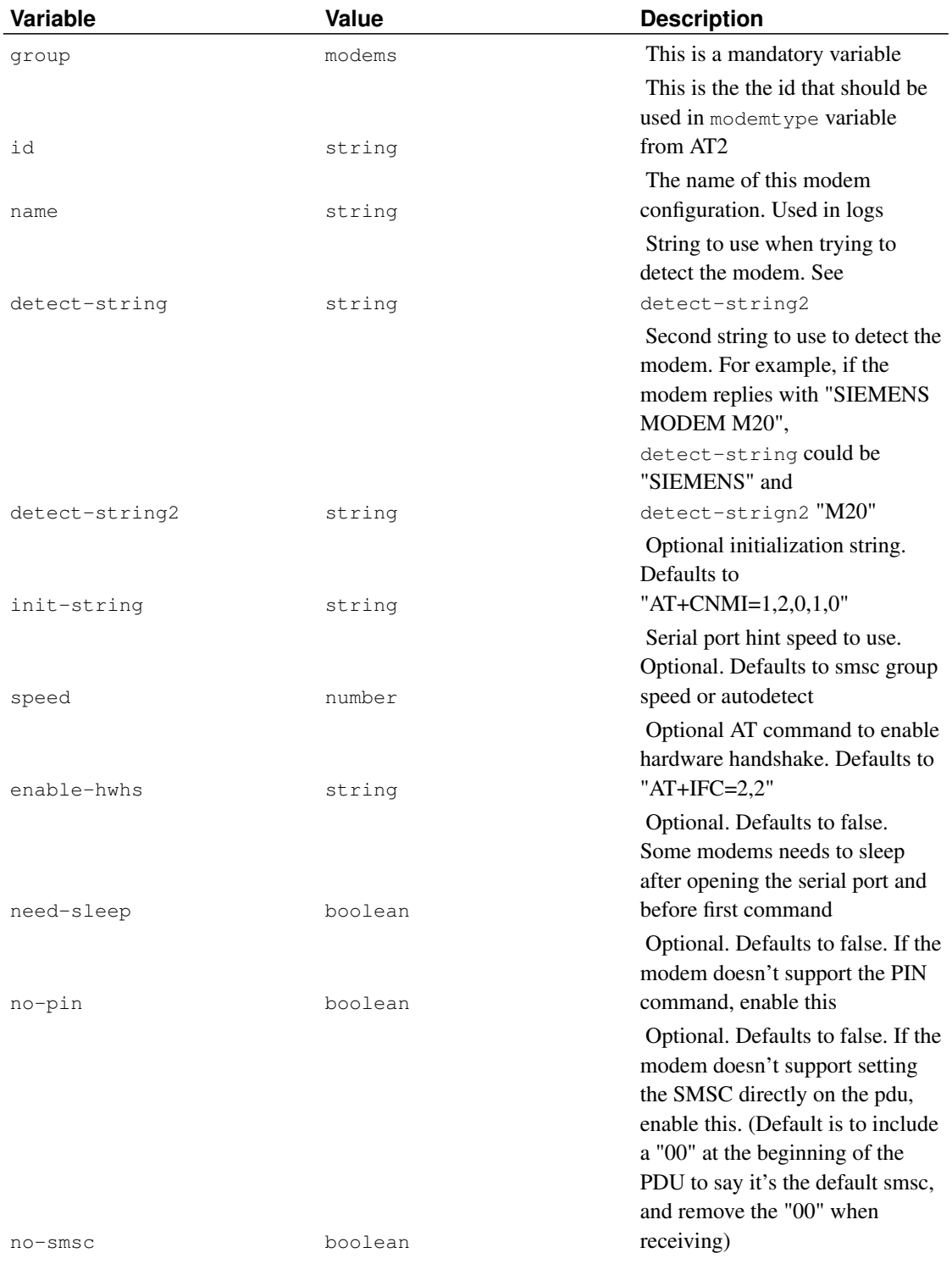

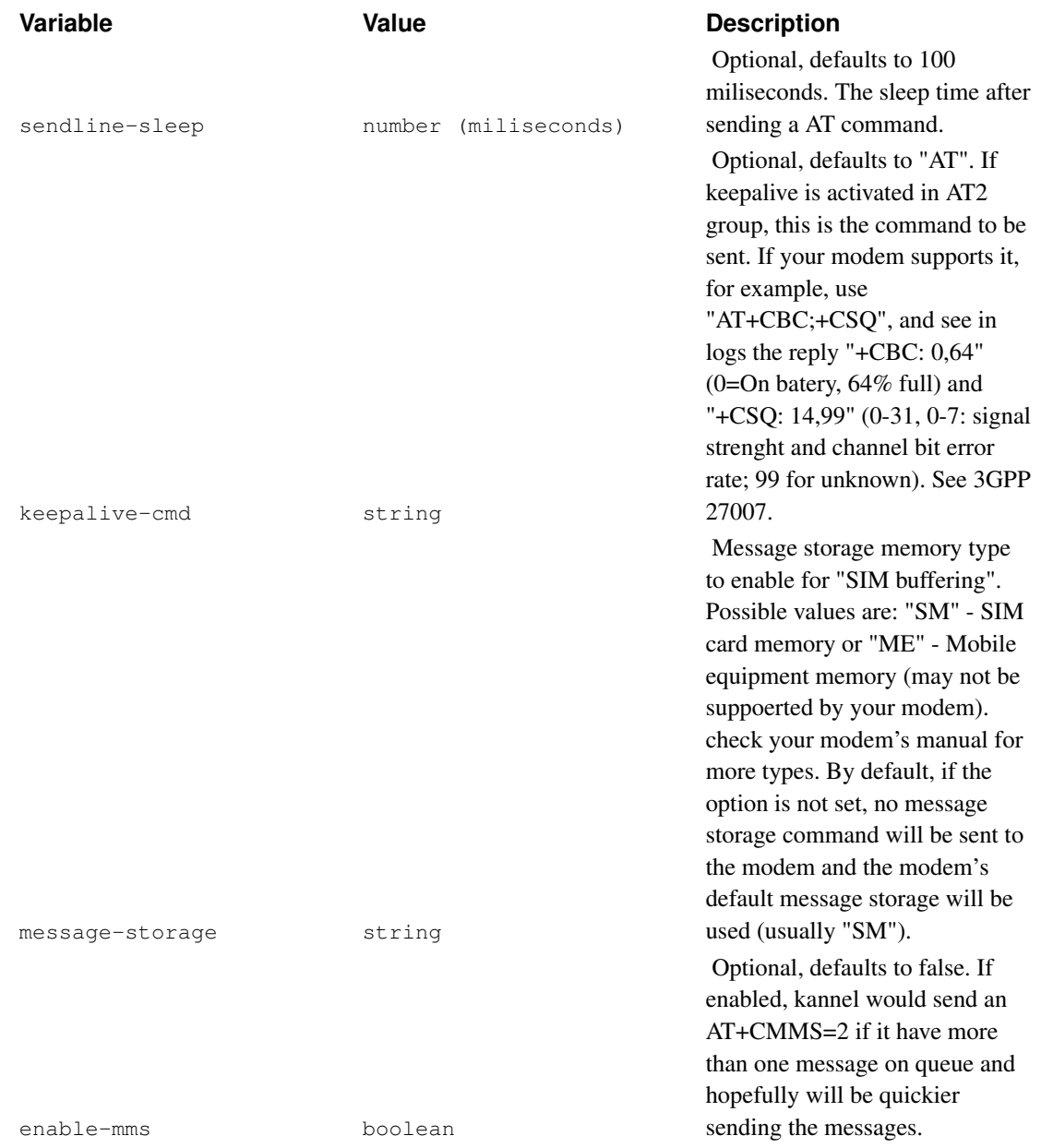

*A note about delivery reports and GSM modems:* while it is possible (and supported) to receive delivery reports on GSM modems, it may not work for you. if you encounter problems, check that your modem's init string (if not the default) is set to correctly allow the modem to send delivery reports using unsolicted notification (check your modem's manual). If the init-string is not set as si, some modems will store delivery reports to SIM memory, to get at which you will need to enable sim-buffering. finally your GSM network provider may not support delivery reports to mobile units.

# **Fake SMSC**

Fake SMSC is a simple protocol to test out Kannel. It is not a real SMS center, and cannot be used to send or receive SMS messages from real phones. So, it is ONLY used for testing purposes.

```
group = smsc
smsc = fake
port = 10000
connect-allow-ip = 127.0.0.1
```
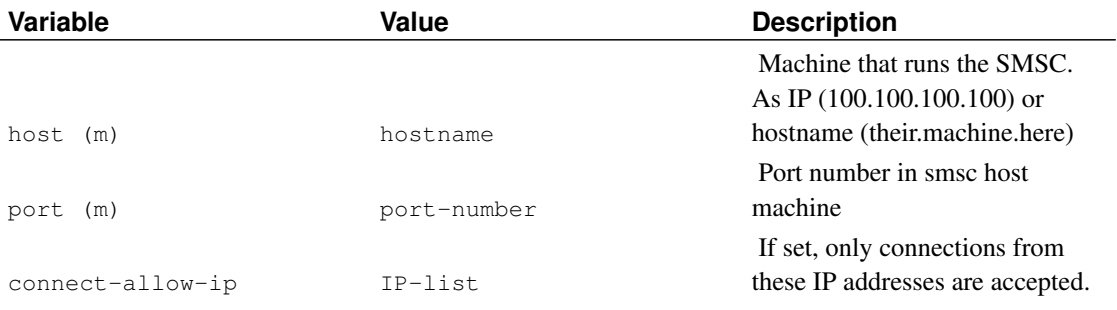

# **HTTP-based relay and content gateways**

This special "SMSC" is used for HTTP based connections with other gateways and various other relay services, when direct SMSC is not available.

```
group = smsc
smsc = http
system-type = kannel
smsc-username = nork
smsc-password = z0rK
port = 13015
send-url = "http://localhost:20022"
```
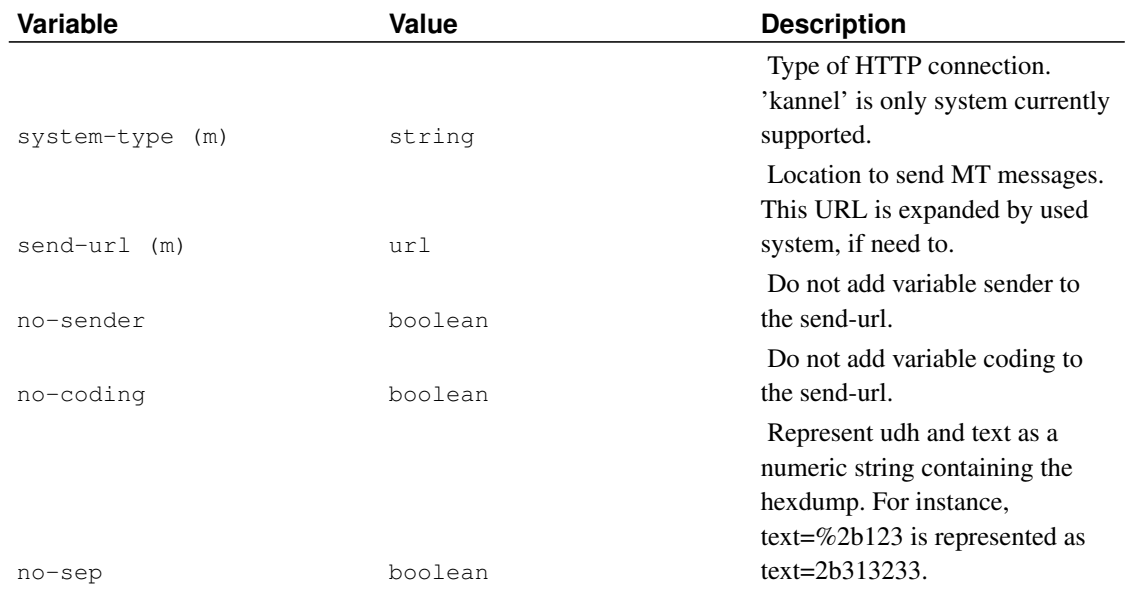

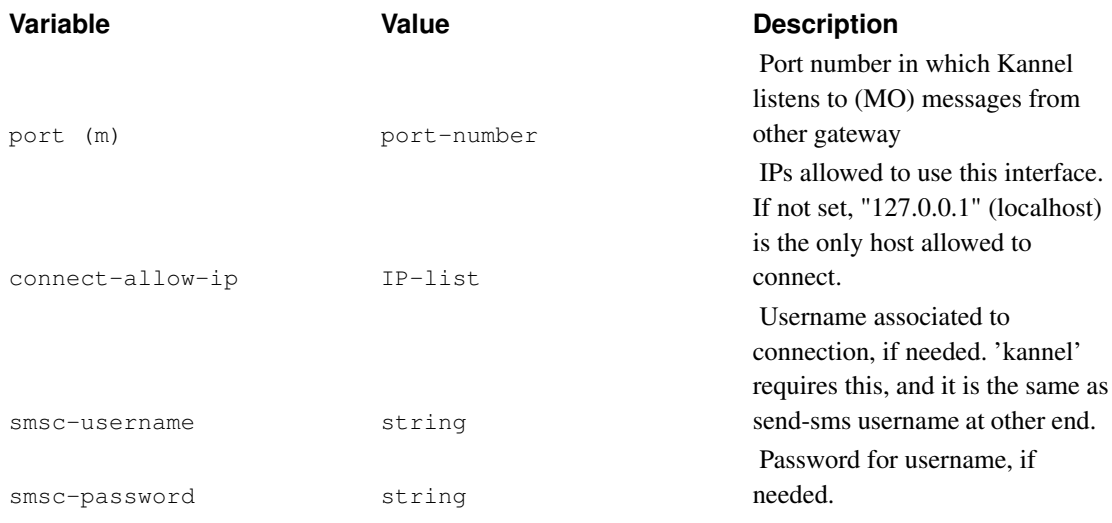

# **Using multiple SMS centers**

If you have several SMS center connections (multiple operators or a number of GSM modems) you need to configure one smsc group per SMS center (or GSM modem). When doing this, you might want to use routing systems to rout messages to specific centers - for example, you have 2 operator SMS centers, and the other is much faster and cheaper to use.

To set up routing systems, first give an unique ID for each SMS center - or if you want to treat multiple ones completely identical, give them identical ID. Then use preferred-smsc-id and denied-smsc-id to set up the routing to your taste. See also SMS PUSH settings ('sendsms-user' groups), below.

# **Feature checklist**

Not all of Kannel's SMSC drivers support the same set of features. This is because they were written at different times, and new features are often only added to drivers that the feature author can test.

The table in this section is an attempt to show exactly what features to expect from a driver, and to help identify areas where drivers need to be updated. Currently most of the entries are marked as "not tested" because the table is still new.

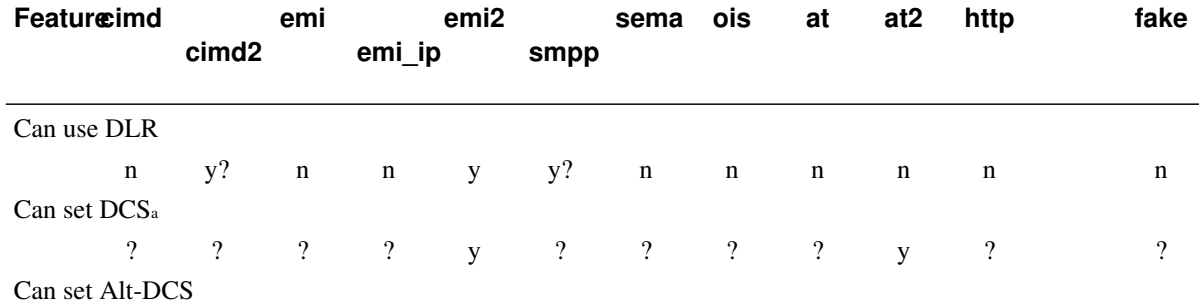

#### Table 5-2. SMSC driver features

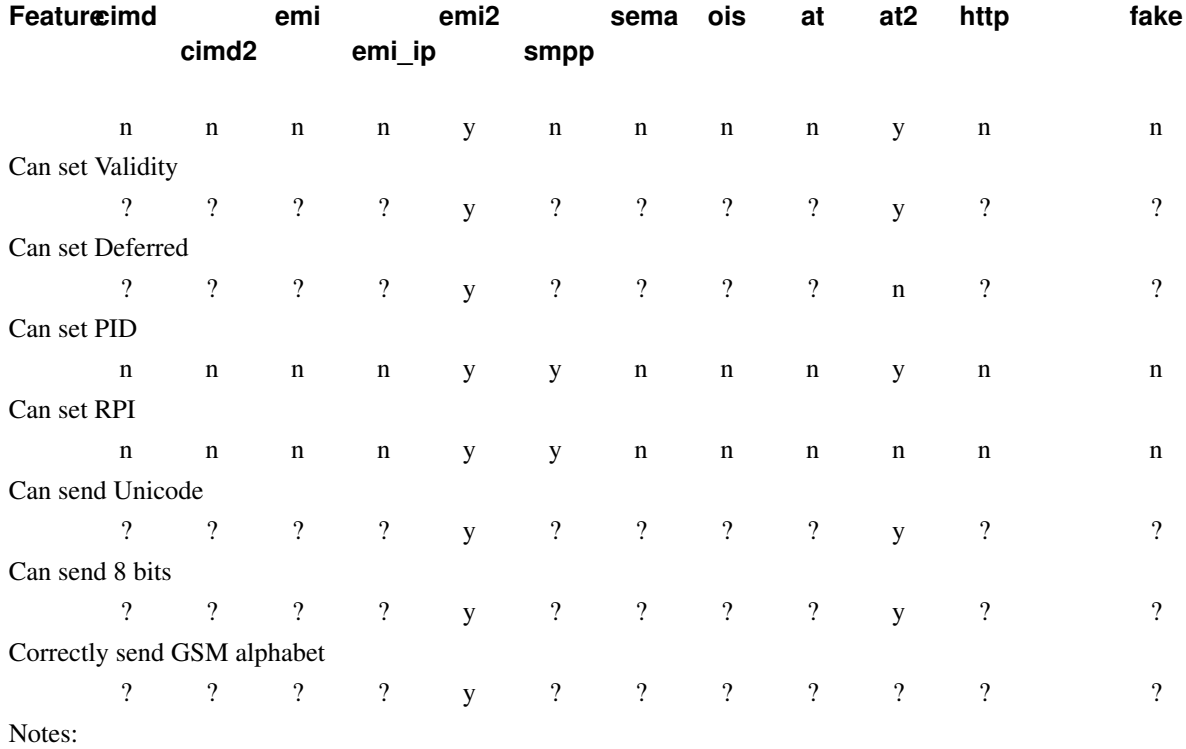

a. To use mclass, mwi, coding and compress fields.

## Table 5-3. SMSC driver internal features

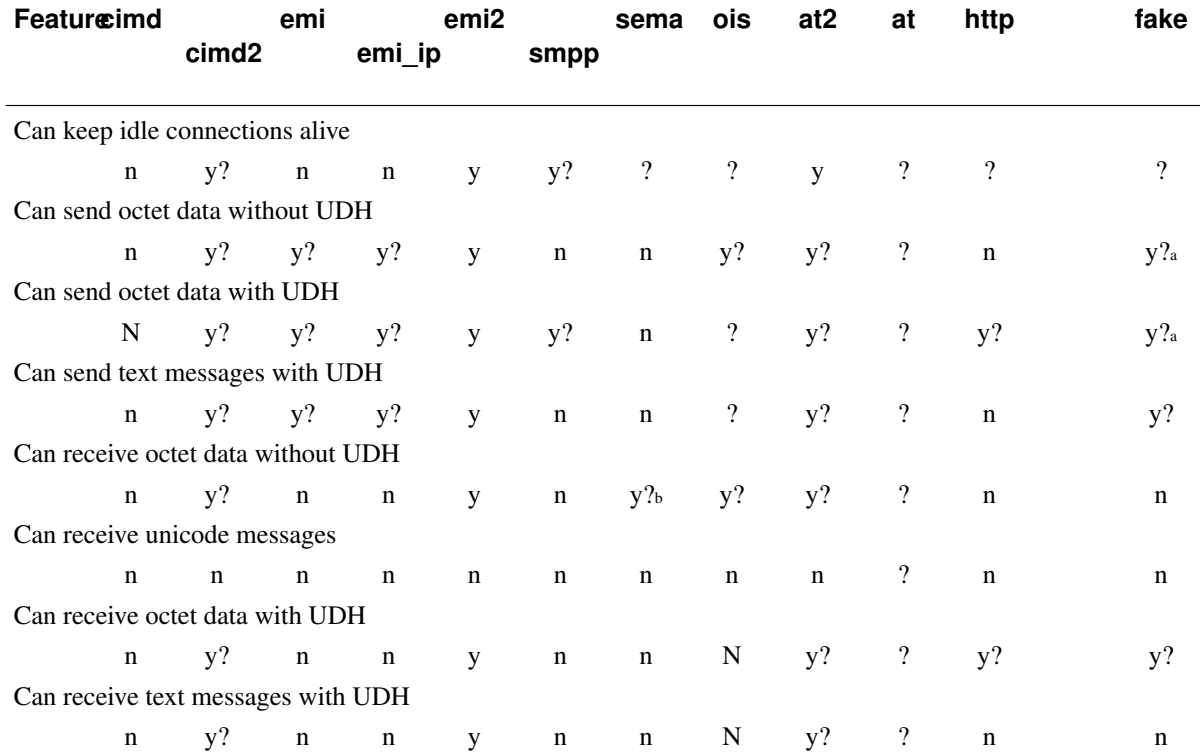

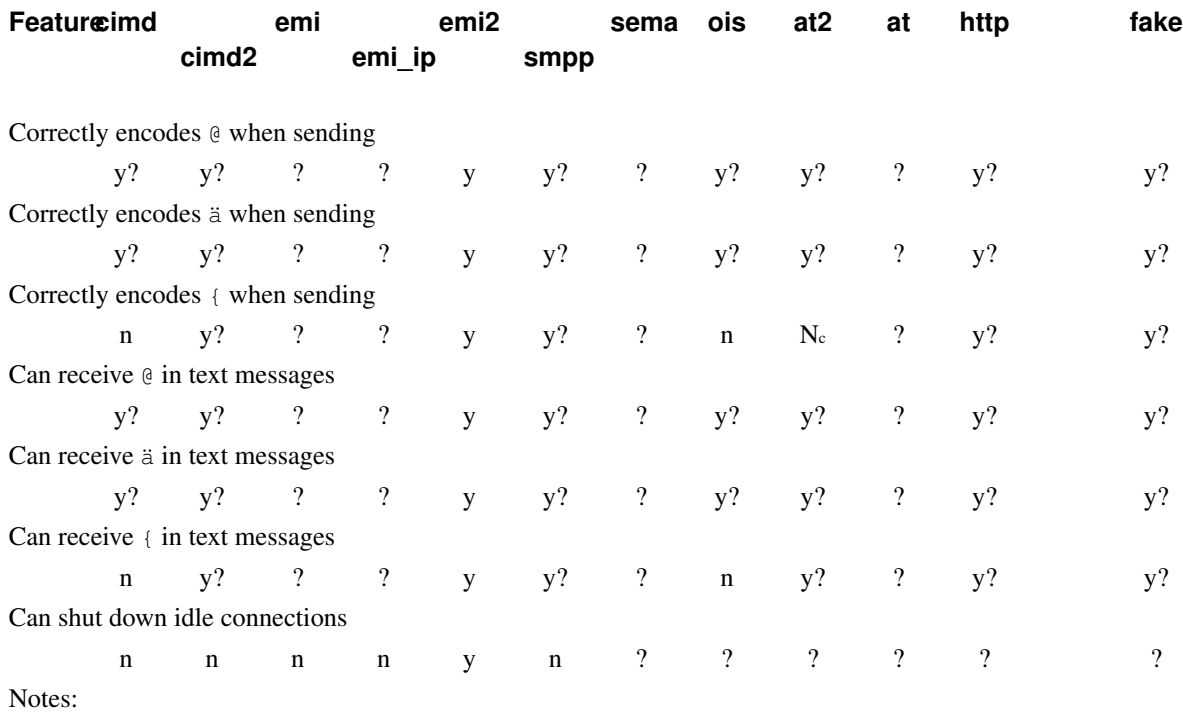

a. Does not mark it as octet data

b. However, it looks like the sema driver can't receive *text* data.

c. Miscalculates message length

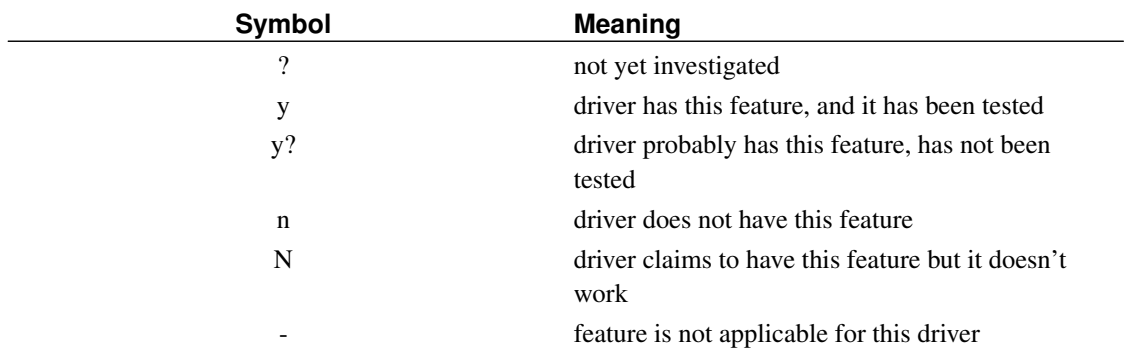

# **Smsbox configuration**

You must define an 'smsbox' group into the configuration file to be able to use SMS Kannel. The simplest working 'smsbox' group looks like this:

group = smsbox bearerbox-host = localhost

...but you would most probably want to define 'sendsms-port' to be able to use SMS push.

SMSBox inherits from core the following fields:

```
smsbox-port
http-proxy-port
http-proxy-host
http-proxy-username
http-proxy-password
http-proxy-exceptions
ssl-certkey-file
```
#### Table 5-4. Smsbox Group Variables

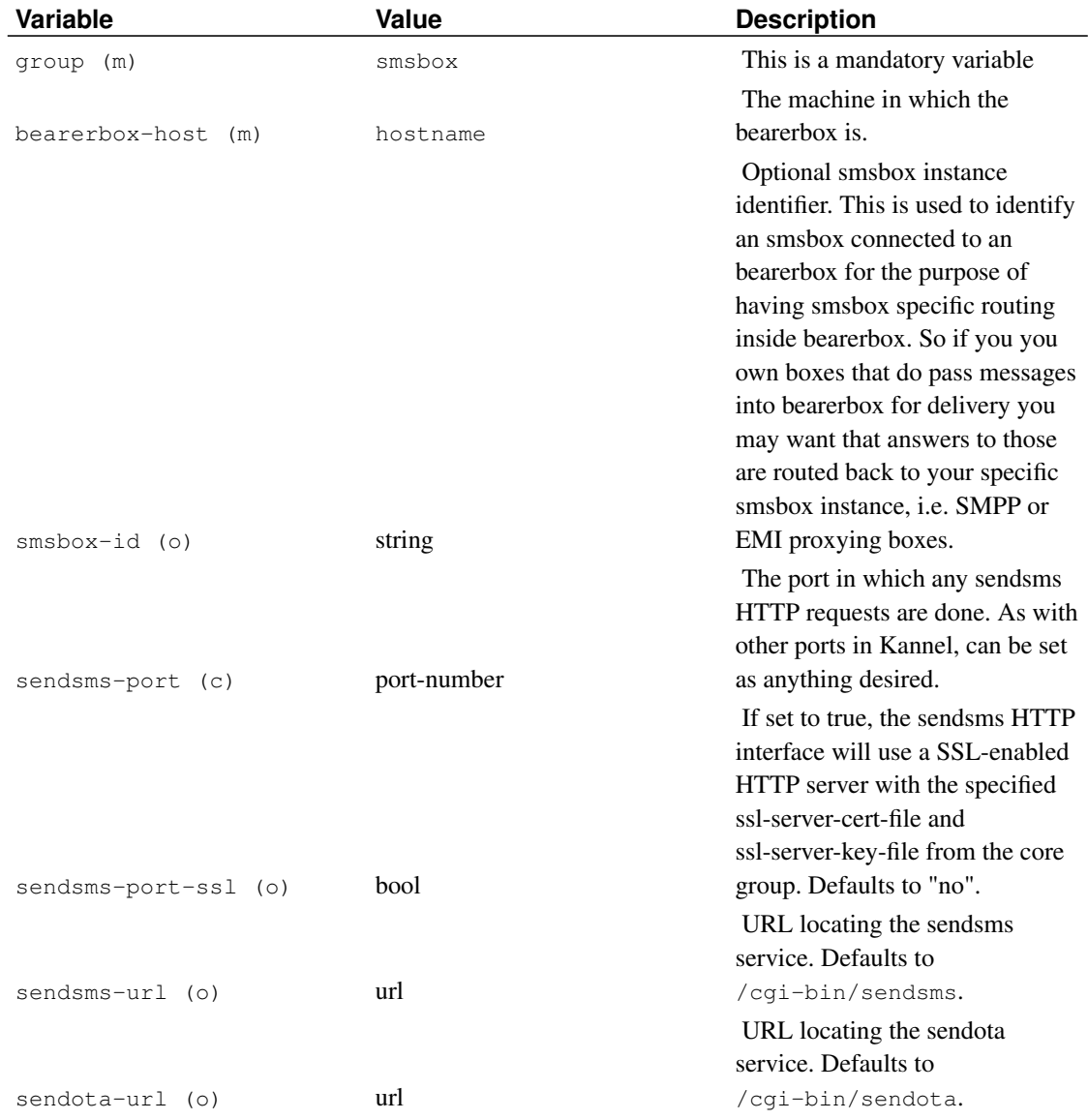

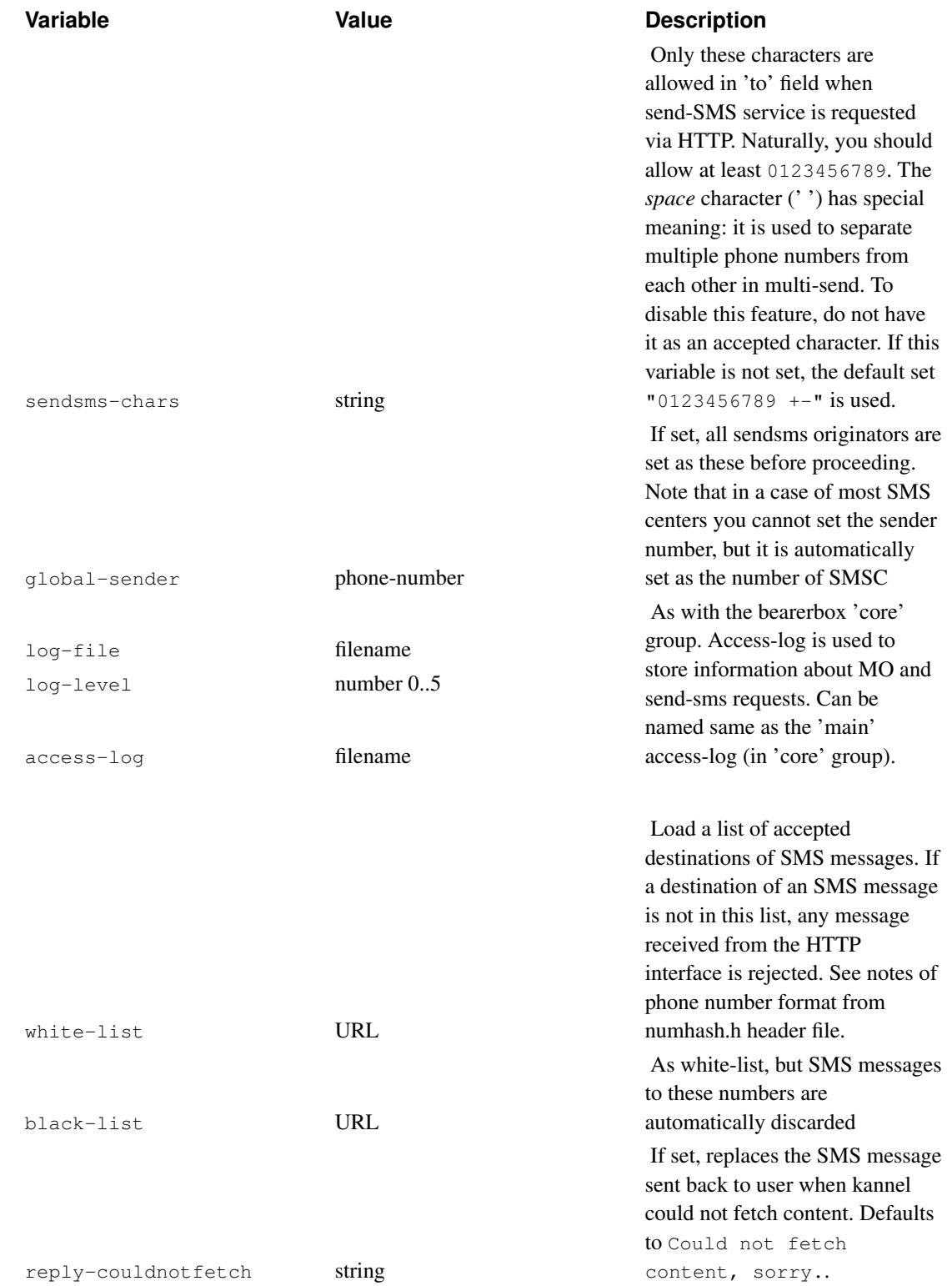

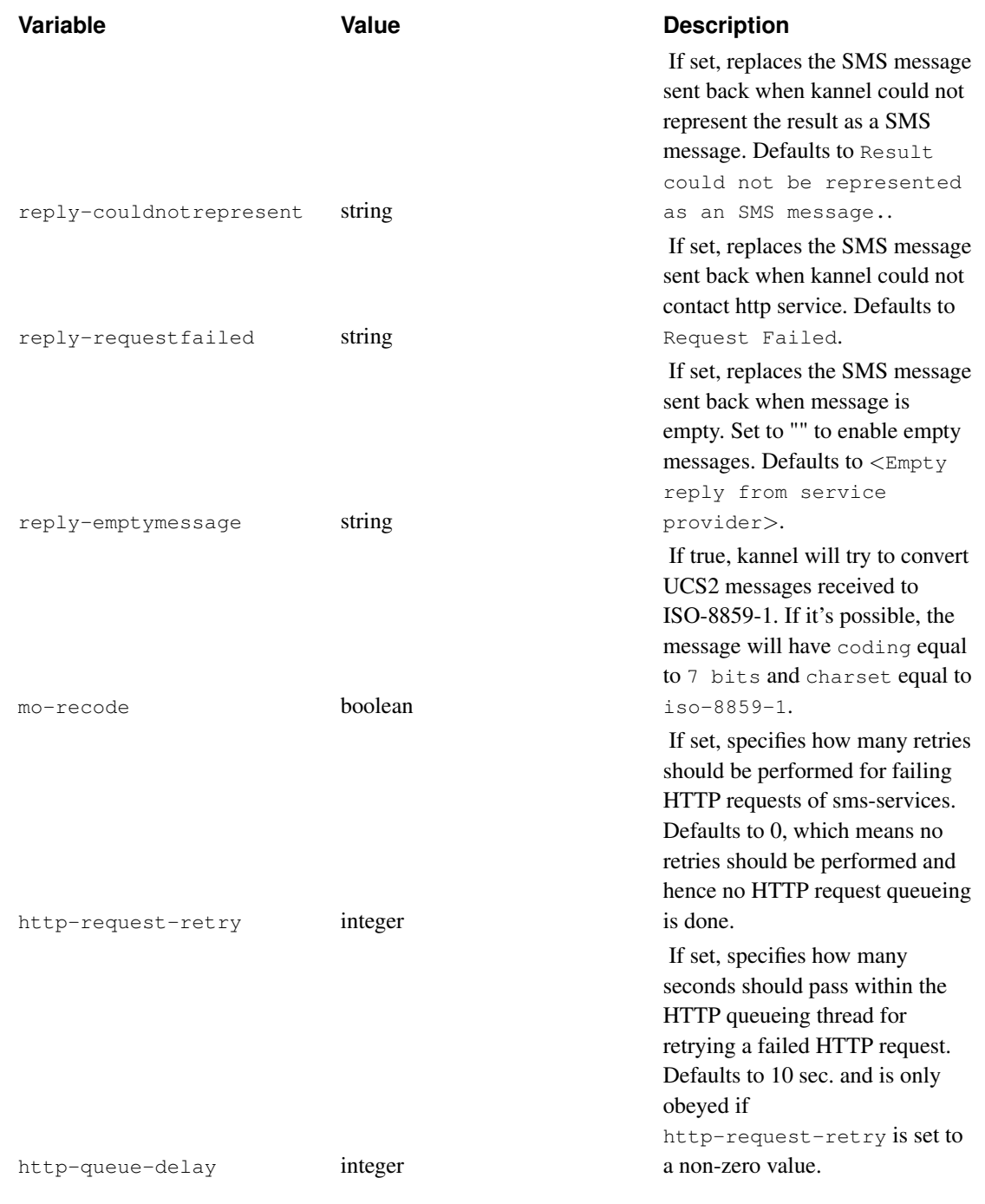

A typical 'smsbox' group could be something like this:

```
group = smsbox
bearerbox-host = localhost
sendsms-port = 13131
sendsms-chars = "0123456789 "
global-sender = 123456
access-log = "kannel.access"
log-file = "smsbox.log"
```
 $log-level = 0$ 

# **Smsbox routing inside bearerbox**

The communication link between bearerbox and smsbox has been designed for the purpose of load-balancing via random assignment. Which means, bearerbox holds all smsc connections and passes inbound message to one of the connected smsboxes. So you have a determined route for outbound messages, but no determinated route for inbound messages.

The smsbox routing solves this for the inbound direction. In certain scenarios you want that bearerbox to know to which smsbox instance it should pass messages. I.e. if you implement our own boxes that pass messages to bearerbox and expect to receive messages defined on certain rules, like receiver number or smsc-id. This is the case for EMI/UCP and SMPP proxys that can be written easly using smsbox routing facility.

If you smppbox handles the SMPP specific communication to your EMSEs, and if an client send a submit sm PDU, smppbox would transform the message into Kannel message representation and inject the message to bearerbox as if it would be an smsbox. As you want to assign your clients shortcuts for certain networks or route any inbound traffic from a certain smsc link connected to bearerbox, you need to seperate in the scope of bearerbox where the inbound message will be going to. An example may look like this:

```
group = smsbox
...
smsbox-id = mysmsc
...
group = smsbox-route
smsbox-id = mysmsc
shortcuts = "1111;2222;3333"
```
which means and inbound message with receiver number 1111, 2222 or 3333 will be delivered to the smsbox instance that has identified itself via the id "mysmsc" to bearerbox. Using this routing the smsbox instance (which may be an EMI/UCP or SMPP proxy) is able to send a deliver\_sm PDU

smsbox-route inherits from core the following fields:

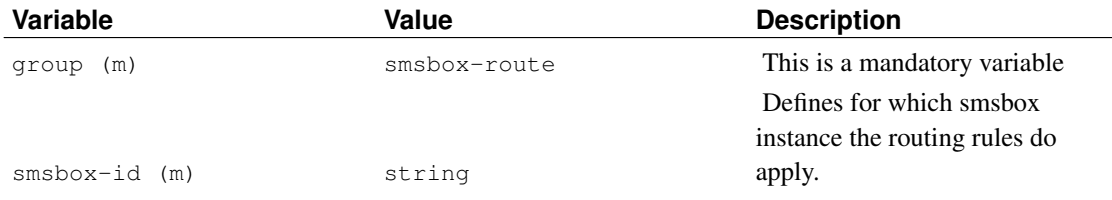

#### Table 5-5. Smsbox-route Group Variables

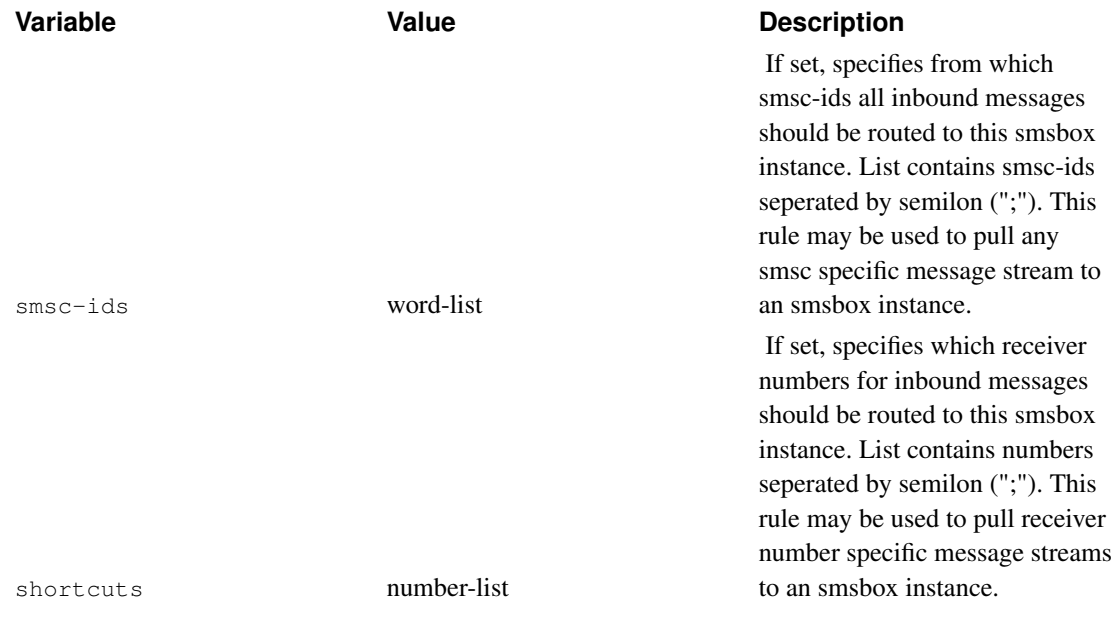

# **SMS-service configurations**

Now that you have an SMS center connection to send and receive SMS messages you need to define services for incoming messages. This is done via 'sms-service' configuration groups.

These groups define SMS services in the smsbox, so they are only used by the smsbox. Each service is recognized from the first word in an SMS message and by the number of arguments accepted by the service configuration (unless catch-all configuration variable is used). By adding a username and password in the URL in the following manner "http://luser:password@host.domain:port/path?query" we can perform HTTP Basic authentication.

The simplest service group looks like this:

group = sms-service keyword = www get-url = "http://%S"

This service grabs any SMS with two words and 'www' as the first word, and then does an HTTP request to an URL which is taken from the rest of the message. Any result is sent back to the phone (or requester), but is truncated to the 160 characters that will fit into an SMS message, naturally.

Service group default has a special meaning: if the incoming message is not routed to any other service, default 'sms-service' group is used. You should always define default service.

Service group black-list has a special meaning: if the incoming message is in service's black-list, this service is used to reply to user. If unset, message will be discarded.

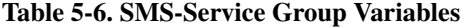

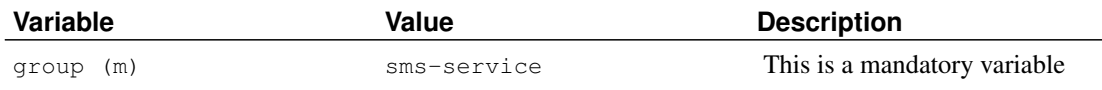

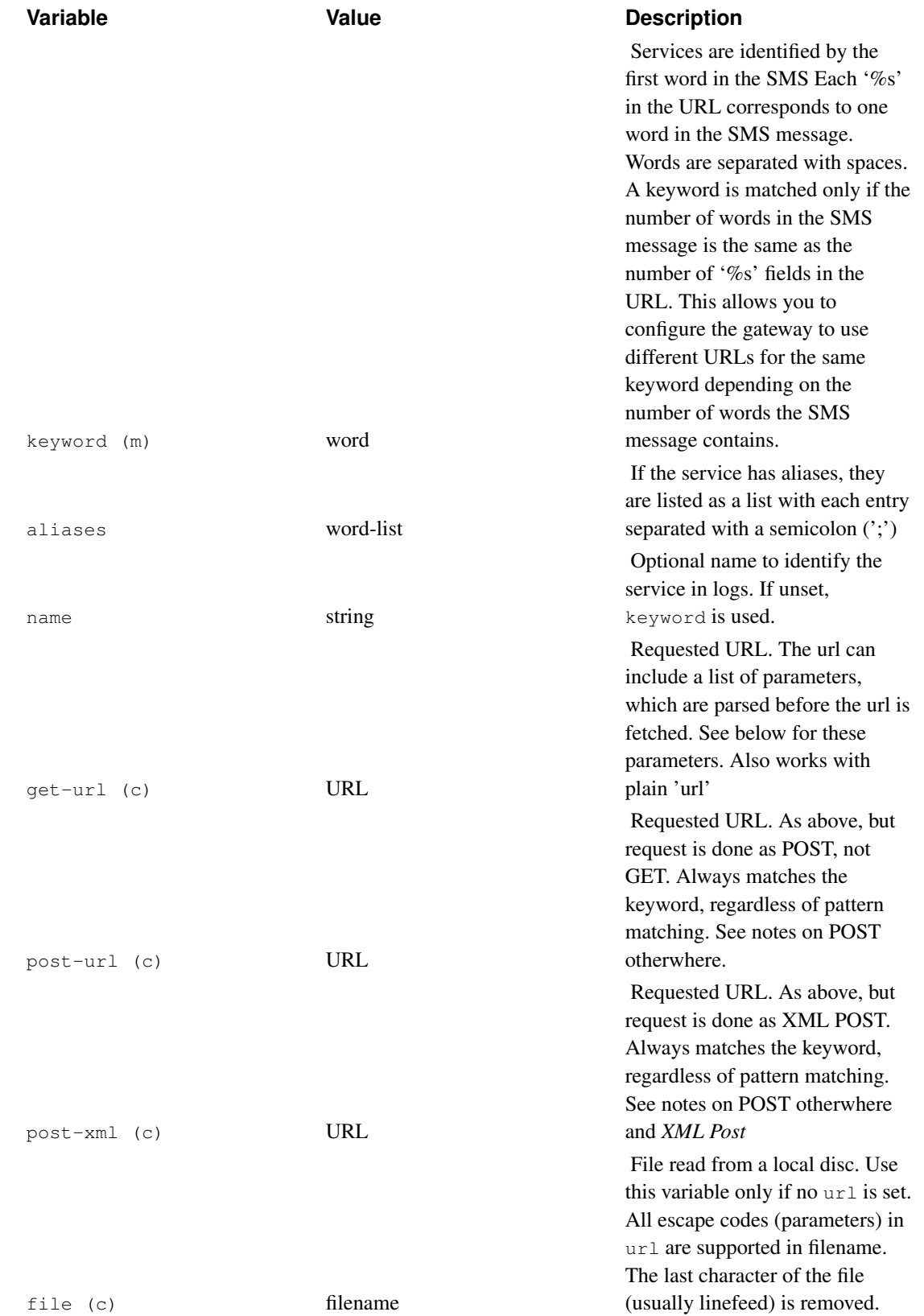

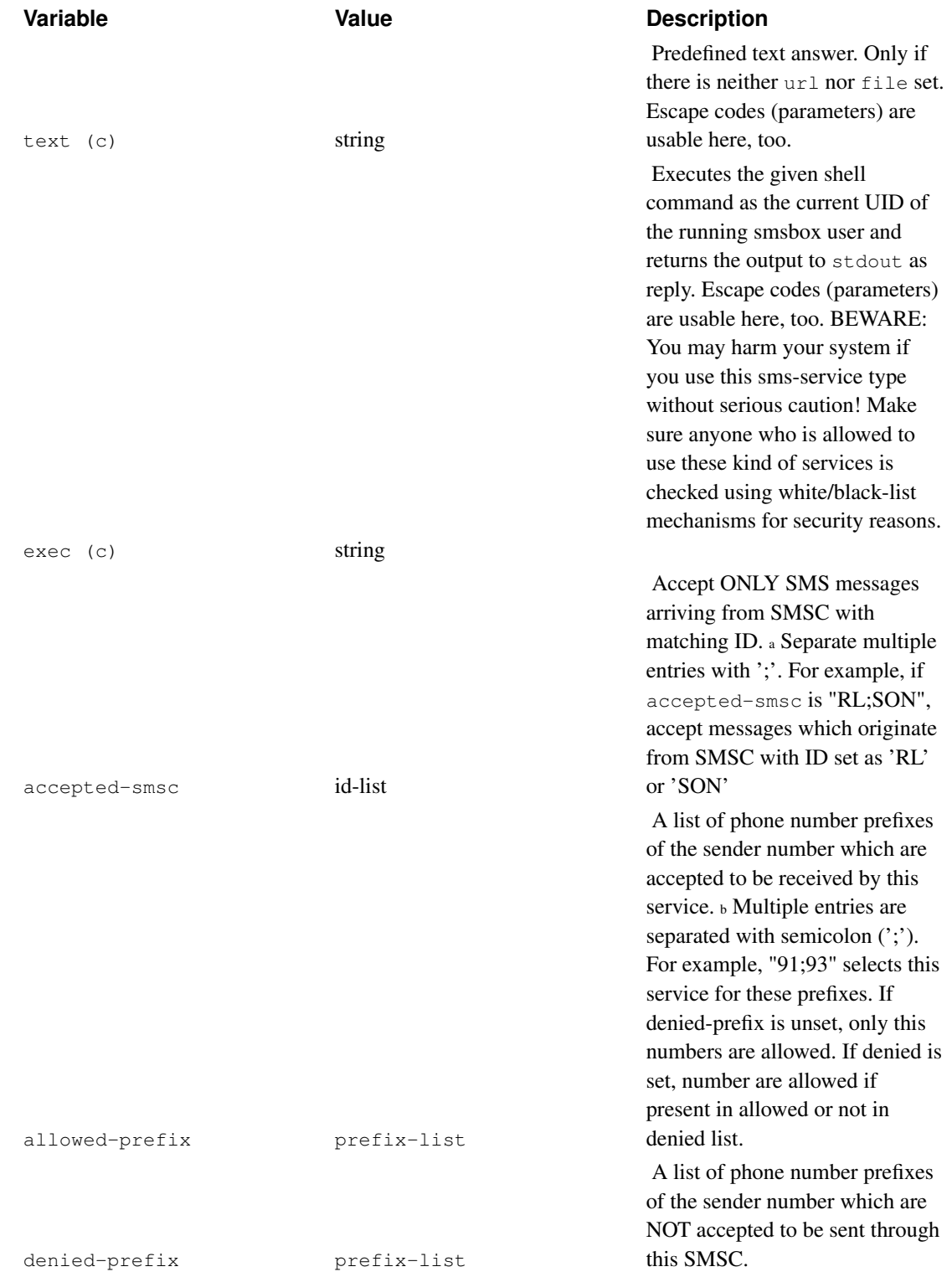

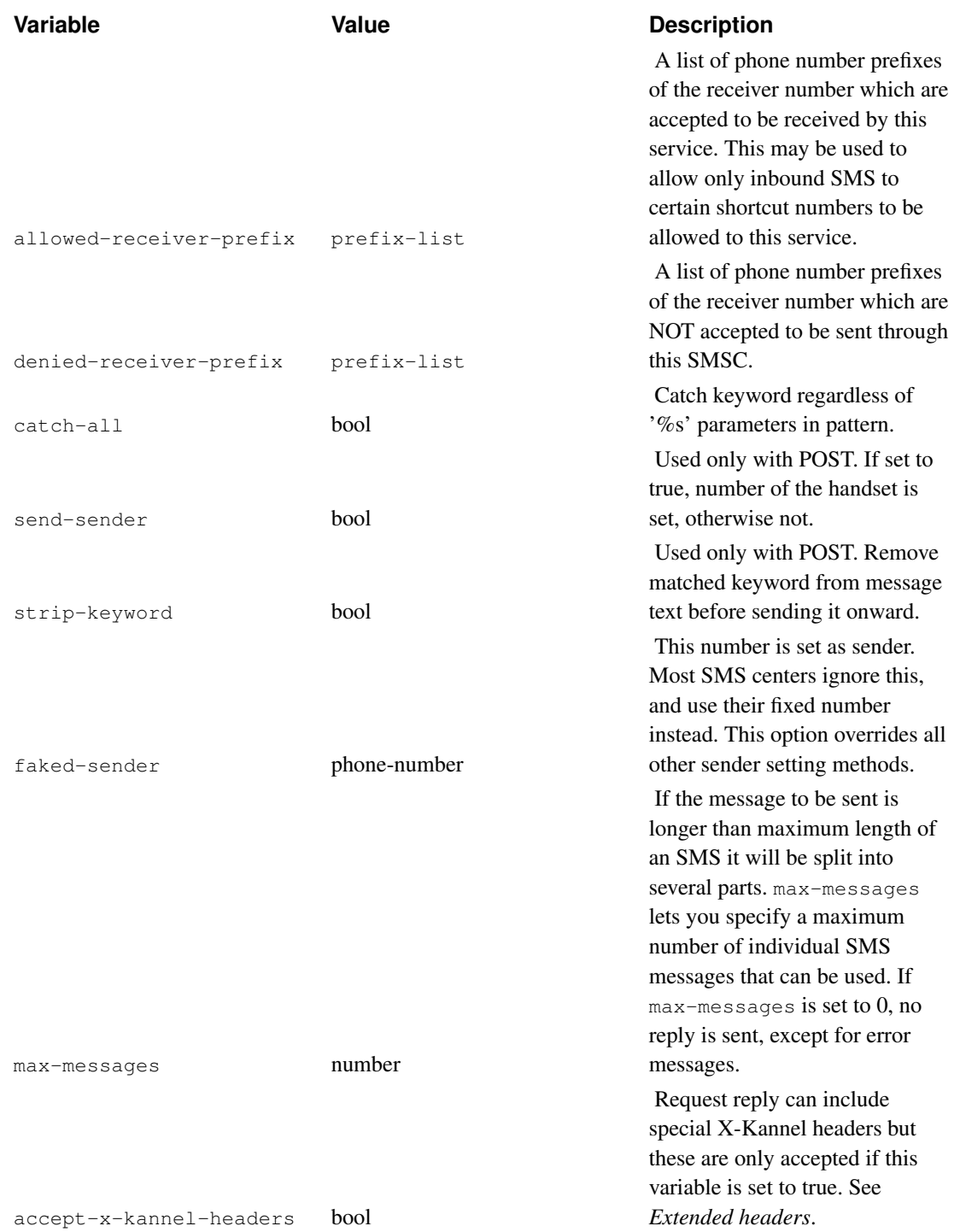

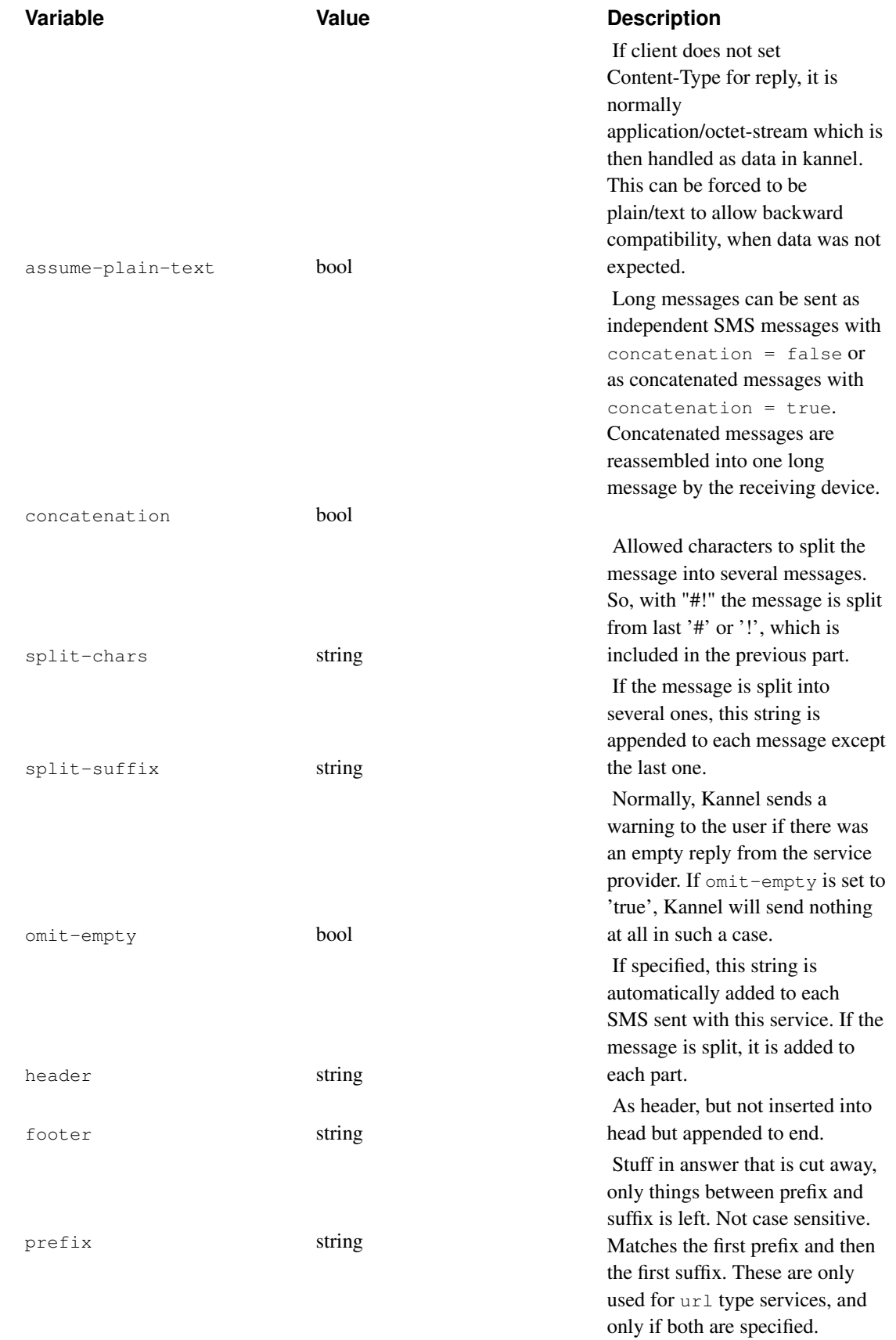

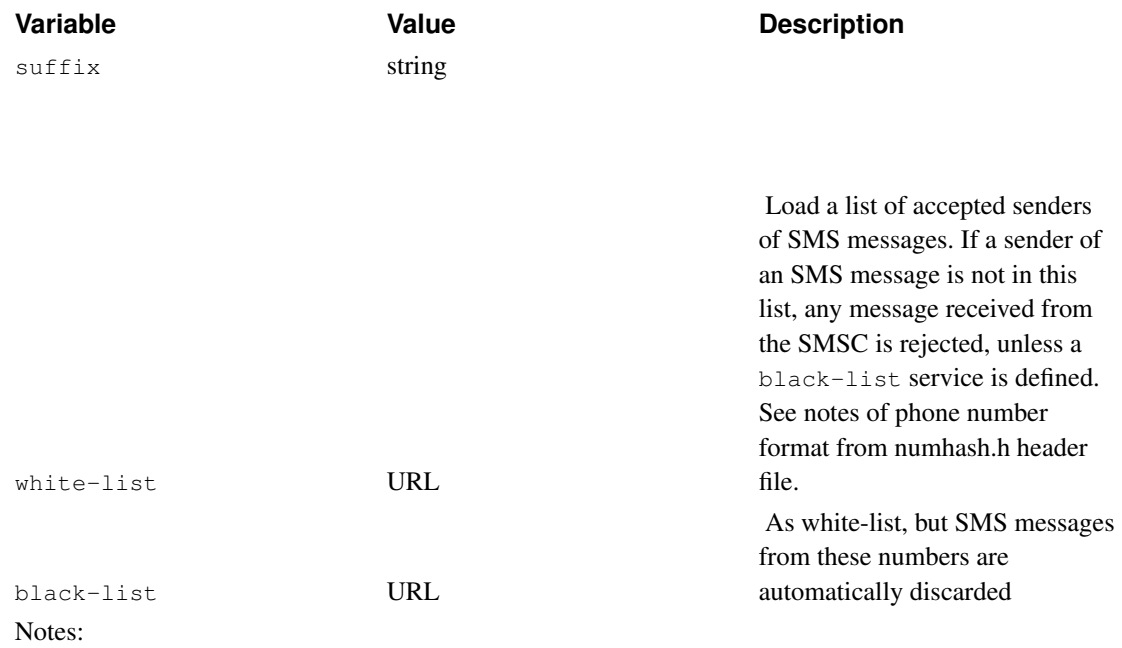

a. Even if this service is denied, kannel still searches for other service which accepts the message, or default service.

b. Like in accepted-smsc, kannel still searches for other service which accepts the message. This way there could be several services with the same keyword and different results.

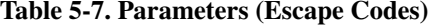

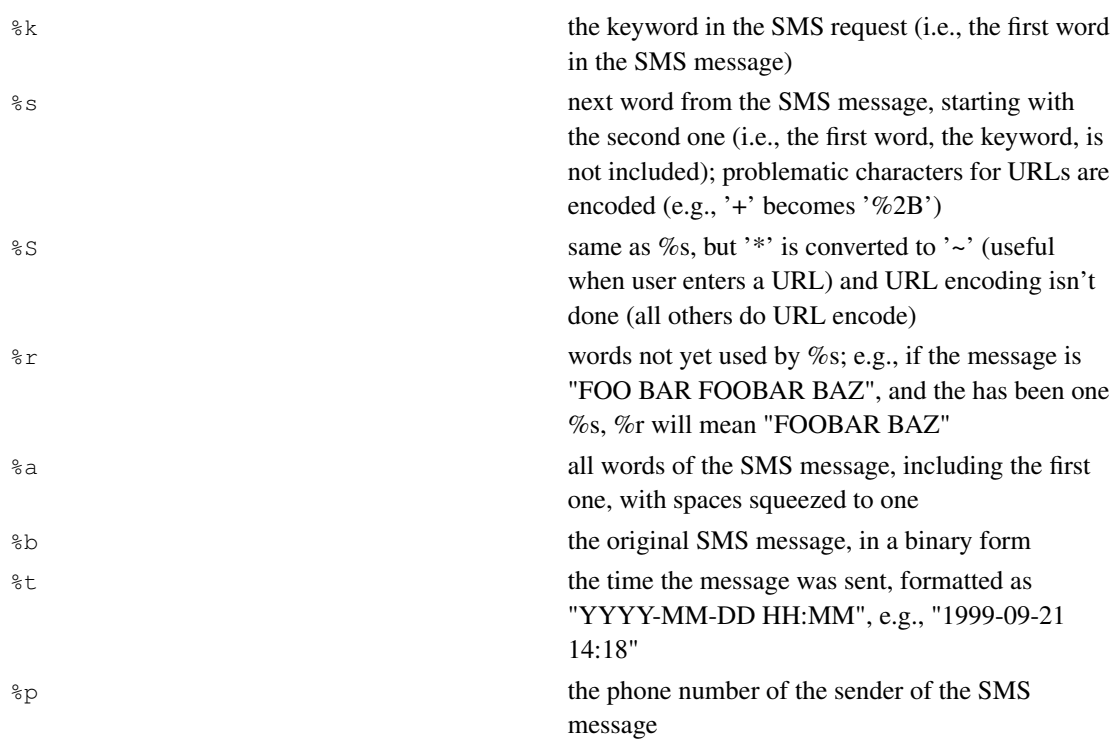

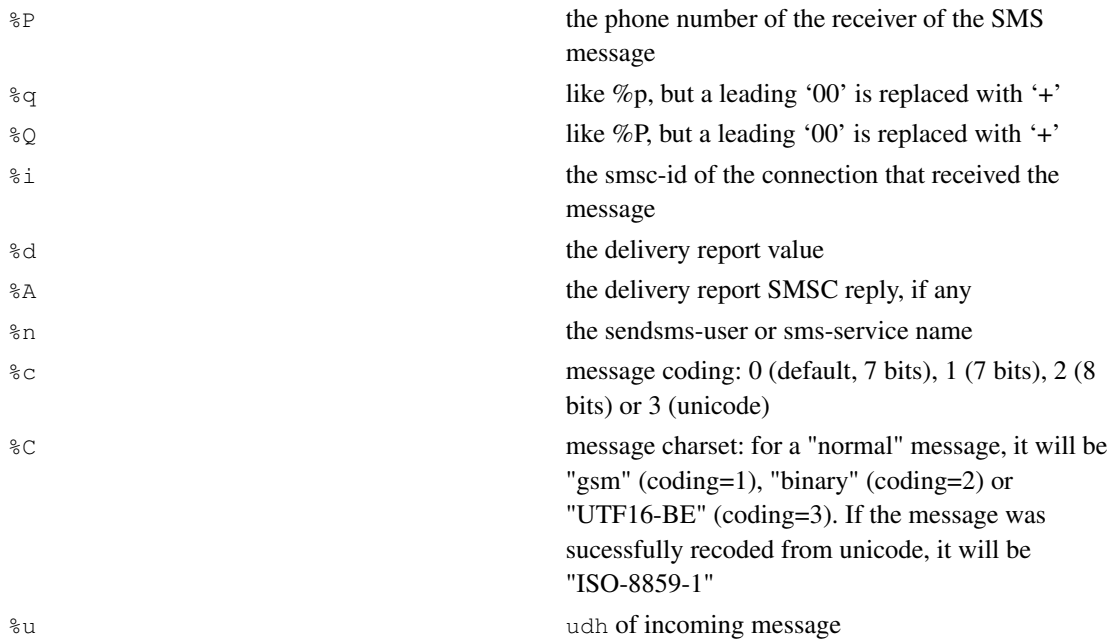

#### Some sample 'sms-service' groups:

```
group = sms-service
keyword = nop
text = "You asked nothing and I did it!"
catch-all = true
group = sms-service
keyword = complex
get-url = "http://host/service?sender=%p&text=%r"
accept-x-kannel-headers = true
max-messages = 3concatenation = true
group = sms-service
```
# **How sms-service interprets the HTTP response**

When an sms-service requests a document via HTTP, it will accept one of four types of content types:

keyword = default

text = "No action specified"

text/plain Blanks are squeezed into one, rest is chopped to fit an SMS message.

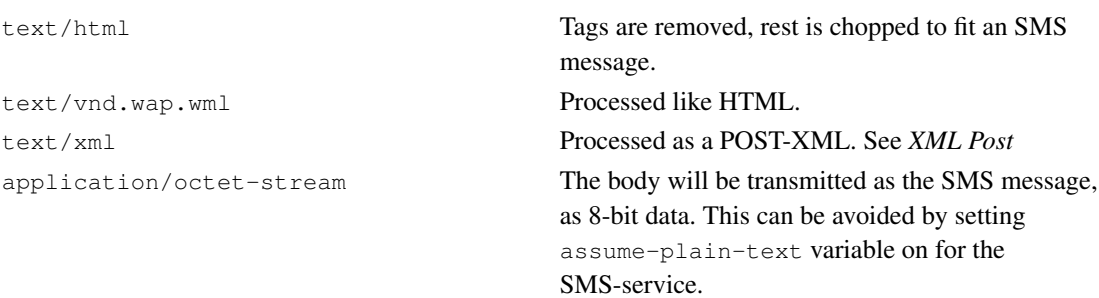

# **Extended headers**

Kannel uses and accepts several X-Kannel headers to be used with SMS-services.

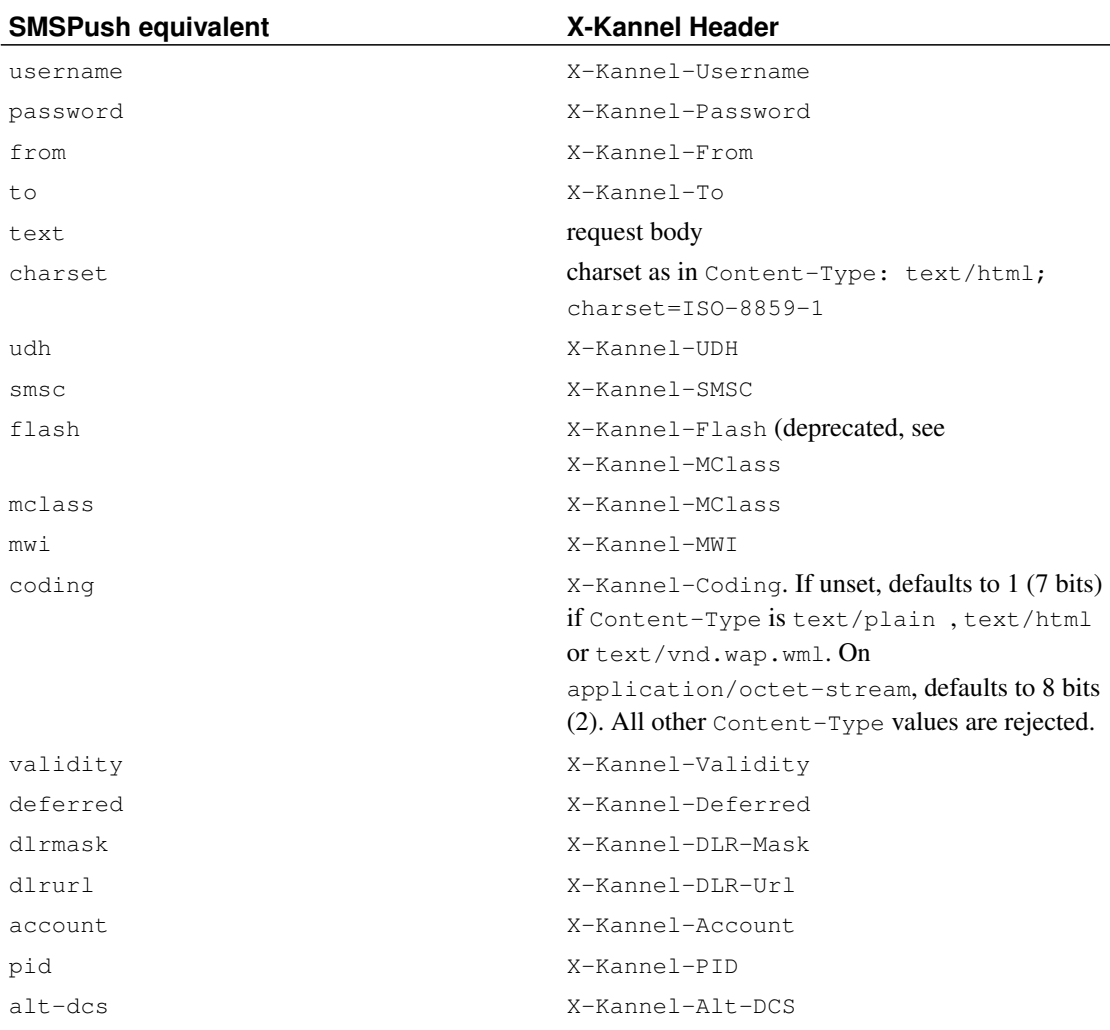

# Table 5-8. X-Kannel Headers

# **Kannel POST**

Kannel can do POST if service is contains a post-url="...".

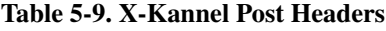

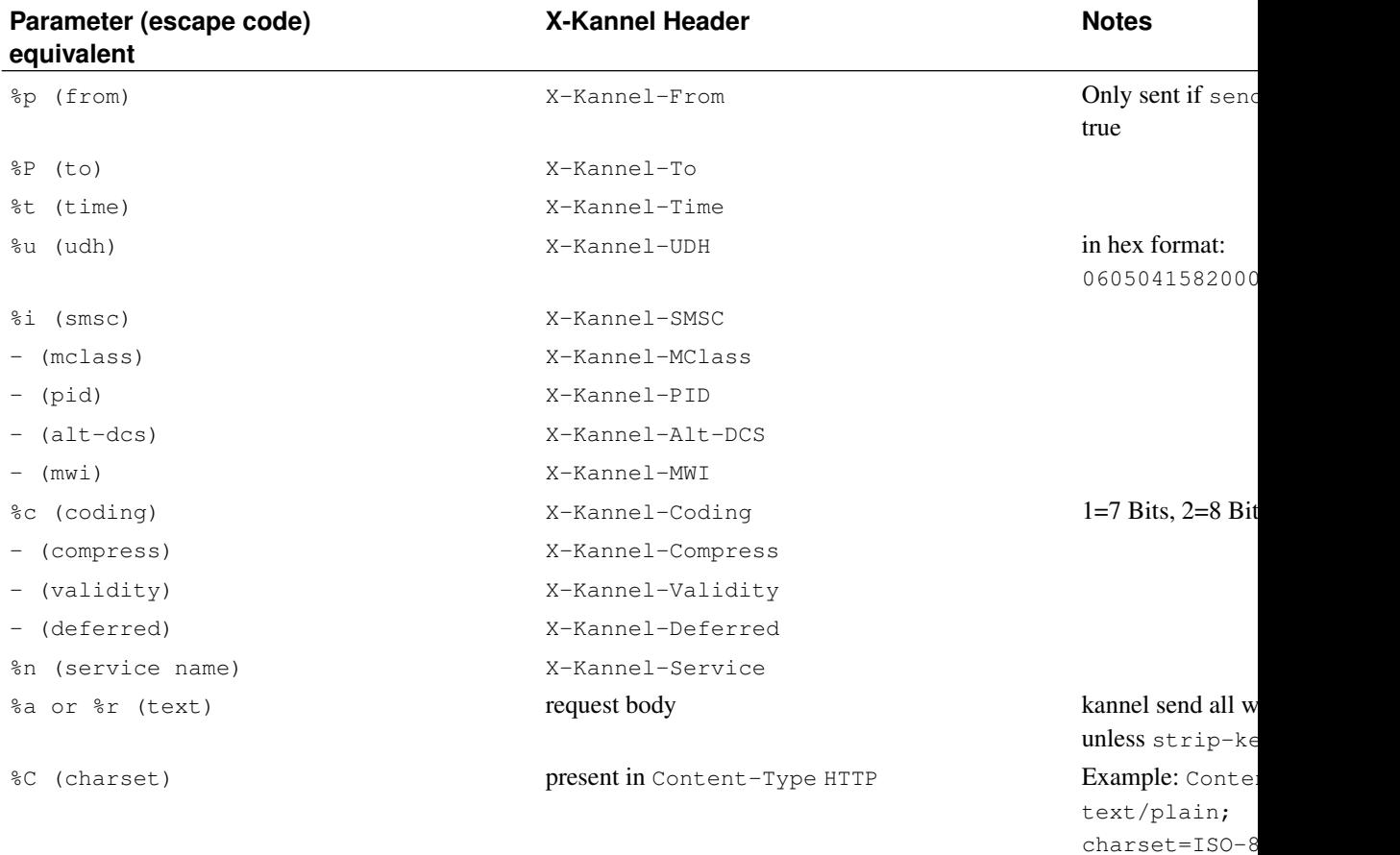

# **XML Post**

Kannel can send and receive XML POST with the following format:

```
<?xml version="1.0"?>
<!DOCTYPE ...>
<message>
  <submit>
   <da><number>destination number (to)</number></da>
   <oa><number>originating number (from)</number></oa>
   <ud>user data (text)</text>
    <udh>user data header (udh)</udh>
   <dcs>
     <mclass>mclass</mclass>
     <coding>coding</coding>
      <mwi>mwi</mwi>
      <compress>compress</compress>
```
```
<alt-dcs>alt-dcs</alt-dcs>
    </dcs>
    <pid>pid</pid>
    <statusrequest>
      <dlr-mask>dlr-mask</dlr-mask>
      <dlr-url>dlr-url</dlr-url>
    </statusrequest>
    <from>
     <user>username</user>
      <username>username</username>
      <pass>password</pass>
      <password>password</password>
      <account>account</account>
    \langle/from\rangle<to>smsc-id</to>
    <from>smsc-id</from>
    <to>service-name</to>
 </submit>
</message>
```
There could be several da entries for sendsms-user to enable multi-recipient messages. da doesn't make sence in sms-service.

```
ud
```
**Note:** Davi: I still have to test binary and unicode <ud> content

udh is the same format as  $X-Kanne1-UDH$ . Example: <udh>06050415820000</udh>.

On kannel- $\geq$ application, from is the smsc-id that message arrives and to is the service name.

On application->kannel, from contains the credentials ( user/username, pass/password and account and to corresponds to the smsc-id to submit the message.

user and username are equivalent and only one of them should be used. (same for pass and password.

When application POST in kannel, as in GET, only user, pass and da are required. Everything else is optional. (oa could be needed too is there's no default-sender or forced-sender.

### **Warning**

This is experimental code. XML format could and should change to fully met IETF's sms-xml standard (yet in draft) and additional tags needed by kannel should be pondered.

## **SendSMS-user configurations**

To enable an SMS push, you must set sendsms-port into the 'smsbox' group and define one or more 'sendsms-user' groups. Each of these groups define one account, which can be used for the SMS push, via HTTP interface (see below)

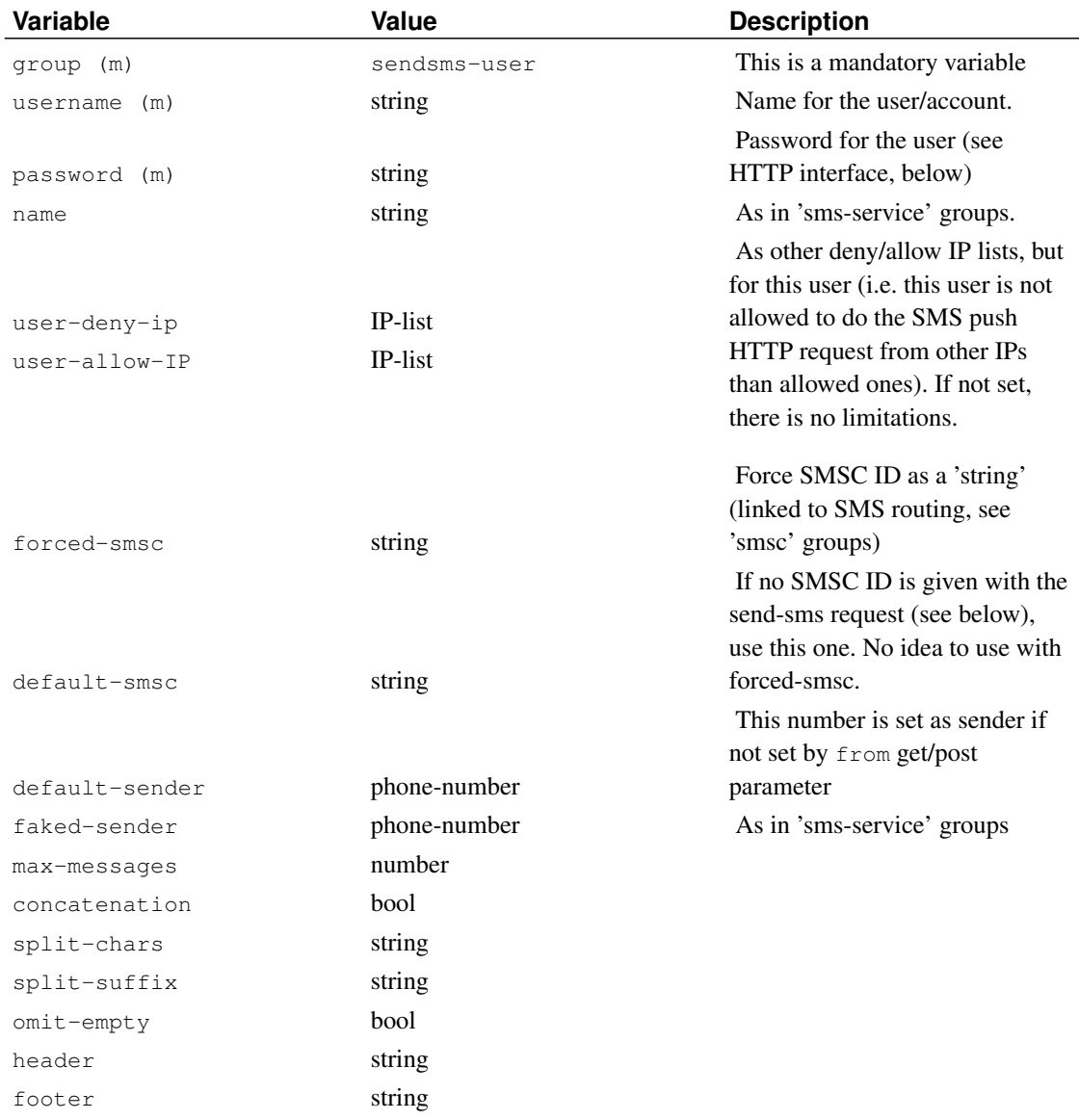

### Table 5-10. SendSMS-User Group Variables

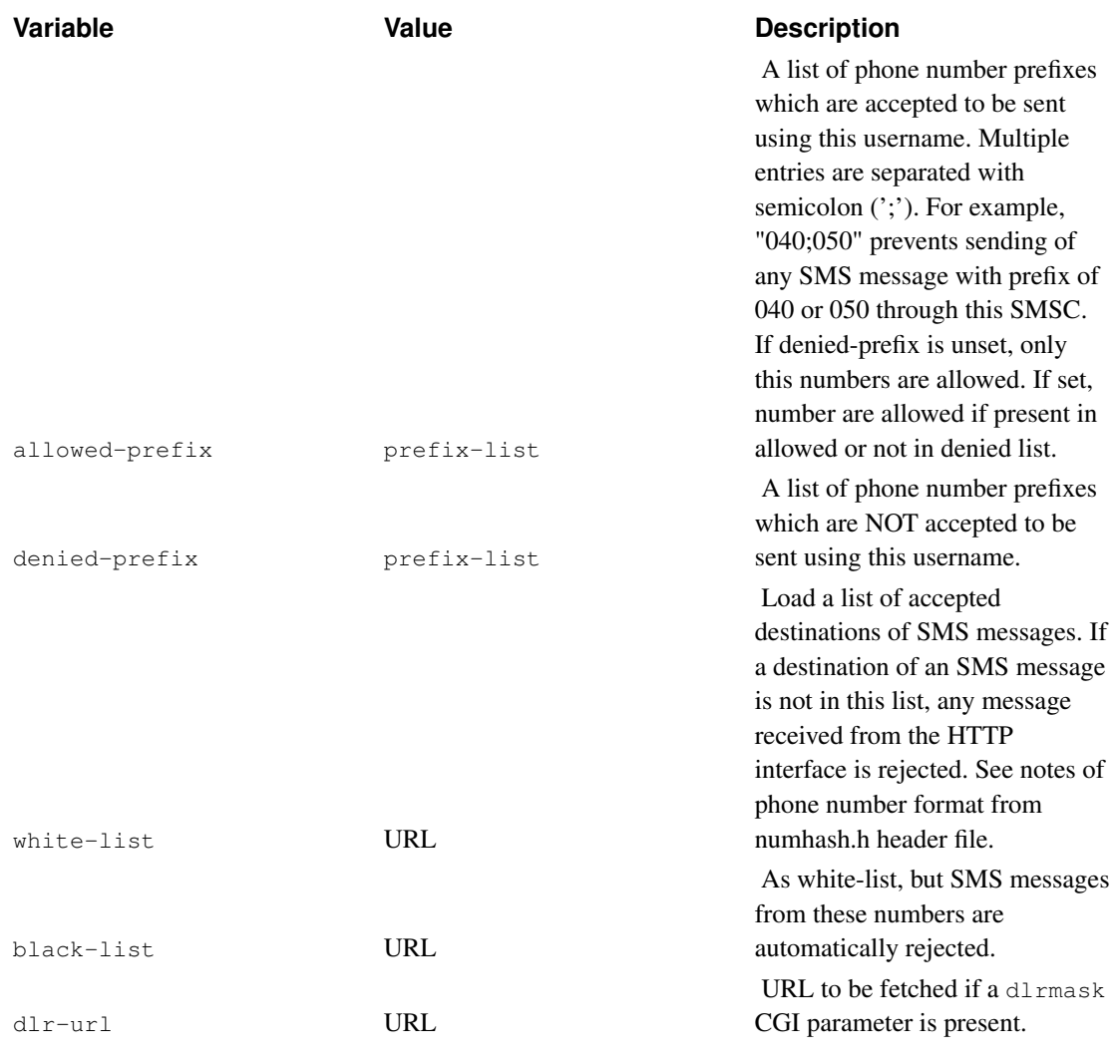

Some sample 'sendsms-user' groups:

```
group = sendsms-user
username = simple
password = elpmis
group = sendsms-user
username = complex
password = 76ftY
user-deny-ip = "\star.\star.\star.\star"user-allow-ip = "123.234.123.234"
max-messages = 3
concatenation = true
forced-smsc = SOL
```
The second one is very limited and only allows a user from IP "123.234.123.234". On the other hand, the user can send a longer message, up to 3 SMSes long, which is sent as concatenated SMS.

### **External delivery report (DLR) storage**

Delivery reports are supported by default internaly, which means all DLRs are stored in the memory of the bearerbox process. This is problematic if bearerbox crashes or you take the process down in a controlled way, but there are still DLRs open. Therefore you may use external DLR storage places, i.e. a MySQL database.

Following are the supported DLR storage types and how to use them:

### **Internal DLR storage**

This is the default way in handling DLRs and does not require any special configuration. In order to configure bearerbox to use internal DLR storage use  $dr$ -storage = internal in the core group.

### **MySQL DLR storage**

To store DLR information into a MySQL database you may use the  $dir -strange = mysgl$ configuration directive in the core group.

In addition to that you must have a  $d\ln L$ -db group defined that specifies the table field names that are used to the DLR attributes and a mysql-connection group that defines the connection to the MySQL server itself.

Here is the example configuration from  $doc/examples/dlr-mysql.comf$ :

```
group = mysql-connection
id = mydlr
host = localhost
mysql-username = foo
mysql-password = bar
database = dlr
group = dlr-db
id = mydlr
table = dlr
field-smsc = smsc
field-timestamp = ts
field-destination = destination
field-service = service
field-url = url
field-mask = mask
field-status = status
field-boxc-id = boxc
```
### **LibSDB DLR storage**

To store DLR information into a LibSDB ressource (which is an abstraction of a real database) you may use the dlr-storage = sdb configuration directive in the core group.

In addition to that you must have a  $d1r-db$  group defined that specifies the table field names that are used to the DLR attributes and a sdb-connection group that defines the LibSDB ressource itself.

Here is the example configuration from  $doc/examples/dlr-sdb.comf$  using a MySQL ressource:

```
group = sdb-connection
id = mydlr
url = "mysql:host=localhost:db=dlr:uid=foo:pwd=bar"
group = dlr-db
id = mydlr
table = dlr
field-smsc = smsc
field-timestamp = ts
field-destination = destination
field-service = service
field-url = url
field-mask = mask
field-status = status
field-boxc-id = boxc
```
Beware that you have the DB support build in your LibSDB installation when trying to use a specific DB type within the URL.

### **DLR database field configuration**

For external database storage of DLR information in relational database management systems (RDMS) you will have tospecify which table field are used to represend the stored data. This is done via the dlr-db group as follows:

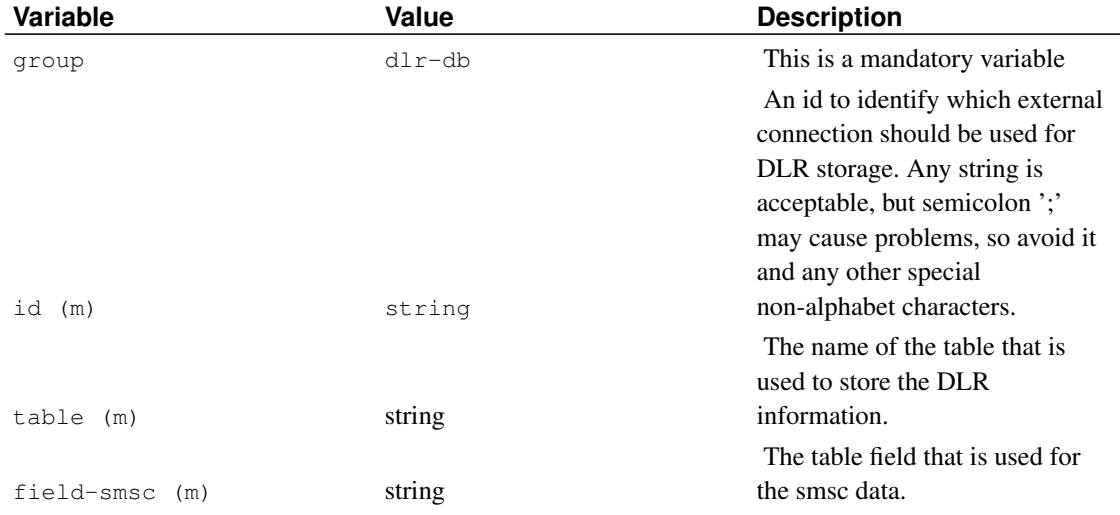

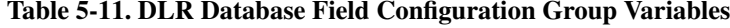

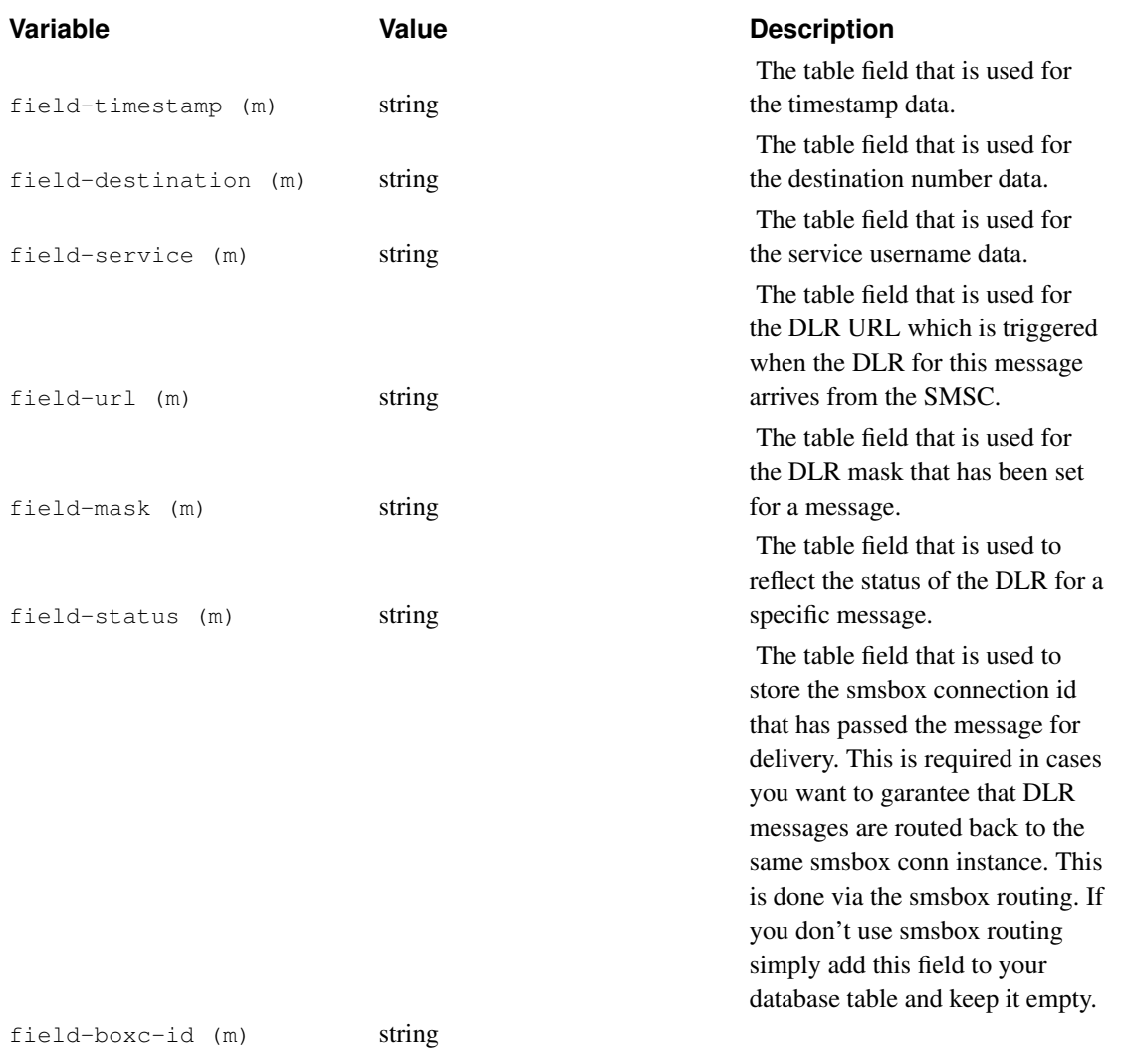

#### A sample 'dlr-db' group:

```
group = dlr-db
id = dlr-db
table = dlr
field-smsc = smsc
field-timestamp = ts
field-destination = destination
field-service = service
field-url = url
field-mask = mask
field-status = status
```
Beware that all variables in this group are mandatory, so you have to specify all fields to enable bearerbox to know how to store and retrieve the DLR information from the external storage spaces.

### **MySQL connection configuration**

For several reasons external storage may be required to handle dynamical issues, i.e. DLRs, sms-service, sendsms-user, ota-setting, ota-bookmark definitions and so on. To define a MySQL database connection you simple need to specify a mysql-connection group as follows:

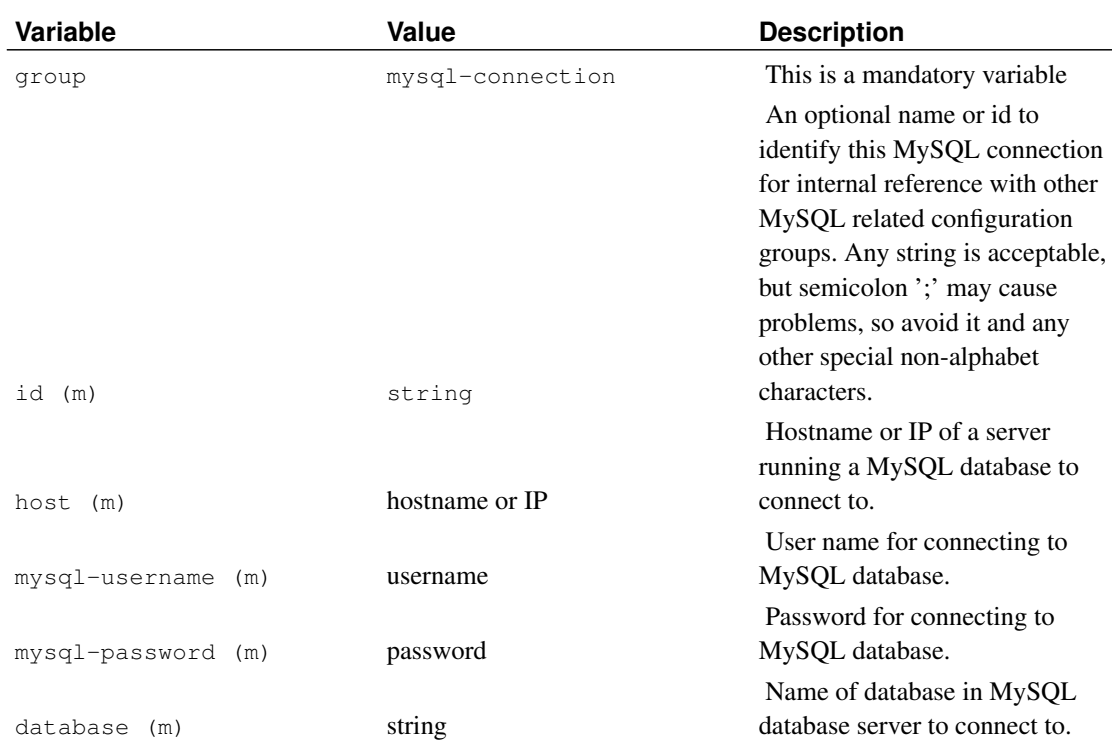

#### Table 5-12. MySQL Connection Group Variables

A sample 'mysql-connection' group:

```
group = mysql-connection
id = dlr-db
host = localhost
mysql-username = foo
mysql-password = bar
database = dlr
```
In case you use different MySQL connections for several storage issues, i.e. one for DLR and another different one for sms-service you may use the include configuration statement to extract the MySQL related configuration groups to a seperate mysql.conf file.

### **Over-The-Air configurations**

To enable Over-The-Air configuration of phones or other client devices that support the protocol you need to configure a sendsms-user.ota-setting group is not necessary, you can send settings to the phone as a XML document, but this method is perhaps more suitable for continous provisioning.

If you want to send multiple OTA configurations through the smsbox and you do not want to send XML documents, you will have to declare a ota-id string to the different ota-setting groups.

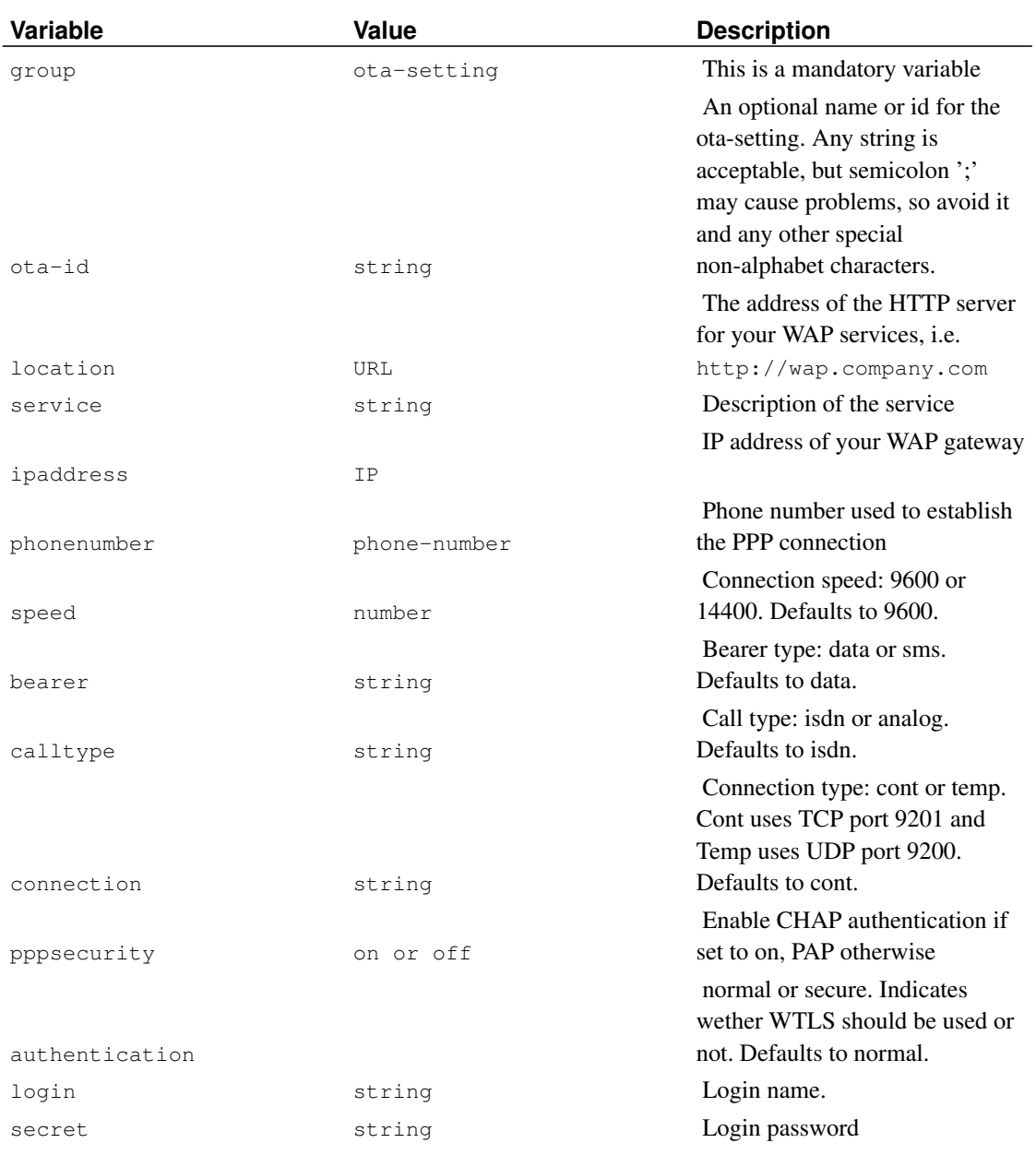

#### Table 5-13. OTA Setting Group Variables

### A sample 'ota-setting' group:

group = ota-setting location = http://wap.company.com service = "Our company's WAP site" ipaddress = 10.11.12.13

```
phonenumber = 013456789
bearer = data
calltype = analog
connection = cont
pppsecurity = off
authentication = normal
login = wapusr
secret = thepasswd
```
And a 'sendsms-user' to use with it. With concatenation enabled:

```
group = sendsms-user
username = otauser
password = foo
max-me্<sub>ss</sub>age<sub>s</sub> = 2</sub>
concatenation = 1
```
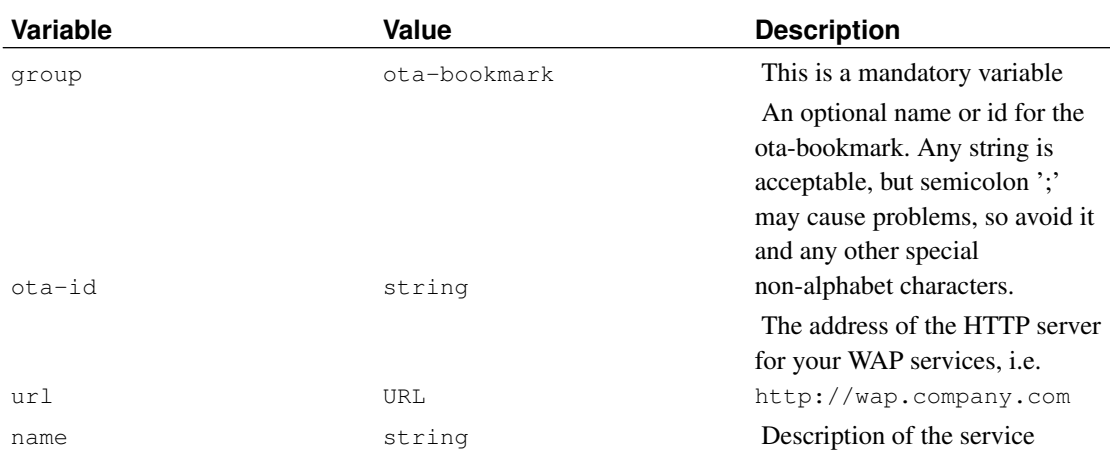

#### Table 5-14. OTA Bookmark Group Variables

A sample 'ota-bookmark' group:

```
group = ota-bookmark
ota-id = wap-linkurl = "http://wap.company.com"
service = "Our company's WAP site"
```
And a 'sendsms-user' to use with it, with the same conditions as for the 'ota-setting' group.

### **Setting up more complex services**

The basic service system is very limited - it can only answer to original requester and it cannot send UDH data, for example. This chapter explains some more sophisticated and complex SMS service setups.

#### **Redirected replies**

The basic service system always sends the answer back to original requester, but sometimes the content server needs to send something to other terminals or delay the answer. To create such systems, an SMS push is used.

The idea is to get the initial request, but then send no reply. Instead, the reply (if any) is sent via HTTP sendsms-interface as SMS Push. This way the service application has full control of the return content, and can do all needed formatting beforehand.

Note that when no reply is wanted, remember to set the variable max-messages to zero (0) so that no reply is sent, unless an error occurs. Simple sample:

```
group = sms-service
keyword = talk
get-url = "http://my.applet.machine/Servlet/talk?sender=%p&text=%r"
max-messages = 0
```
### **Setting up operator specific services**

Those running Kannel with several SMS centers might need to define services according to the relying SMS center. To achieve this, first you need to give an ID name for SMS center connections (see above). Then use the accepted-smsc variable to define which messages can use that service.

```
group = sms-service
keyword = weather
accepted-smsc = SOL
get-url = "http://my.applet.machine/Servlet/weather?sender=%p&operator=SOL&text=%r"
```
### **Setting up multi-operator Kannel**

Sometimes there is a need for Kannel to listen to two (or more) distinct SMS centers, and messages must be routed to services according to where they came from, and replies likewise must return to same SMSC. This is done via smsc-id magic. Here is a shortened sample configuration, which handles to distinct SMS servers and services:

```
group = smsc
smsc-id = Adenied-smsc-id = B
...
group = smsc
smsc-id = Bdenied-smsc-id = A
...
group = sms-service
accepted-smsc = A
qet-url = "..."group = sms-service
```

```
accepted-smsc = B
qet-url = "..."
```
As can be seen, the smsc-id is used to identify the SMS center from which the message came. Then, the denied-smsc-id variable is used to prevent messages originally from the other SMS center from being sent through the other one. Finally 'sms-service' groups are defined with accepted-smsc so that they only accept messages from certain SMS center.

If you want to use SMS push services, requesters should then set the smsc request parameter, or 'sendsms-user' groups should be defined like this:

```
group = sendsms-user
username = operator_A
password = foo
forced-smsc = A
group = sendsms-user
username = operator_B
password = bar
forced-smsc = B
```
Note that if your SMS centers do not set the sender phone number but rely on number transmitted, you should set faked-sender to all 'sendsms-user' groups.

### **Running SMS gateway**

### **Using the HTTP interface to send SMS messages**

After you have configured Kannel to allow the sendsms service, you can send SMS messages via HTTP, e.g., using a WWW browser. The URL looks something like this:

```
http://smsbox.host.name:13013/cgi-bin/sendsms?
username=foo&password=bar&to=0123456&text=Hello+world
```
Thus, technically, you make an HTTP GET request. This means that all the information is stuffed into the URL. If you want to use this often via a browser, you probably want to make an HTML form for this.

#### Table 5-15. SMS Push (send-sms) CGI Variables

Username or account name. Must be username of the one 'sendsms-user' group in the Kannel configuration, or results in 'Authorization failed' reply.

username (or user) string

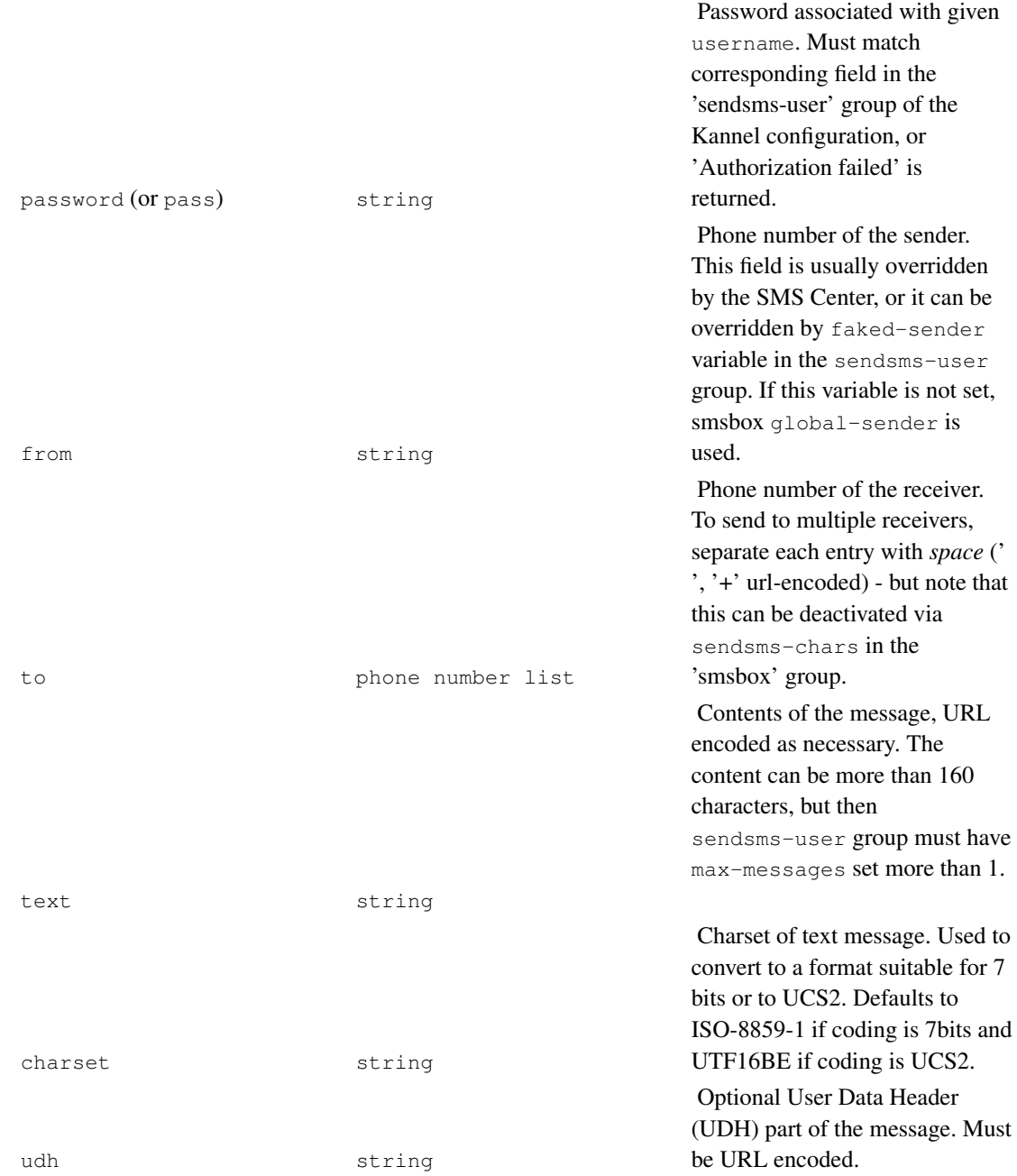

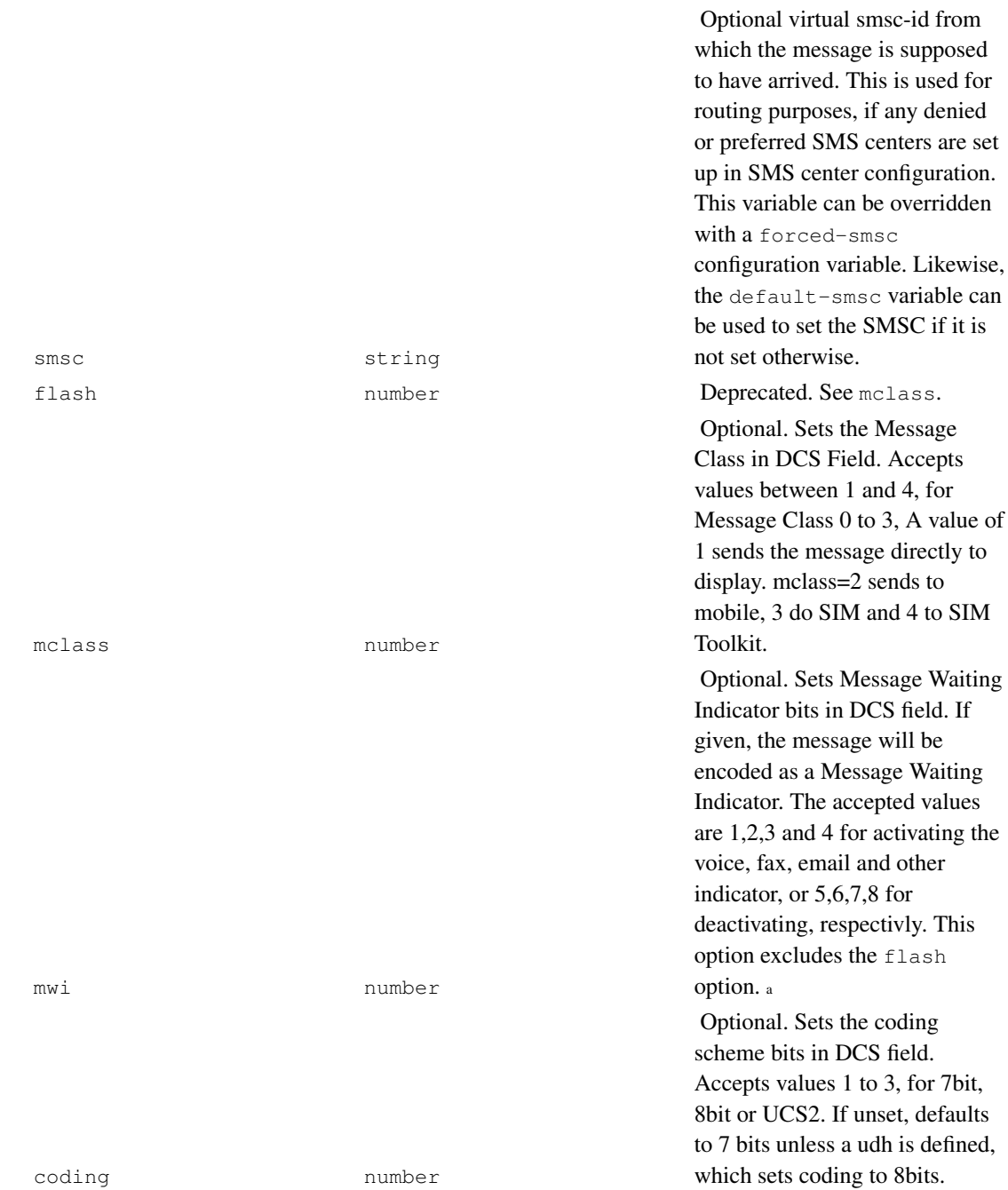

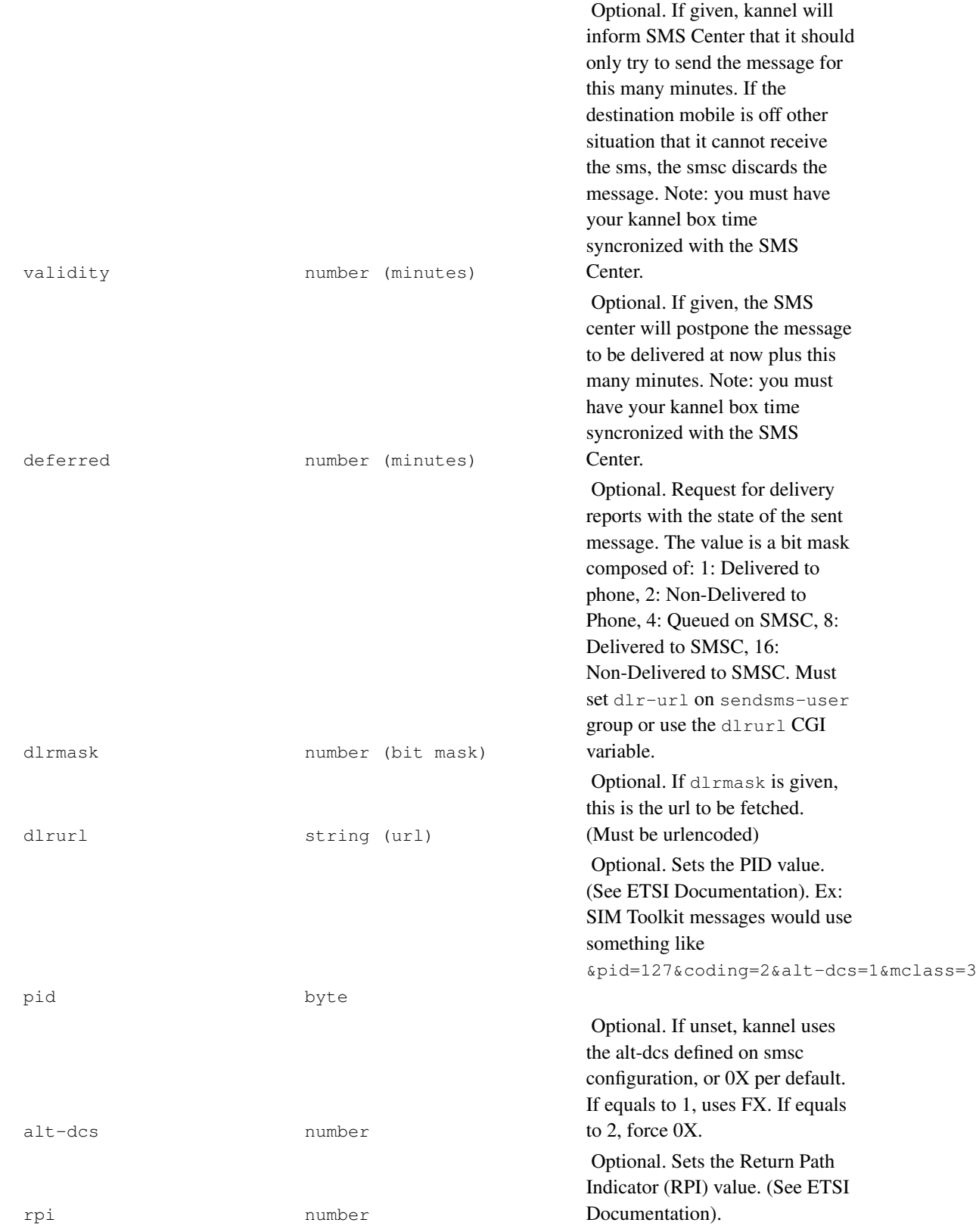

Account name or number to carry forward for billing purposes. This field is logged as ACT in the log file so it allows you to do some accounting on it if your front end uses the same username for all services but wants to distinguish them in the log. In the case of a HTTP SMSC type the account name is prepended with the servicename (username) and a colon (:) and forwarded to the next insta ce of kannel. This allows hierarchical accounting.

account string

Notes:

a. To set number of messages, use mwi=[1-4]&coding=1&udh=%04%01%02%<XX>%<YY>, where YY are the number of messages, in HEX, and XX are  $mwi-1$  plus 0xC0 if  $text$  field is not empty.

### **Using the HTTP interface to send OTA configuration messages**

OTA messages can be sent to mobile phones or devices to auto-configure the settings for WAP. They are actually complex SMS messages with UDH and sent as concatenated messages if too long (and compiled if necessary).

You may either pass an HTTP request as GET method or POST method to the HTTP interface.

If you want to send a configuration that is defined within Kannel's configuration file itself you have to pass a valid ota-id value otherwise the content of the request will be compiled to as OTA message.

### **GET method for the OTA HTTP interface**

An example URL (OTA configuration defined in the Kannel configuration file):

```
http://smsbox.host.name:13013/cgi-bin/sendota?
    otaid=myconfig&username=foo&password=bar&to=0123456
```
URL containing XML document looks like this (you must URL encode it before sending it over HTTP):

**http://smsbox.host.name:13013/cgi-bin/sendota? username=foo&password=bar&to=0123456& text=MyURLEncodedXMLdocument&type=settings**

You can send either settings or bookmark, set CGI variable type accordingly. Default for this variable is settings.

Here is an example XML document (this one contains CSD settings for logging in to a mobile service; note that you must store DTD locally):

```
<?xml version="1.0"?>
<!DOCTYPE CHARACTERISTIC-LIST SYSTEM "file://gw/settings.dtd">
<CHARACTERISTIC-LIST>
 <CHARACTERISTIC TYPE="ADDRESS">
   <PARM NAME="BEARER" VALUE="GSM/CSD"/>
   <PARM NAME="PROXY" VALUE="10.11.12.13"/>
   <PARM NAME="PORT" VALUE="9201"/>
   <PARM NAME="CSD_DIALSTRING" VALUE="+12345678"/>
   <PARM NAME="PPP_AUTHTYPE" VALUE="PAP"/>
   <PARM NAME="PPP_AUTHNAME" VALUE="yourusername"/>
   <PARM NAME="PPP_AUTHSECRET" VALUE="yourauthsecret"/>
   <PARM NAME="CSD_CALLTYPE" VALUE="ISDN"/>
   <PARM NAME="CSD_CALLSPEED" VALUE="9600"/>
 </CHARACTERISTIC>
 <CHARACTERISTIC TYPE="URL"
                 VALUE="http://wap.company.com/"/>
 <CHARACTERISTIC TYPE="NAME">
   <PARM NAME="NAME" VALUE="Your WAP Company"/>
 </CHARACTERISTIC>
</CHARACTERISTIC-LIST>
```
A bookmark document looks like this:

```
<?xml version="1.0"?>
<!DOCTYPE CHARACTERISTIC_LIST SYSTEM "file://gw/settings.dtd">
<CHARACTERISTIC-LIST>
 <CHARACTERISTIC TYPE="BOOKMARK">
   <PARM NAME="NAME" VALUE="WAP Company"/>
   <PARM NAME="URL" VALUE="http://wap.company.com/"/>
 </CHARACTERISTIC>
</CHARACTERISTIC-LIST>
```
Document type definition (DTD) for these documents is not available , from Internet, you must supply it as a file. Kannel gw directory contains an example, settings.dtd.

#### Table 5-16. OTA CGI Variables

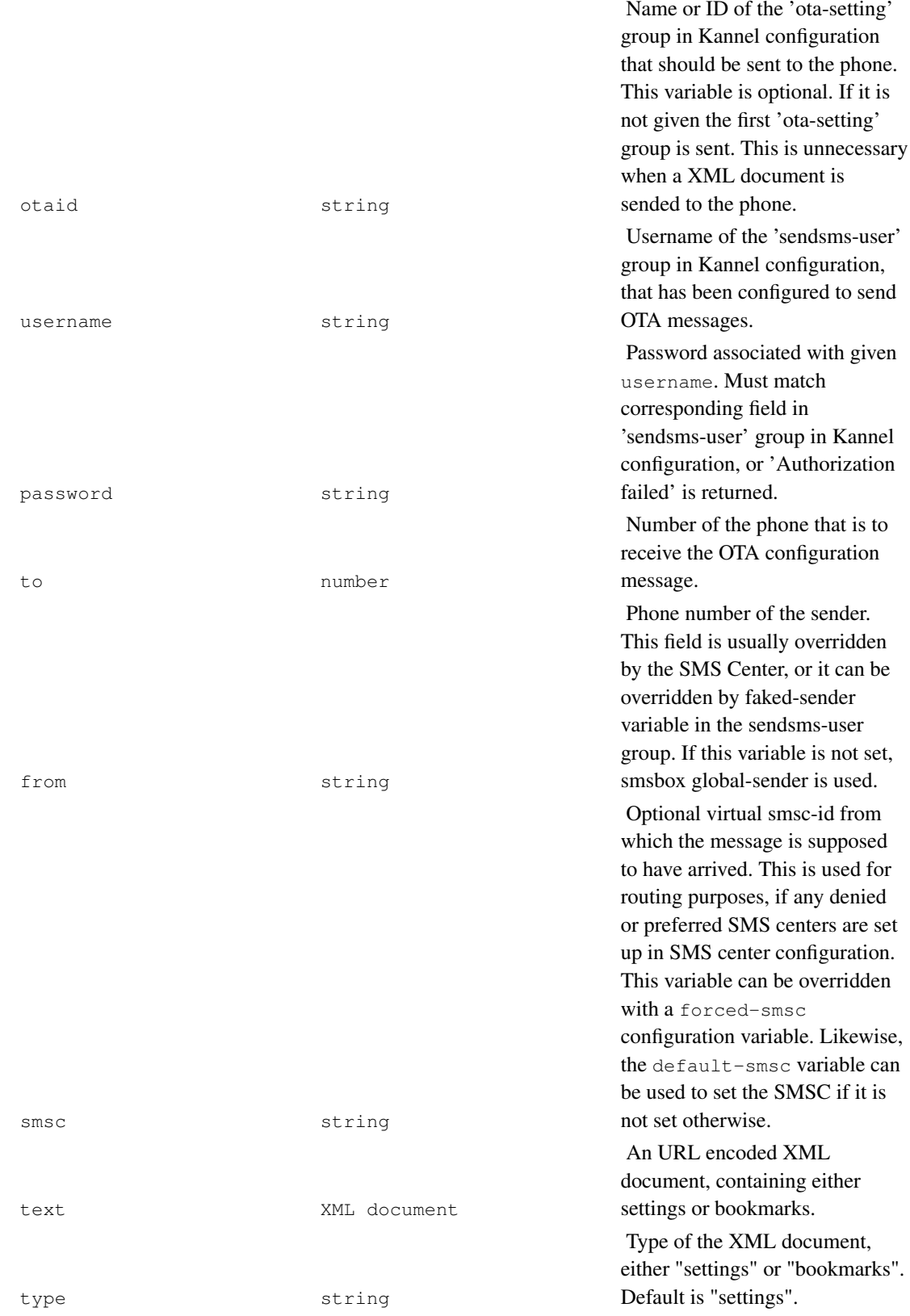

# **Chapter 6. Setting up a SMS&WAP gateway**

This chapter tells you how to set Kannel up as a combined WAP and SMS gateway.

## **SMS&WAP gateway configuration**

Configuration is done as explained in previous chapters, you simply have to include all the data from both chapters into the configuration file.

# **Running SMS&WAP gateway**

There are no special tricks to this, just launch both the smsbox and the wapbox in addition to the bearerbox, using multiple hosts if needed.

# **Chapter 7. Setting up Push Proxy Gateway**

This chapter explains how to set up a push proxy gateway (PPG). An example configuration file are given. A working push proxy gateway is described.

# **Configuring ppg core group, for push initiator (PI) interface**

PPG configuration group defines gateway's service interface. Configuring a PPG working with a trusted PI is easiest. Actually, you need no configuration at all: in this case a PPG with default values will be set up. Do not rely on this, default values may change. For PPG core configuration variables, see table 7.1.

An example of a core configuration for PPG working only with specific addresses follows. Note that ppg-deny-ip-list is not actually necessary, but does make configuring simpler: IPs here are always denied, even when they are mentioned in the allowed IPs list.

Ppg-url is a simple stamp, used for routing requests to the right service. You can change this stamp by setting push-url configuration variable.

```
group = ppg
ppg-url = /wappush
ppg-port = 8080
concurrent-pushes = 100
users = 1024ppg-allow-ip = 194.100.32.125;127.0.0.1
ppg-deny-ip = 194.100.32.89;194.100.32.103
trusted-pi = false
```
#### Table 7-1. PPG core group configuration variables

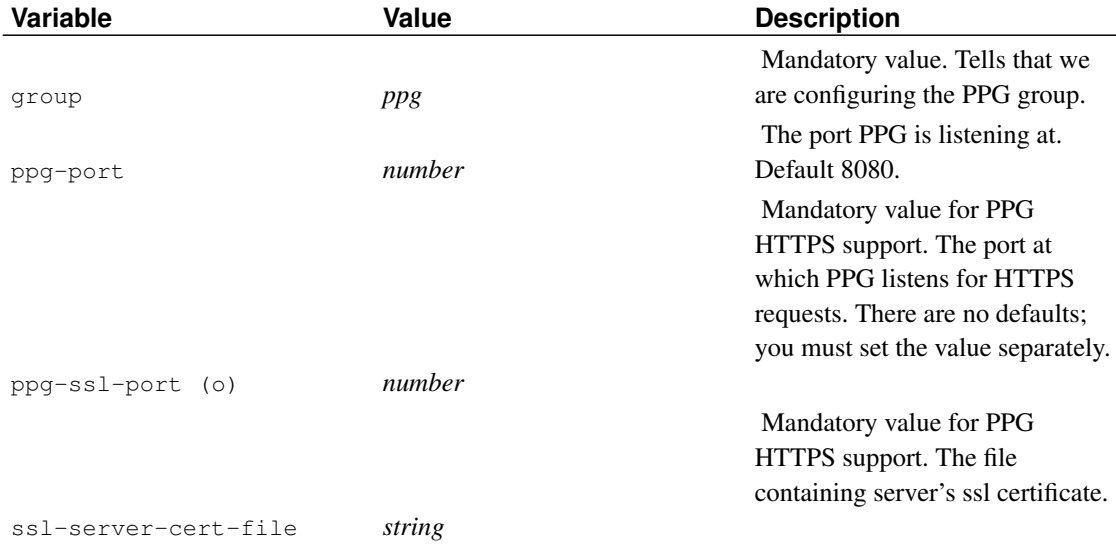

#### *Chapter 7. Setting up Push Proxy Gateway*

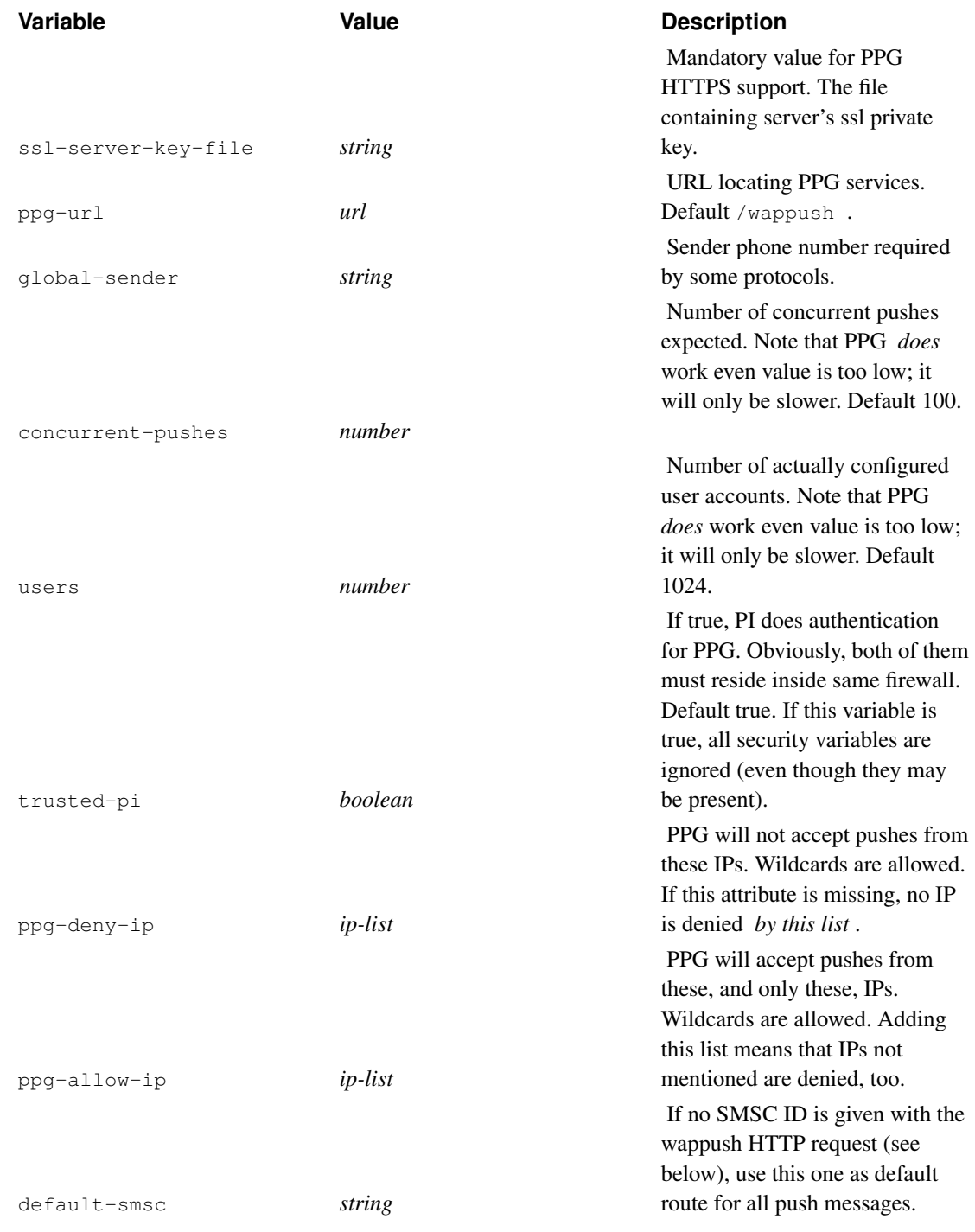

# **Configuring PPG user group variables**

In addition of pi lists similar to the core group, ppg configuration spesific to a certain user contains variables used for authentication and enforcing restrictions to phone numbers pi may contact. All

variables are elaborated in table 7.2.

As an example, let us see how to configure a ppg user (a pi, named here 'picom') allowed to send pushes only from a specified ip.

```
group = wap-push-user
wap-push-user = picom
ppg-username = foo
ppg-password = bar
allow-ip = 62.254.217.163
```
It goes without saying that in real systems you must use more complex passwords than bar.

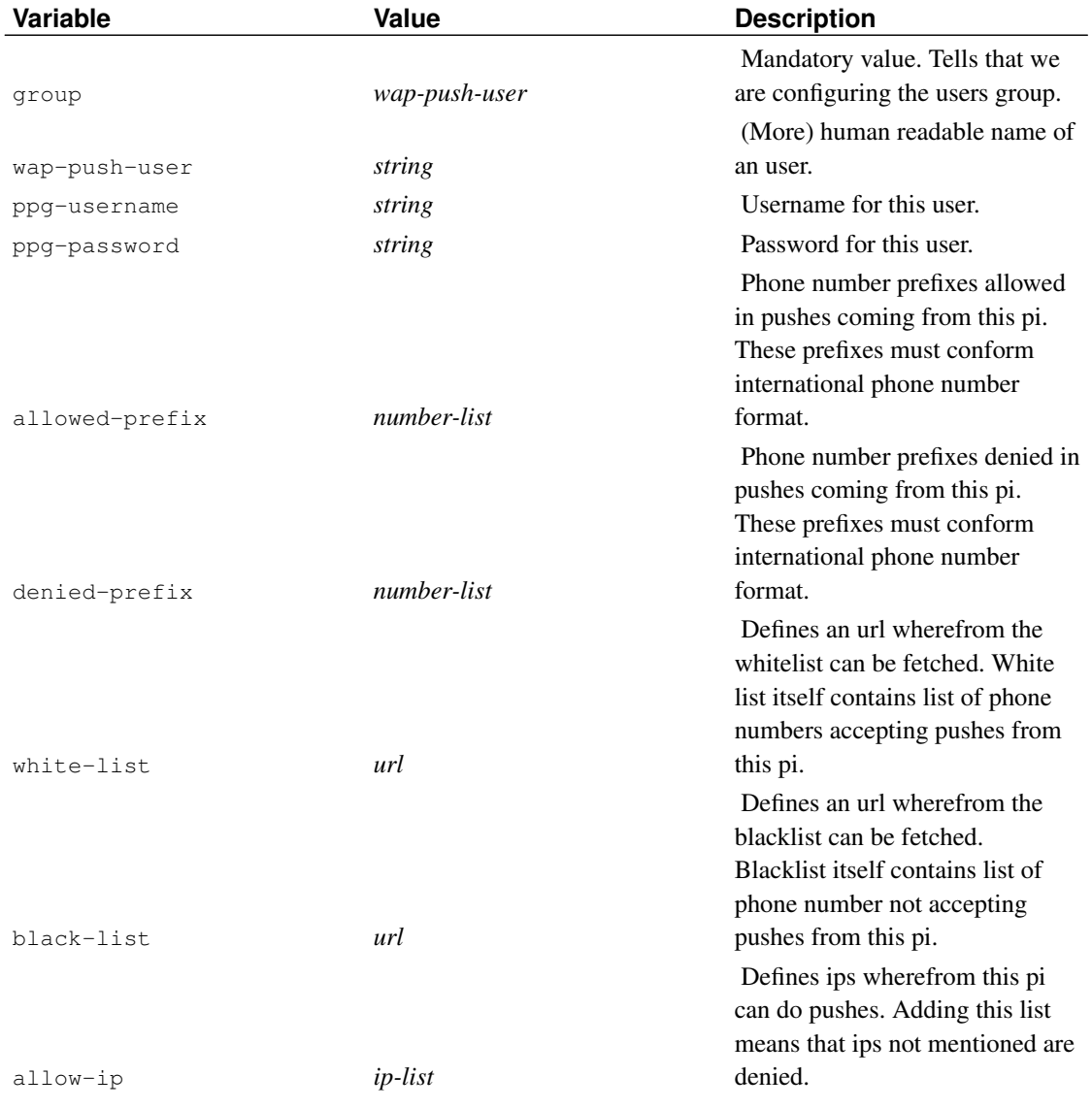

#### Table 7-2. PPG user group configuration variables

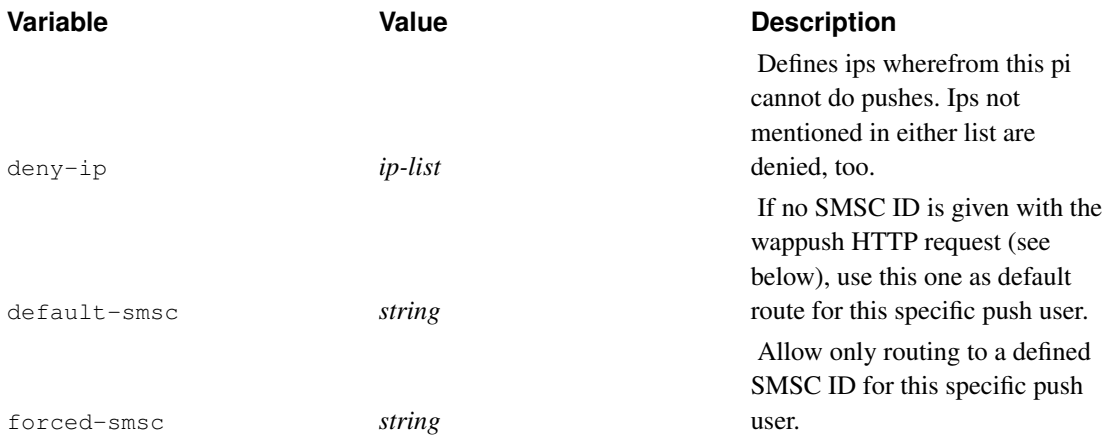

## **Finishing ppg configuration**

PPG uses SMS for sending SI to the phone and an IP bearer to fetch content specified by it (see chapter Overview of WAP Push). This means both wapbox and bearer smsc connections are in use. So your push proxy gateway configuration file must contain groups core, wapbox, smsc and smsbox. These are configured normal way, only smsc group may have push-specific variables. Note that following configurations are only an example, you may need more complex ones.

Bearerbox setup does not require any new variables:

```
group = core
admin-port = 13000smsbox-port = 13001wapbox-port = 13002
admin-password = b
wdp-interface-name = " * "log-file = "filename"
log-level = 1box-deny-ip = "\star.\star.\star.\star"
box-align-<br/>ellow-ip = "127.0.0.1"unified-prefix = "00358,0"
```
You mut set up wapbox, for pulling (fetching) the wap data, and of course starting the push itself. No new variables here, either.

```
group = wapbox
bearerbox-host = localhost
log-file = "filename"
log-level = 0
syslog-level = none
```
To set up smsc connections, for pushing SI or SL over SMS. Here HTTP SMSC is used as an example. Variables no-sender and no-coding simplify HTTP request generated by Kannel. Send-url specifies content gateway, or sendsms service.

group = smsc

```
smsc = http
smsc-id = HTTPport = 10000
system-type = kannel
smsc-username = foo
smsc-password = bar
no-sender = true
no-coding = true
send-url = http://host:port/path
```
To set up smsbox. This group will eventually disappear, use here only necessary configuration variables.

```
group = smsbox
bearerbox-host = localhost
```
Kannel sources contain a sample push configuration file gw/pushkannel.conf.

## **Running a push proxy gateway**

Push proxy gateway is started by simply typing, using separate windows:

```
gw/bearerbox [conffile]
gw/wapbox [conffile]
```
You can, of course, use more complex command line options.

## **An example using HTTP SMSC**

An easy way to test and implement push services is to put ppg in the front of an existing sendsms service capable to send SMS data messages and to to understand HTTP requests generated by HTTP SMSC. (See next chapter.) Then you need only configure SMSC configuration send-url to point to sendsms service.

### **An example push (tokenised SI) document**

HTTP SMSC generates a HTTP get request when it get a sendmessage event, expressed in unicode. The content gateway, or the sendsms service must, of course, understand this URL. So here is an example, cgi variable text contains the url escaped form of a SI document. It is usable for testing prototype phones.

```
http://matrix:8080/phplib/kannelgw.php?user=*deleted*&
pass=*deleted*=to=%2B358408676001&text=3D%02%06%17%AE%96localhost
%3A8080%00%AF%80%8D%CF%B4%80%02%05j%00E%C6%0C%03wap.iobox.fi%00%11%03
1%40wiral.com%00%07%0A%C3%07%19%99%06%25%15%23%15%10%C3%04+%02%060%01
%03Want+to+test+a+fetch%3F%00%01%01&udh=%06%05%04%0B%84%23%F0
```
## **Default network and bearer used by push proxy gateway**

If network and bearer attributes of the pap control document are missing or set any, Kannel uses address type for routing purposes: if the address type is a phone number (TYPE=PLMN), network defaults to GSM and bearer to SMS; if it is a IP-address (TYPE=IPv4), network defaults to GSM and bearer to CSD. So following minimal pap document works:

```
<?xml version="1.0"?>
<!DOCTYPE pap PUBLIC "-//WAPFORUM//DTD PAP//EN"
         "http://www.wapforum.org/DTD/pap_1.0.dtd">
<pap>
 <push-message push-id="9fjeo39jf084@pi.com">
   <address address-value="WAPPUSH=+358408676001/TYPE=PLMN@ppg.carrier.com"/>
 </push-message>
</pap>
```
# **Chapter 8. Using SSL for HTTP**

This chapter explains how you can use SSL to ensure secure HTTP communication on both, client and server side.

Beware that the gateway, is acting in both roles of the HTTP model:

- 1. as HTTP client, i.e. for requesting URLs while acting as WAP gateway and while fetching information for the SMS services.
- 2. as HTTP server, i.e. for the administration HTTP interface, the PPG and for the sendsms HTTP interface.

That is why you can specify seperate certification files within the core group to be used for the HTTP sides.

You can use one or both sides of the SSL support. There is no mandatory to use both if only one is desired.

## **Using SSL client support**

To use the client support please use the following configuration directive within the core group

```
group = core
...
ssl-client-certkey-file = "filename"
```
Now you are able to use https:// scheme URLs within your WML decks and SMS services.

# **Using SSL server support for the administration HTTP interface**

To use the SSL-enabled HTTP server please use the following configuration directive within the core group

```
group = core
...
admin-port-ssl = true
...
ssl-server-cert-file = "filename"
ssl-server-key-file = "filenane"
```
# **Using SSL server support for the sendsms HTTP interface**

To use the SSL-enabled HTTP server please use the following configuration directive within the core and smsbox groups

```
group = core
...
ssl-server-cert-file = "filename"
ssl-server-key-file = "filenane"
group = smsbox
...
sendsms-port-ssl = true
```
## **Using SSL server support for PPG HTTPS interface**

If you want use PAP over HTTPS, (it is, a https scheme) add following directives to the ppg core group:

```
group = ppg
...
ppg-ssl-port = 8090
ssl-server-cert-file = "/home/aarno/kannelcvs/gateway/gw/cert1.pem"
ssl-server-key-file = "/home/aarno/kannelcvs/gateway/gw/key1.pem"
```
PPG uses a separate port for HTTPS traffic, so so you must define it. This means that you can use both HTTP and HTTPS, when needed.

# **Chapter 9. Delivery Reports**

This chapter explains how to set up kannel to deliver delivery reports.

Delivery reports are a method to tell your system if the message has arrived on the destination phone. There are different things which can happen to a message on the way to the phone which are:

- Message gets rejected by the SMSC (unknown subscriber, invalid destination number etc).
- Message gets accepted by the SMSC but the phone rejects the message.
- Message gets accepted by the SMSC but the phone is off or out of reach. The message gets buffered.
- Message gets successfully delivered.

When you deliver SMS to Kannel you have to indicate what kind of delivery report messages you would like to receive back from the system. The delivery report types currrently implemented are:

- 1: delivery success
- 2: delivery failure
- 4: message buffered
- 8: smsc submit
- 16: smsc reject

If you want multiple report types, you simply add the values togeter. For example if you want to get delivery success and/or failure you set the dlrmask value to 1+2. and so on. If you specify dlrmask on the URL you pass on to kannel you also need to specify dlrurl. dlrurlshould contain the URL to which kannel should place a HTTP requests once the delivery report is ready to be delivered back to your system.

An example transaction would work as following.

- 1. you send a message using dlrmaks=7 and dlrurl=www.xyz.com/cgi/dlr.php?type=%d
- 2. Kannel forwards the message to the SMSC and keeps track of the message
- 3. The SMSC can not reach the phone and thus returns a buffered message
- 4. Kannel calls http://www.xyz.com/cgi/dlr.php?type=4 to indicate the message being buffered
- 5. The phone is switched on and the SMS gets delivered from the SMSC. The SMSC reports this to Kannel
- 4. Kannel calls http://www.xyz.com/cgi/dlr.php?type=2 to indicate the final success

Depending on the SMSC type not all type of messages are supported. For example a CIMD SMSC does not support buffered messages. Also some SMSC drivers have not implemented all DLR types.

# **Chapter 10. Getting help and reporting bugs**

This chapter explains where to find help with problems related to the gateway, and the preferred procedure for reporting bugs and sending corrections to them.

The Kannel development mailing list is devel@kannel.3glab.org. To subscribe, send mail to devel-subscribe@kannel.3glab.org (mailto:devel-subscribe@kannel.3glab.org). This is currently the best location for asking help and reporting bugs. Please include configuration file and version number.

# **Appendix A. Using the fake WAP sender**

This appendix explains how to use the fake WAP sender to test the gateway.

# **Appendix B. Using the fake SMS center**

Fakesmsc is a simple testing tool to test out Kannel and its SMS services. It *cannot* be used to send messages to mobile terminals, it is just a simulated SMS center with no connection to real terminals.

### **Setting up fakesmsc**

This section sums up needed steps to set up system for fakesmsc use.

### **Compiling fakesmsc**

The fake SMS center should compile at the same time as main Kannel compiles. The outcoming binary, fakesmsc, is in test directory. The source code is quite simple and trivial, and is easily edited.

### **Configuring Kannel**

To use fakesmsc to test out Kannel, you have to add it to main configuration file (see above). The simplest form for this configuration group is like this:

```
group = smsc
smsc = fake
port = 10000
```
The fakesmsc configuration group accepts all common 'smsc' configuration group variables, like smsc-id, preferred-smsc-id or denied-smsc-id, which can be used to test out routing systems and diverted services, before setting up real SMS center connections. If you include a fakesmsc group when bearerbox is connected to real SMS centers, you should add the connect-allow-ip variable to prevent unauthorized use.

To set up multiple fakesmsc'es, just add new groups. Remember to put a different port number to each one.

## **Running Kannel with fakesmsc connections**

After configuring Kannel, you can start testing it. The bearerbox will listen for fakesmsc client connections to the port(s) specified in the configuration file.

### **Starting fake SMS center**

Each fakesmsc is started from command line, with all sent messages after command name. If any options are used (see below), they are put between the command and the messages. The usage is as follows:

test/fakesmsc [options] <message1> [message2 ...]

Options and messages are explained below, but as a quick example, a typical startup can go like this:

test/fakesmsc -i 0.1 -m 100 "100 200 text nop" "100 300 text echo this"

This tells fakesmsc to connect to bearerbox at localhost:10000 (default) and send a hundred messages with an interval of 0.1 seconds. Each message is from number 100, and is either to number 200 with message 'nop' or to 300 with message 'echo this'.

Messages received from bearerbox are shown in the same format (described below).

#### **Fake messages**

Each message consists of four or five parts: sender number, receiver number, type, udh (if present) and main message itself. Sender and receiver numbers do not mean anything except for log files and number-based routing in Kannel.

The parts of a message are separated with spaces. As each message is taken as one argument, it must be put in quotation marks.

Message type must be one of the following: "text", "data" and "udh". Here's an example of using each:

test/fakesmsc -i 0.01 -v 1 -m 1000 "100 300 text echo this message" test/fakesmsc -i 0.01 -m 1000 "100 300 data echo+these+chars%03%04%7f" test/fakesmsc -m 1 "100 500 udh %0eudh+stuff+here main+message"

For "text", the rest of the argument is taken as the literal message. For "data", the next part must be the urlcoded version of the message. Space is coded as '+'. For "udh", the next 2 parts are the UDH and main message. Both must be in urlcoded form.

If multiple messages are given, fakesmsc randomly chooses one for each sending.

### **Fakesmsc command line options**

Fake SMS center can be started with various optional command line arguments.

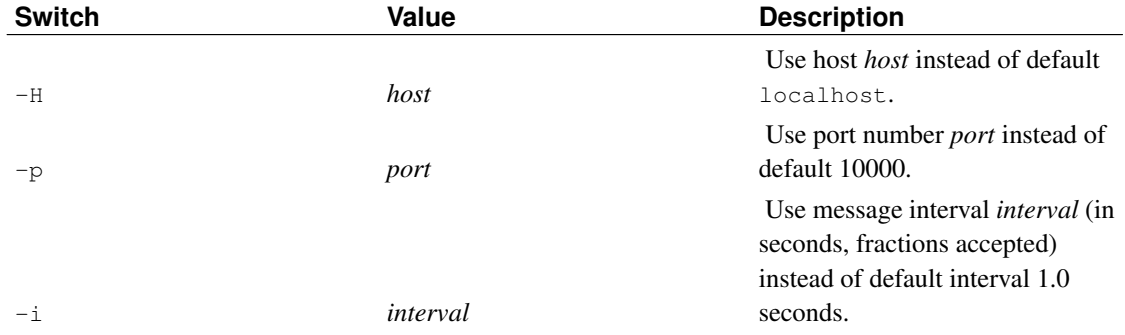

#### Table B-1. Fakesmsc command line options

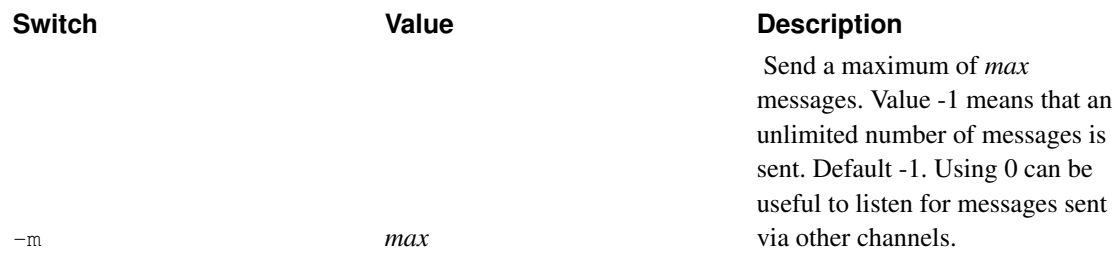

In addition, fakesmsc accepts all common Kannel *[Command line options](#page-0-0)* like --verbosity.

# **Appendix C. Setting up a test environment for Push Proxy Gateway**

This appendix explains how to set a test environment for PPG. This contains a simulated SMSC, for instance a http server simulation (this is used as example, because it is simplest) and a simulated push initiator. Between them, there is the push proxy gateway to be tested. This means that you must configure HTTP SMSC.

### **Creating push content and control document for testing**

Here is an example of a push control document, which gives PPG instructions how to do the pushing.

```
<?xml version="1.0"?>
<!DOCTYPE pap PUBLIC "-//WAPFORUM//DTD PAP//EN"
          "http://www.wapforum.org/DTD/pap_1.0.dtd">
<pap>
 <push-message push-id="9fjeo39jf084@pi.com"
               deliver-before-timestamp="2001-09-28T06:45:00Z"
               deliver-after-timestamp="2001-02-28T06:45:00Z"
               progress-notes-requested="false">
   <address address-value="WAPPUSH=+358408676001/TYPE=PLMN@ppg.carrier.com"/>
   <quality-of-service priority="low"
                        delivery-method="unconfirmed"
                        network-required="true"
                        network="GSM"
                       bearer-required="true"
                        bearer="SMS"/>
 </push-message>
</pap>
```
Because the push content is sended to the phone over SMS, rigth value for network-required and bearer-required is true, for network GSM and for bearer SMS. However, you can omit these values alltogether, if you use a phone number as an address. Address value is international phone number and it must start with plus. It is used here as an unique identifier, SMSC, or sendsms script must transform it to an usable phone number.

Here is an example of Service Indication, a type of push content. Essentially, the phone displays, when it receives this SI, the text "Want to test a fetch" and if the user wants, fetches the content located by URL http://wap.iobox.fi.

```
<?xml version="1.0"?>
<!DOCTYPE si PUBLIC "-//WAPFORUM//DTD SI 1.0//EN"
          "http://www.wapforum.org/DTD/si.dtd">
\langle s |<indication href="http://wap.iobox.fi"
              si-id="1@wiral.com"
              action="signal-high"
              created="1999-06-25T15:23:15Z"
```

```
si-expires="2002-06-30T00:00:00Z">
    Want to test a fetch?
  </indication>
\langle/si\rangle
```
Note that the date value of the si-expires attribute contains trailing zeroes. They are OK here, because SI tokenizer removes them. But phones does not accept them in the final SMS data message. You should probably use action="signal-high" for testing purposes, for it causes an immediate presentation of the push message. Production usage is a quite another matter.

Another example of push content is Service Loading. In principle, the phone should fetch immediately content from URL http://wap.iobox.fi when it receives this document. This sounds quite unsecure, and indeed, user invention is probably required before fetching.

```
<?xml version="1.0"?>
<!DOCTYPE sl PUBLIC "-//WAPFORUM//DTD SL 1.0//EN"
          "http://www.wapforum.org/DTD/sl.dtd">
<sl href="http://wap.iobox.fi"
   action="execute-high">
\langle/sl>
```
### **Starting necessary programs**

PPG test environment contains, in addition of wapbox and bearerbox, two test programs, test  $ppq$ (simulating push initiator) and test\_http\_server (simulating a SMSC center accepting pushed content sended over SMS. You can find both of these programs in test directory, and they both are short and easily editable.

To set up a test environment, you must first configure a push proxy gateway (setting flag trusted-pi true makes testing easier). This explained in Chapter "Setting up push proxy gateway". Then issue following commands, in Kannel's root directory and in separate windows:

```
gw/bearerbox [conffile]
gw/wapbox [conffile]
```
Of course you can use more complicated wapbox and bearerbox command line options, if necessary.

To run a http smsc, start http server simulation:

```
test/test_http_server -p port
```
You can, of course, select the port at will. Remember, though, that PPG listens at the port defined in the ppg configuration file. Other test\_http\_server options are irrelevant here.

Lastly, start making push requests, for instance with a test program  $\text{test\_ppg.}$  Its first argument is a URL specifying location of push services. Other arguments are two file names, first one push content and

second one pap control document. (For command line options, see Table C.1.). For example doing one push(you can simplify push url by setting a ppg configuration variable, see "Setting up push proxy gateway"; q flag here prevents dumping of test\_ppg program debugging information):

```
test/test_ppg -q http://ppg-host-name:ppg-port/ppg-url [content_file]
[control_file]
```
This presumes that you have set trusted-pi true.

If you want use authentication in a test environment, you can pass username and password either using headers (setting flag -b) or url (you must have set trusted-pi false and added wap-push-user configuration group):

**test/test\_ppg -q http://ppg-host-name:ppg-port?username=ppg-username'&' password=ppg-password [content\_file] [control\_file]**

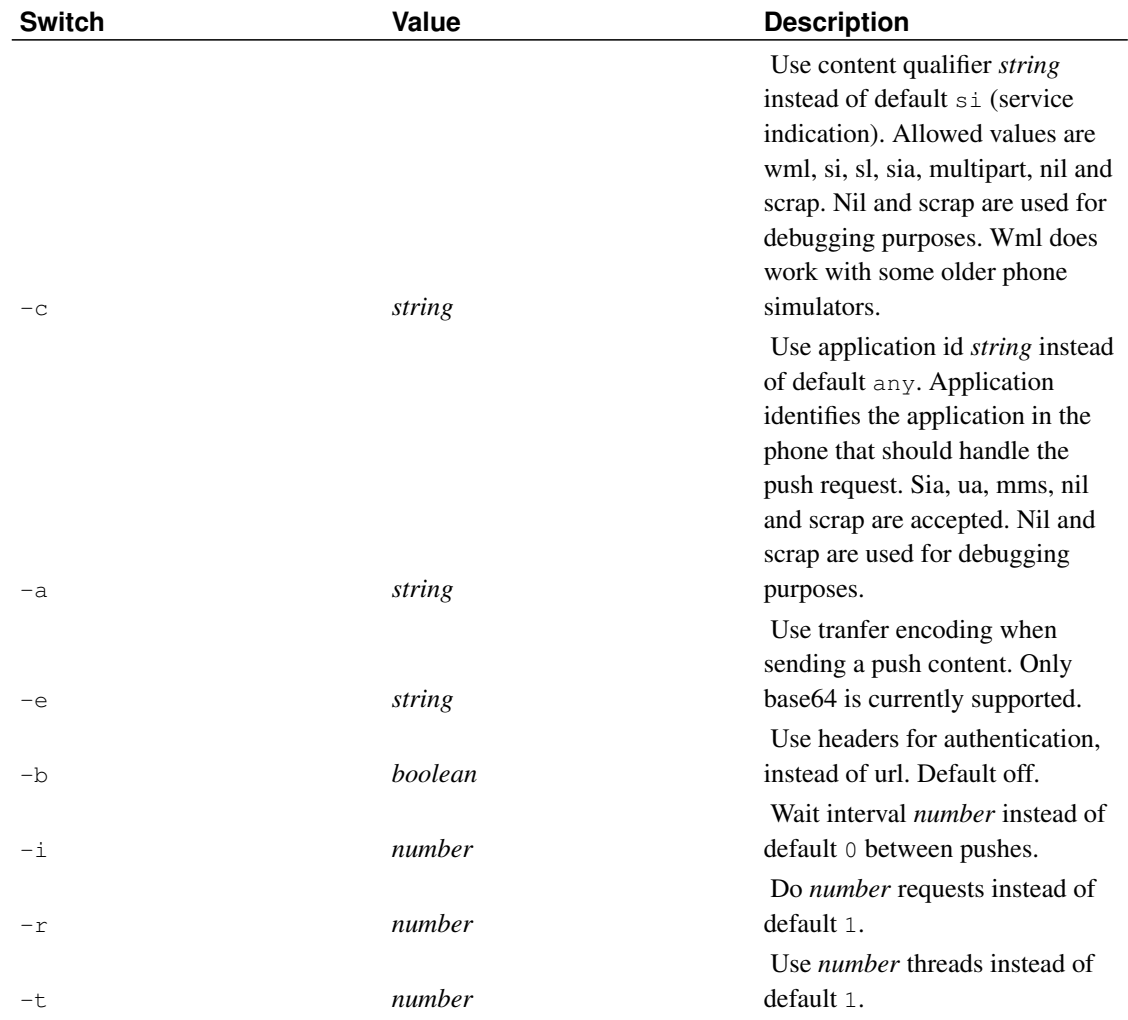

#### Table C-1. Test\_ppg's command line options

# **Using Nokia Toolkit as a part of a developing environment**

This chapter describes a developing environment using Nokia Toolkit instead of test\_http\_server program.

You cannot use a real phone for testing a push server. Sending random messages to a phone does not work, because its only feedback (if it works properly) in error situations is dropping the offending message.

Nokia Toolkit, instead, displays push headers, decompiles tokenised documents and outputs debugging information. It is not, of course, a carbon copy of a real phone. But it is still usefull for checking spec conformance of push servers.

Toolkit runs on Windows, the first thing you must is to install a virtual machine (VMWare is one possibility) in the machine where Kannel runs. Then you must configure Toolkit for working with a push gateway.

Then start bearerbox and wapbox similar way as told before. You must set the correct client address in the push document sended by test\_ppg program. Use IP address of our virtual machine (easiest way to get this is to ping your virtual machine name in the dos prompt window). Your bearer is in this case IP. An example pap document follows:

```
<?xml version="1.0"?>
<!DOCTYPE pap PUBLIC "-//WAPFORUM//DTD PAP//EN"
         "http://www.wapforum.org/DTD/pap_1.0.dtd">
<pap>
 <push-message push-id="9fjeo39jf084@pi.com"
               deliver-before-timestamp="2001-09-28T06:45:00Z"
               deliver-after-timestamp="2001-02-28T06:45:00Z"
               progress-notes-requested="false">
   <address address-value="WAPPUSH=192.168.214.1/TYPE=IPV4@ppg.carrier.com"/>
   <quality-of-service priority="low"
                       delivery-method="unconfirmed"
   </quality-of-service>
 </push-message>
</pap>
```
Note address-value format. It is contains type and value, because PAP protocol supports different address formats.

You must use test\_ppg's -a and -c flags when pushing messages to Toolkit. -A defines the client application handling pushes, right value for it is ua. -C defines the content type of your push message. SI works with all Toolkits, wml only with some older versions.

## **Testing PAP protocol over HTTPS**

When testing HTTPS connection to PPG, you probably want use test ppg's configuration file, because number of required parameters is quite high. Here is a example test\_ppg configuration file:
```
group = test-ppg
retries = 2
pi-ssl = yes
ssl-client-certkey-file = /home/aarno/kannelcvs/gateway/gw/certkey.pem
group = configuration
push-url = https://localhost:8900/wappush
pap-file = /home/aarno/test/ipnoqos.txt
content-file = /home/aarno/test/si.txt
username = foo
password = bar
```
With a configuration file, you can do a push by typing:

**test/test\_ppg -q [configuration\_file]**

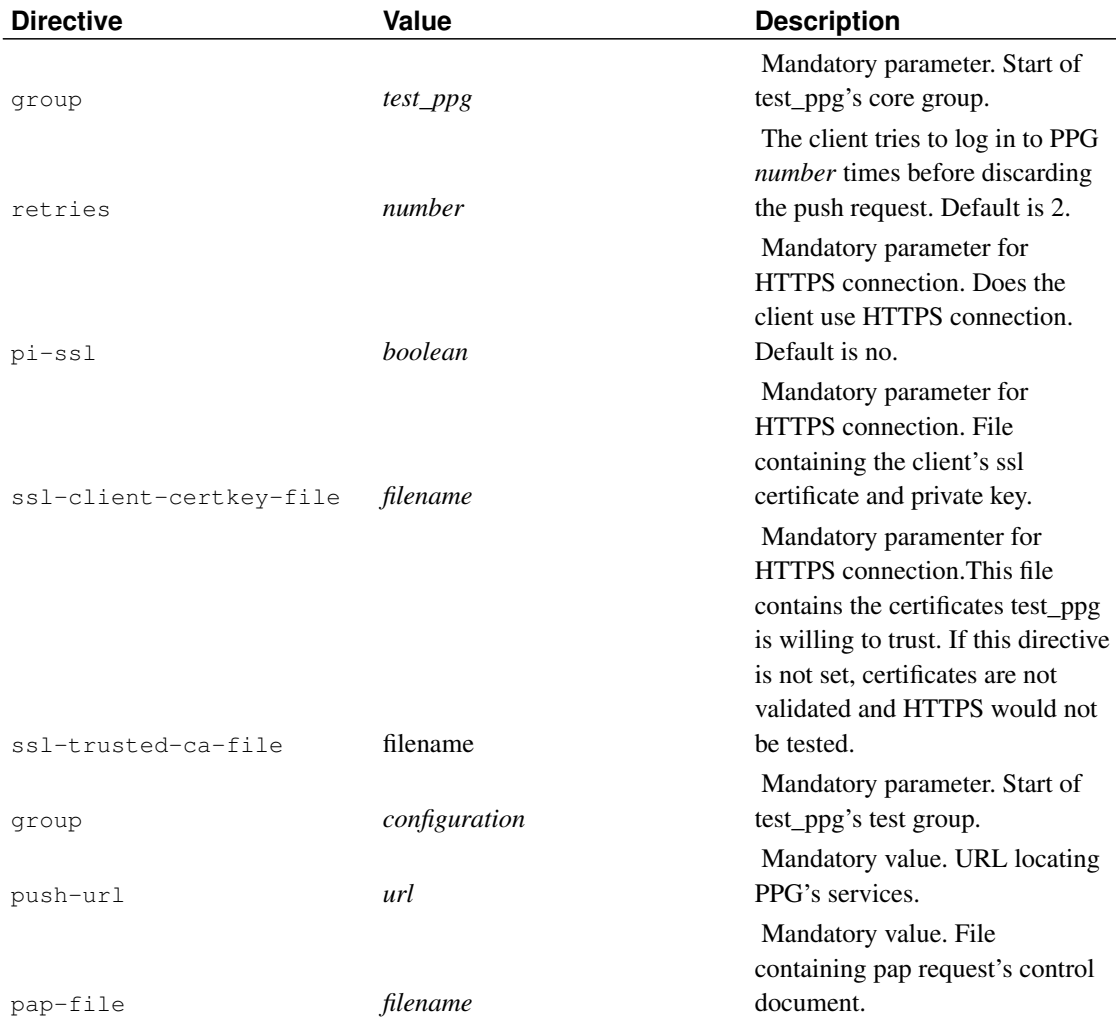

#### Table C-2. Test\_ppg's configuration file directives

#### *Appendix C. Setting up a test environment for Push Proxy Gateway*

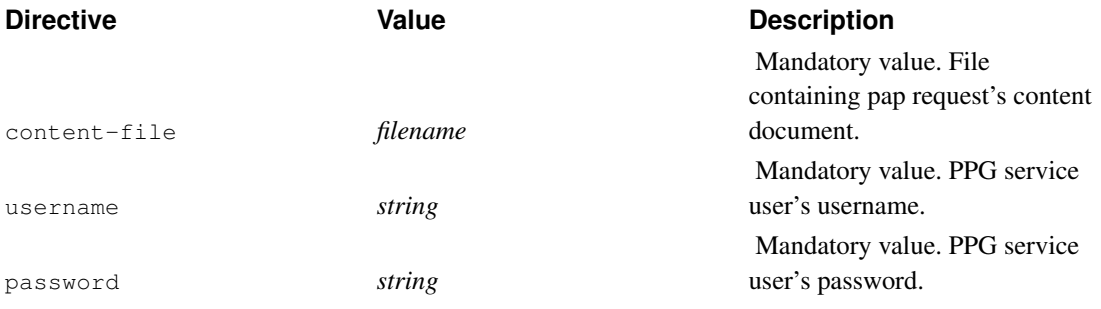

## **Appendix D. Setting up a dial-up line**

This appendix explains how to set up a dial-up line in Linux for use with the Kannel WAP gateway. In order for it to work you need a Linux kernel with PPP capabilities. Most distributions provides PPP kernel support by default. For more information how to compile PPP support into the kernel please read the "Linux Kernel HOWTO" at http://www.linuxdoc.org/.

### **Analog modem**

This section explains how to set up a dial-up line with an analog modem.

Download and install the mgetty package.

```
rpm -ivh mgetty-VERSION-rpm
```
To run mgetty as a daemon, add the following line to /etc/inittab.

Read man inittab for more detailed information. In this example we assume your modem is connected to the serial port ttyS0 (COM 1).

```
S0:2345:respawn:/sbin/mgetty ttyS0 -x 6 -D /dev/ttyS0
```
We need to start the pppd automatically when mgetty receives an AutoPPP request. Add the next line to /etc/mgetty+sendfax/login.config

**/AutoPPP/ - - /usr/sbin/pppd file /etc/ppp/options.server**

In /etc/mgetty+sendfax/mgetty.config you might need to change the connect speed between the computer and the modem. Note: this is not the connect speed between the WAP client and the server modem. If you are e.g. going to use a Nokia 7110 as the server side modem you need to change the speed to 19200. Usually you can just leave the speed to the default value (38400).

```
speed 38400
```
Add the following lines to /etc/ppp/options.server

```
refuse-chap
require-pap
lock
modem
crtscts
passive
192.168.1.10:192.168.1.20
debug
```
In /etc/ppp/pap-secrets add the username and password for the ppp account. The IP address is the one assigned to the phone.

```
wapuser * wappswd 192.168.0.20
```
Configure your phone (this example is for Nokia 7110)

```
homepage http:/yourhost/hello.wml
connection type continuous
connection security off
bearer data
dial up number (your phone number)
ip address (IP of host running bearerbox)
auth type normal
data call type analogue
data call speed 9600
username wapuser
password wappswd
```
## **ISDN terminal**

This section needs to be written

# **Appendix E. Log files**

This appendix describes the log file format.

## **Bearerbox Access Log**

2001-01-01 12:00:00 Sent SMS [SMSC:smsc] [SVC:sms] [from:12345] [to:67890] [flags:0:1:0:0:0] [msg:11:Hello World] [udh:0]

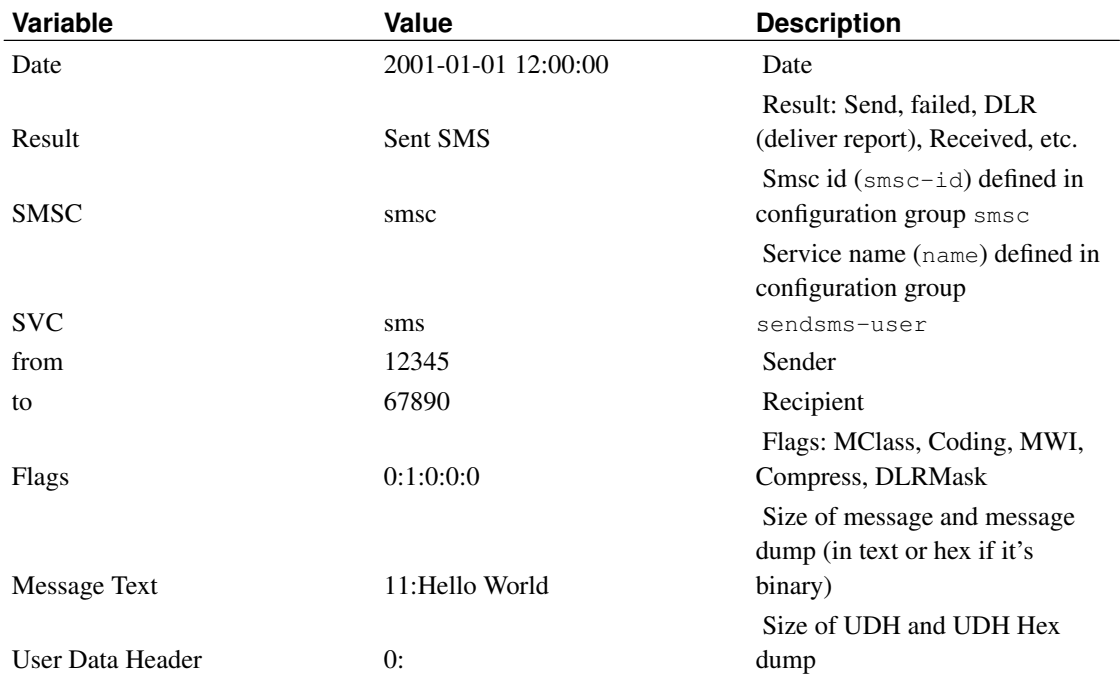

### **Log rotation**

If Kannel is configured so that the bearerbox, wapbox and/or smsbox log to file each of these log files will continue to grow unless administered in some way (this is especially true if access logs are created and/or the log level is set to debug).

A typical way of administering log files is to 'rotate' the logs on a regular basis using a tool such as logrotate. A sample logrotate script (to be added to /etc/logrotate.d) is shown below. In this example the Kannel log files found in /var/log/kannel are rotated and compressed daily over 365 days. See the documentation for logrotate for more details. Of particular note however is the postrotate command, this killall -HUP issues a HUP command to each kannel box running. The HUP signal has the effect of reopening the log file, without this command Kannel will continue to write to the rotated log file.

```
/var/log/kannel/*.log {
```

```
daily
     missingok
     rotate 365
     compress
     delaycompress
     notifempty
     create 640 kannel adm
     sharedscripts
     postrotate
           killall -HUP bearerbox smsbox wapbox || true > /dev/null 2> /dev/null
     endscript
}
```
# **Glossary**

## **M**

#### **MO**

Mobile Originated - a SMS from mobile to application

### **MT**

Mobile Terminated - a SMS from application to mobile

#### **MWI**

Message Waiting Indicator (See [\[BIBLIO-3GPP-23038\]\)](#page-115-0)

#### **MClass**

Message Class (See [\[BIBLIO-3GPP-23038\]\)](#page-115-0)

### **Coding**

Message Coding (See [\[BIBLIO-3GPP-23038\]\)](#page-115-0)

# **Bibliography**

- *RFC 2616 Hypertext Transfer Protocol -- HTTP/1.1*, http://www.w3.org/Protocols/rfc2616/rfc2616.html, *Request for Comments: 2616*, The Internet Society, 1999.
- <span id="page-115-0"></span>*3GPP 23.038*, http://www.3gpp.org/ftp/Specs/latest/Rel-5/23\_series/23038-500.zip, *...*, 3GPP, ?.

*3GPP 23.040*, http://www.3gpp.org/ftp/Specs/latest/Rel-5/23\_series/23040-530.zip, *...*, 3GPP, ?.

Free Manuals Download Website [http://myh66.com](http://myh66.com/) [http://usermanuals.us](http://usermanuals.us/) [http://www.somanuals.com](http://www.somanuals.com/) [http://www.4manuals.cc](http://www.4manuals.cc/) [http://www.manual-lib.com](http://www.manual-lib.com/) [http://www.404manual.com](http://www.404manual.com/) [http://www.luxmanual.com](http://www.luxmanual.com/) [http://aubethermostatmanual.com](http://aubethermostatmanual.com/) Golf course search by state [http://golfingnear.com](http://www.golfingnear.com/)

Email search by domain

[http://emailbydomain.com](http://emailbydomain.com/) Auto manuals search

[http://auto.somanuals.com](http://auto.somanuals.com/) TV manuals search

[http://tv.somanuals.com](http://tv.somanuals.com/)